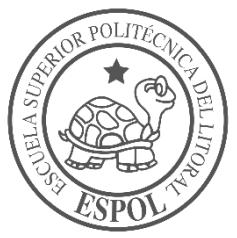

## **ESCUELA SUPERIOR POLITÉCNICA DEL LITORAL**

**Facultad de Ingeniería en Electricidad y Computación**

# "DISEÑO E IMPLEMENTACIÓN DE UN SISTEMA DE FACTURACIÓN PARA AUTOMATIZAR EL REGISTRO Y CONTROL DE LAS TRANSACCIONES DE UNA MICROEMPRESA COMERCIAL UTILIZANDO HARDWARE DE BAJO COSTO Y SOFTWARE LIBRE"

## **INFORME DE PROYECTO INTEGRADOR**

Previo a la obtención del Título de:

**LICENCIADO EN REDES Y SISTEMAS OPERATIVOS**

NICOLÁS ALEJANDRO BRAVO BRITO JULIO CÉSAR ROJAS CUEVA

GUAYAQUIL – ECUADOR

AÑO: 2018 - 2019

## **AGRADECIMIENTOS**

Agradezco a Dios principalmente por permitirme llegar hasta este punto de mi vida, a Comercial Atancuri por permitirme realizar las pruebas necesarias en su local y compartir con nosotros sus necesidades en el ámbito laboral, a toda mi familia que me ha apoyado y guiado para poder llegar hasta aquí, y cada uno de los profesores de la carrera por compartirme sus conocimientos, experiencias, y exigirme con cada tarea y proyecto que solicitaban, en especial al Ingeniero Ronald Criollo quien ha sido nuestro mentor en el transcurso de este proyecto.

### **NICOLÁS ALEJANDRO BRAVO BRITO**

Quiero agradecer a todas las personas que nos ayudaron en la elaboración de este trabajo, a mi hermana por la ayuda brindada en el desarrollo, al Ing. Ronald Criollo por ayudarnos en la selección del tema, a las responsables del comercial "Atancuri" por ayudarnos con las pruebas y finalmente a todas las demás personas que nos ayudaron de una forma u otra.

## **JULIO CÉSAR ROJAS CUEVA**

## **DEDICATORIA**

El presente proyecto lo dedico a toda mi familia, y a mi madre principalmente, por todo su esfuerzo y el apoyo que me brindaron en el transcurso de mi carrera universitaria, gracias a ustedes y su ayuda incondicional todo esto fue posible. A mis hermanos quienes también aportaron con su ayuda para poder dar este gran paso y alcanzar una meta más en mi vida.

## **NICOLÁS ALEJANDRO BRAVO BRITO**

La culminación de esta etapa de mi vida no sería posible sin la ayuda brindada a lo largo de esta por parte de mis familiares por tal motivo les dedico este proyecto. En especial a mi hermana que sin su apoyo no habría podido finalizar esta etapa, a mi madre y a mi cuñado.

**JULIO CÉSAR ROJAS CUEVA**

## **TRIBUNAL DE EVALUACIÓN**

**Ing. Ronald Raúl Criollo Bonilla Ing. Jorge Antonio Magallanes Borbor**

PROFESOR DE LA MATERIA PROFESOR TUTOR

## **DECLARACIÓN EXPRESA**

"La responsabilidad y la autoría del contenido de este Trabajo de Titulación, nos corresponde exclusivamente; y damos nuestro consentimiento para que la ESPOL realice la comunicación pública de la obra por cualquier medio con el fin de promover la consulta, difusión y uso público de la producción intelectual"

Julio Rojas Cueva **Nicolás Bravo Brito** 

## **RESUMEN**

<span id="page-5-0"></span>En la actualidad, las microempresas del sector comercial hacen poco uso de las tecnologías de la información debido al alto costo que representan en comparación con el tamaño de estas empresas. Los procesos de facturación e inventario son llevados de forma manual lo que dificulta el control de sus operaciones diarias. Por estas razones, es necesario contar con una solución tecnológica que permita gestionar la facturación y el inventario de forma rápida y segura usando herramientas de bajo costo.

Mediante el uso de la metodología Design Thinking, se diseñó e implementó un sistema de facturación e inventario que fue desarrollado con software libre y hardware de bajo costo, que usa códigos de barra para agilizar el proceso de facturación.

El sistema desarrollado permitió mejorar las operaciones de facturación ya que se redujo en promedio el tiempo que se toma en realizar una venta a 2 minutos. También se optimizó el proceso de inventario puesto que se puede conocer en cualquier momento el stock de la mercadería que se oferta. Asimismo, el sistema facilita conocer las ventas realizadas lo que ayudó a tomar mejores decisiones para el negocio.

Este proyecto ofrece una alternativa para las microempresas del sector comercial, que requieren automatizar sus operaciones pero que no cuentan con altos presupuestos, mediante la adquisición de soluciones tecnológicas de bajo costo.

Palabras Clave: Hardware de bajo costo, Software libre, Facturación, Microempresas

I

## *ABSTRACT*

<span id="page-6-0"></span>*Currently, microenterprises in the commercial sector make little use of information technologies due to the high cost they represent compared to the size of these enterprises. Invoicing and inventory processes are carried out manually, which makes it difficult to control their daily operations. For these reasons, it is necessary to have a technological solution that allows managing invoicing and inventory quickly and safely using low-cost tools.*

*Through the use of the Design Thinking methodology, an invoicing and inventory system was designed and implemented that was developed with free software and low-cost hardware, which uses barcodes to speed up the invoicing process.* 

*The developed system allowed to improve the invoicing operations since the average time taken to make a sale was reduced to 2 minutes. The inventory process was also optimized since the stock of the merchandise on offer can be known at any time. Also, the system facilitates knowing the sales made which helped to make better decisions for the business.*

*This project offers an alternative for micro-companies in the commercial sector, which need to automate their operations but do not have high budgets, by acquiring low-cost technological solutions.*

*Keywords: Low Cost Hardware, Open Software, Billing, Microenterprises*

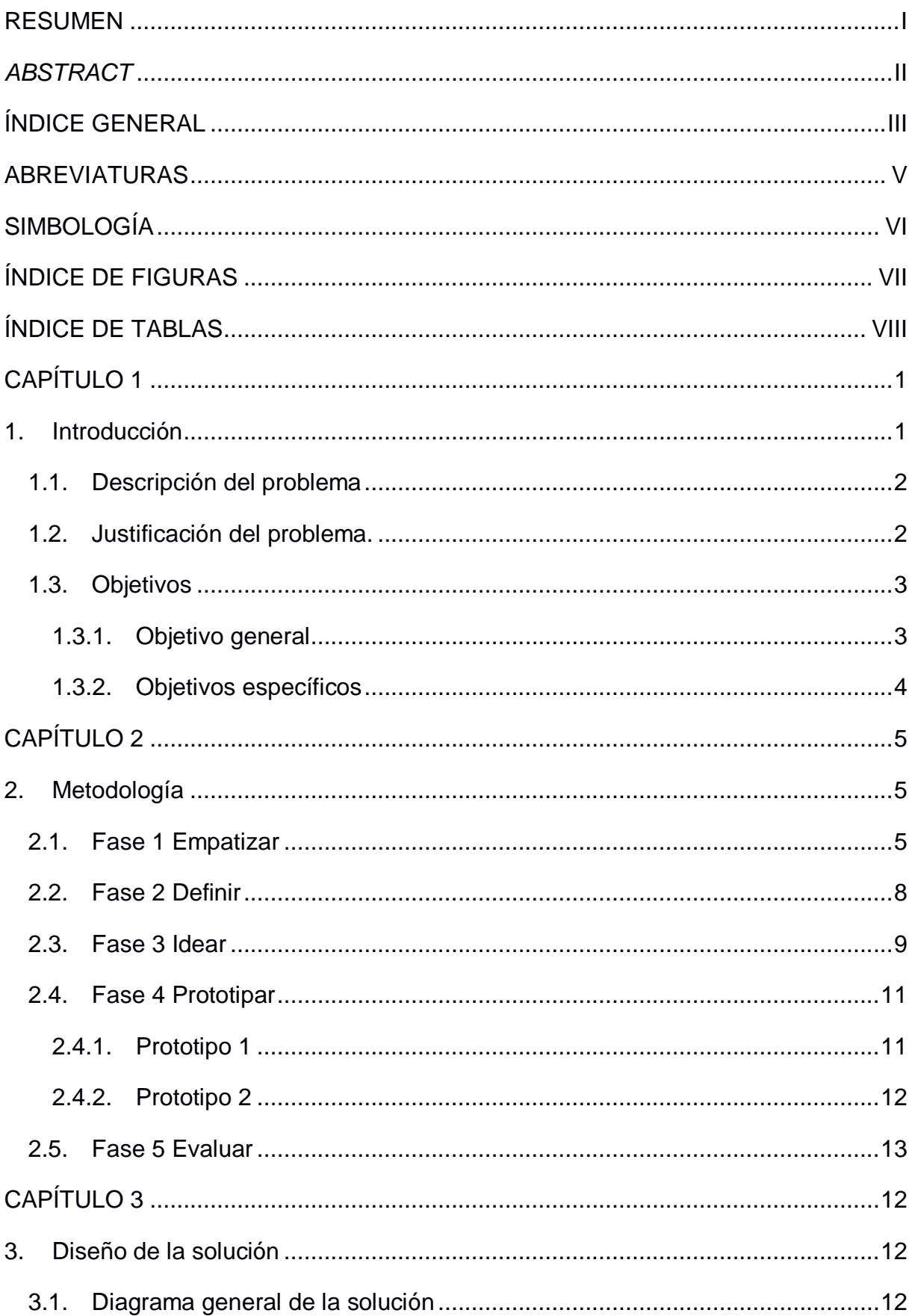

## <span id="page-7-0"></span>ÍNDICE GENERAL

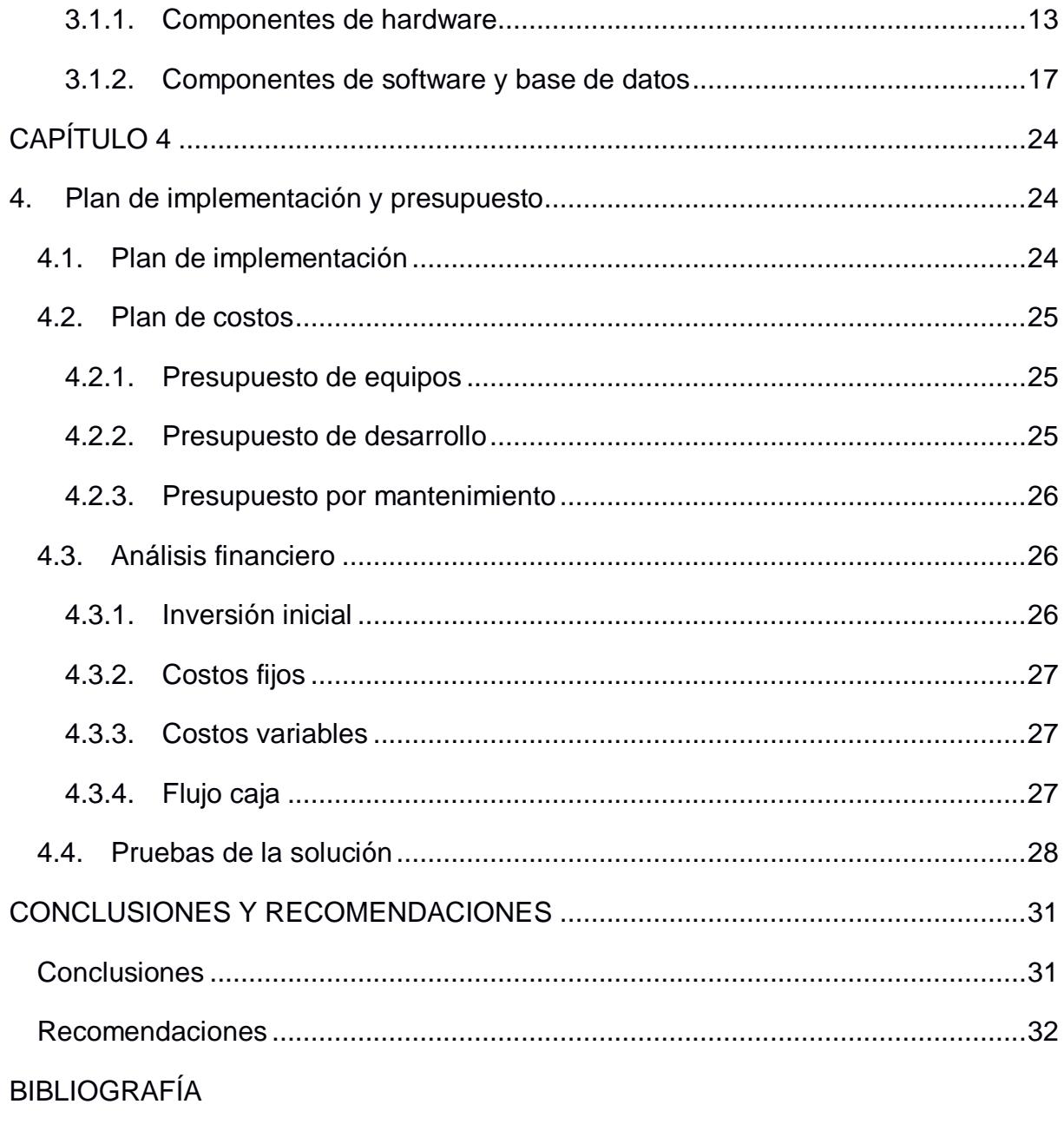

ANEXOS

## **ABREVIATURAS**

- <span id="page-9-0"></span>TIC Tecnologías de la Información y la Comunicación
- DT Design Thinking
- SDHC Secure Digital High Capacity
- SRI Servicio de Rentas Internas
- SE Standard Edition
- VAN Valor Actual Neto
- TIR Tasa Interna de Retorno

## **SIMBOLOGÍA**

<span id="page-10-0"></span>GB Gigabyte

GHz Gigahercio

mAh Miliamperios hora

## **ÍNDICE DE FIGURAS**

<span id="page-11-0"></span>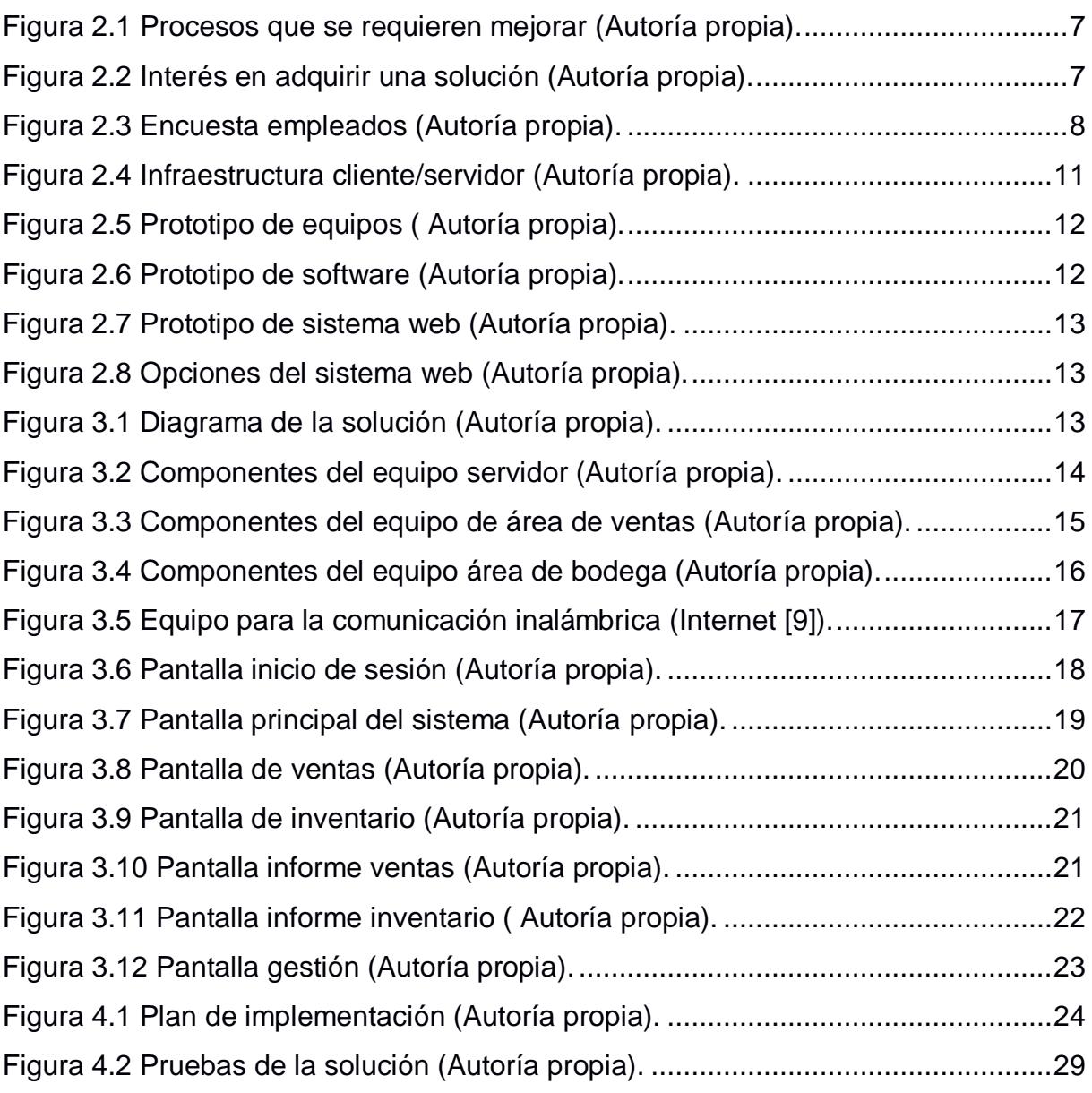

## **ÍNDICE DE TABLAS**

<span id="page-12-0"></span>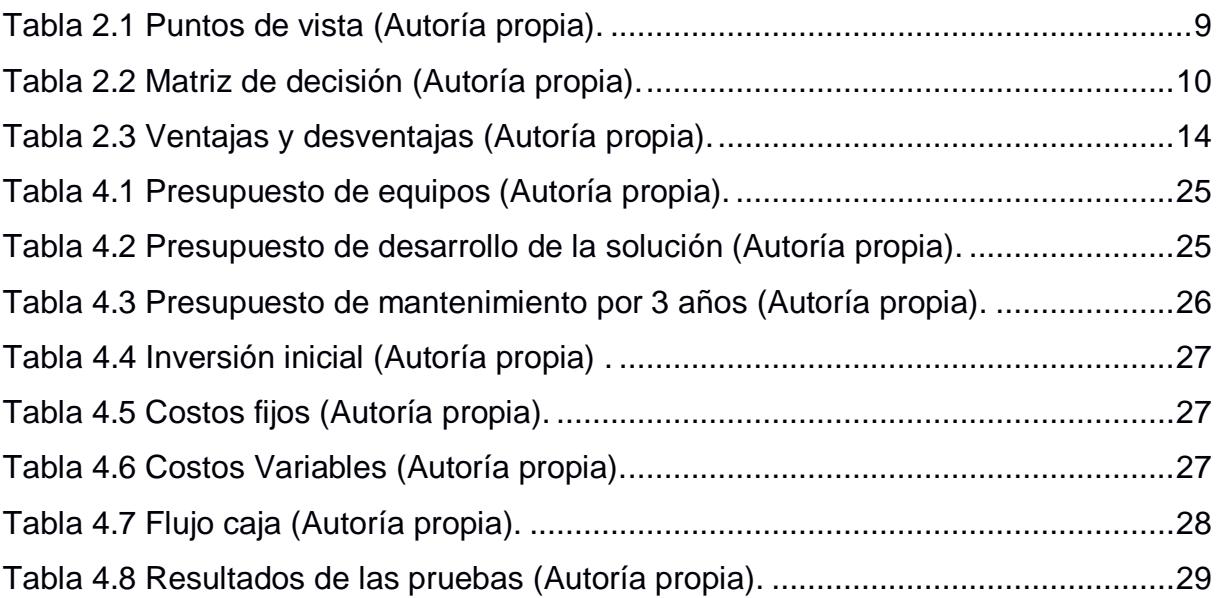

## **CAPÍTULO 1**

## <span id="page-13-1"></span><span id="page-13-0"></span>**1. Introducción**

El acceso a las tecnologías de la información y la comunicación (TIC) aún no se encuentra generalizado en las microempresas del Ecuador. Según el informe de un estudio realizado por el Ministerio de Telecomunicaciones en el año 2014, detalla que, en un muestreo de 7.750 empresas divididas en micros, pequeñas y medianas empresas, sólo el 42.9% de las microempresas registra el uso de computadores, aunque el uso de Internet es mayor con un porcentaje del 72.4 [1].

Una de las causas más importantes que afectan a las microempresas para que no se adapten a las TIC, es el factor económico; debido a que la inversión de una infraestructura de red, equipos de computación y programas representa un valor alto para el tamaño de las mismas [2].

Por lo general, en la mayoría de las microempresas del sector comercial en Ecuador, la facturación, manejo de inventario, entre otros procesos son llevados de forma manual. Por consiguiente, a este tipo de empresas se les dificulta obtener información de forma rápida y segura para mejorar la gestión de sus negocios.

Este proyecto está orientado a diseñar e implementar una solución tecnológica de bajo costo, para la gestión de la facturación e inventario de las microempresas del sector comercial que registran sus transacciones de manera manual. La solución que se propone implementar estará compuesta por un sistema desarrollado con software libre y hardware de bajo costo.

Para el desarrollo del presente proyecto se tomó como referencia al Comercial Atancuri con la finalidad de identificar los problemas que afrontan las microempresas del sector comercial que llevan sus procesos de forma manual. Asimismo, para implementar y probar la solución propuesta.

1

#### <span id="page-14-0"></span>**1.1. Descripción del problema**

A través de entrevistas y encuestas realizadas a 5 propietarios de microempresas del sector comercial en la ciudad de Guayaquil, se logró identificar los problemas que afectan a estos negocios que llevan sus transacciones de manera manual. Tanto las compras como las ventas son registradas en hojas de papel para luego, en algunos casos donde cuentan con computadora, ser digitadas en hojas de cálculo. Al llevar sus transacciones manualmente no conocen en tiempo real el inventario existente. Tampoco pueden conocer el total de ventas realizadas por día o mes. Además, no existe control cuando se realizan devoluciones de productos.

Al ser un proceso manual, la información registrada no es completamente confiable ya que pueden existir inconsistencias al momento de pasar los datos de las hojas de papel a las hojas de cálculo o pérdidas de estas. Asimismo, cuando se realizan devoluciones se ha detectado pérdida de mercadería debido a que no existen registros que avalen la devolución del producto.

A los propietarios de los negocios les preocupa el no poder gestionar su negocio de manera eficiente por lo que requieren conocer de forma rápida y real el inventario con el que cuentan y las ventas que realizan diariamente.

### <span id="page-14-1"></span>**1.2. Justificación del problema.**

Debido a que las microempresas del sector comercial no cuentan con un sistema informático para la facturación y el control de inventario se les dificulta la gestión de su negocio.

A continuación, se detallan los motivos por los que es aplicable el desarrollo de este proyecto:

• Satisfacer las necesidades de los clientes: Comúnmente los compradores de las microempresas disponen de poco tiempo para

realizar sus compras, por lo que requieren que la atención sea rápida y eficaz.

- Conocer el inventario en tiempo real: Se necesita conocer los productos disponibles para la venta en tiempo real, ya que la mayoría de las veces que se realiza una venta, el vendedor debe ir a la bodega a verificar que el producto exista. Esto además de no ser eficiente causa malestar en los clientes. También los propietarios de los negocios necesitan conocer el inventario existente de forma fácil y rápida para gestionar el abastecimiento de los productos que estén por agotarse.
- Mejorar el proceso de recepción de mercadería: El registro de la mercadería que se compra se realiza en hojas de papel y luego son digitalizados en hojas de cálculo. Esto genera que se desperdicie tiempo en el doble ingreso. Además, se pueden perder las hojas donde se llevan las anotaciones causando serios inconvenientes.
- Conocer las devoluciones de mercadería: Al no llevar el registro de las devoluciones en un sistema informático no se sabe con exactitud cuáles y cuántos productos fueron devueltos pudiendo producirse la pérdida de estos.

Con la implementación de este proyecto, las microempresas del sector comercial podrán contar con un sistema informático para la gestión de sus procesos de facturación e inventario que le permitirá mejorar el control de las operaciones de sus negocios.

#### <span id="page-15-1"></span><span id="page-15-0"></span>**1.3. Objetivos**

#### **1.3.1. Objetivo general**

Diseñar e implementar un sistema que permita registrar y controlar las ventas que se realizan en una microempresa del sector comercial para automatizar las operaciones de facturación e inventario de estas empresas mediante la utilización de software libre y hardware de bajo costo.

## <span id="page-16-0"></span>**1.3.2. Objetivos específicos**

- Identificar los requerimientos puntuales que presentan las microempresas de sector comercial.
- Desarrollar un sistema de facturación que permita registrar las operaciones de ventas e inventario de una microempresa del sector comercial para reducir el tiempo que se emplea en realizar dichas operaciones.
- Implementar la infraestructura de servicio en la cual se va a alojar el sistema a desarrollar.
- Definir el plan de pruebas para corroborar la usabilidad del programa, la experiencia de los usuarios y el cumplimiento de los requerimientos identificados.
- Analizar los resultados obtenidos de la implementación realizada y así verificar que se cumplan los objetivos planteados.

## **CAPÍTULO 2**

## <span id="page-17-1"></span><span id="page-17-0"></span>**2. Metodología**

En el desarrollo de este proyecto se optó por usar la metodología Design Thinking (DT) [3] con el objetivo de identificar y analizar a mayor profundidad el problema que afecta las microempresas del sector comercial, permitiendo ofrecer la solución más adecuada para satisfacer las necesidades de todas las partes interesadas. Durante el proceso de DT, se utilizaron las diferentes herramientas que brinda esta metodología [4], en cada una de sus fases, para realizar el levantamiento de información y establecer la solución. A continuación, se describe el proceso realizado.

#### <span id="page-17-2"></span>**2.1. Fase 1 Empatizar**

En esta fase, se comenzó por comprender a detalle las necesidades de los usuarios. Para ello, lo primero que se realizó fue la identificación de los actores tanto internos como externos de las microempresas del sector comercial usando la herramienta mapa de actores que se encuentra en el Anexo 1. Luego de establecer los usuarios, se procedió a programar entrevistas con los principales actores internos: propietarios, empleados y clientes. Se consideró una muestra de 5 personas por cada actor seleccionado, el formato de las entrevistas utilizado se encuentra en el Anexo 2.

De las entrevistas sostenidas con los propietarios, se dedujo que tenían dificultades para determinar con facilidad las ventas diarias y el inventario con el que contaban, lo cual les impedía tomar decisiones rápidas para reabastecer la mercadería y esto resultaba en posibles pérdidas de clientes al no poder ofrecerles el producto que buscaban.

Desde la perspectiva de los empleados, se pudo notar frustración ya que según indicaron, al realizar los registros en papel y luego pasarlos a una hoja de cálculo perdían tiempo y tenían temor de que pudieran cometer errores durante este proceso.

Por otro lado, los clientes expresaron que les generaba malestar el tener que esperar para que le realicen una venta, debido a que el vendedor no conoce si hay existencia del producto que requiere comprar.

En base a las entrevistas realizadas, se elaboró el mapa de empatía de cada uno de los actores internos seleccionados para comprender de mejor manera las necesidades de cada uno de ellos, en el Anexo 3 se muestran dichos mapas. Del mapa de empatía de clientes se obtuvo que estos aspiran a realizar una compra ágil, no quieren perder demasiado tiempo en realizar una compra y que prefieren comprar en negocios donde la atención es rápida. Por otro lado, del mapa de empatía de empleados se obtuvo que llevar los procesos de venta manualmente es una tarea lenta y difícil y aspiran a que su trabajo se facilite con el uso de la tecnología. Por último, del mapa de empatía de los propietarios se obtuvo que quieren mejorar los procesos para optimizar el uso de recursos en sus actividades comerciales.

Después de realizar las entrevistas, se realizaron encuestas a los actores seleccionados (el total de encuestados fueron 5 personas por cada actor), en el Anexo 4 se encuentra el formato de las encuestas que se usaron para recolectar más información. De estas encuestas se determinó lo siguiente:

 Los propietarios de preferencia requieren mejorar el proceso de facturación, seguido del proceso de inventarios, debido a que estos son los que le generan más problemas al momento de realizar una venta. En la siguiente Figura 2.1 se puede observar el porcentaje de preferencia que tiene cada proceso.

6

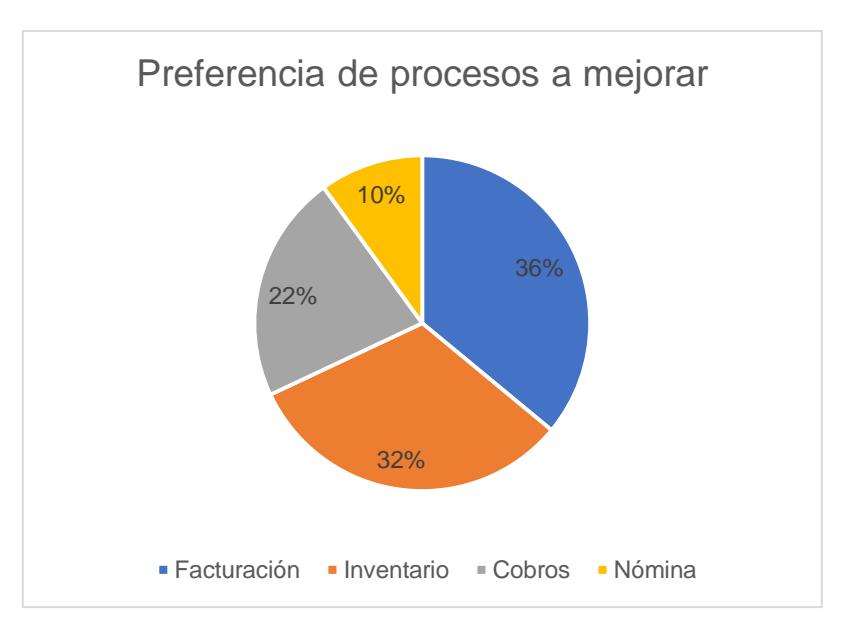

**Figura 2.1 Procesos que se requieren mejorar (Autoría propia).**

<span id="page-19-0"></span> Según las encuestas, el 60% de los propietarios ha demostrado gran interés en adquirir un sistema que les ayude a controlar y mejorar sus diferentes procesos. En la siguiente Figura 2.2 se indica el porcentaje según el interés de cada cliente.

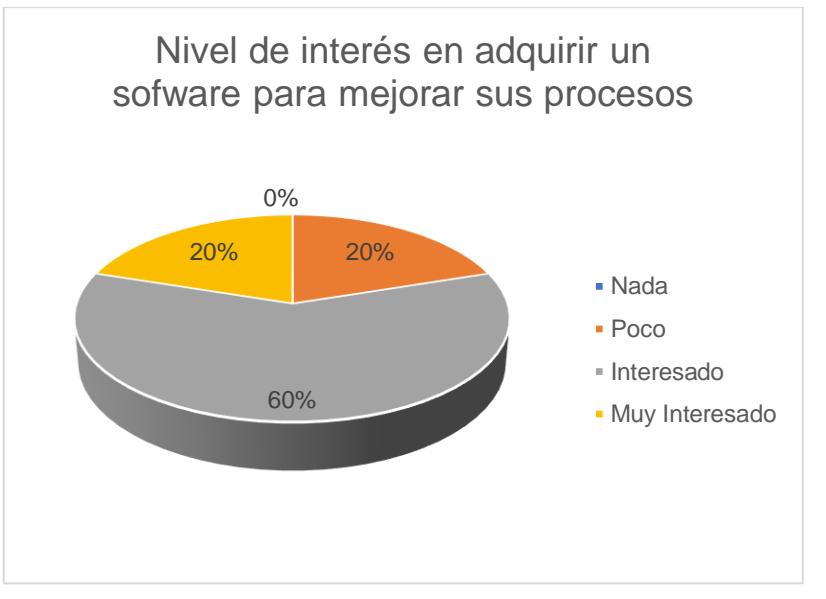

**Figura 2.2 Interés en adquirir una solución (Autoría propia).**

<span id="page-19-1"></span> Del total de propietarios encuestados, el 100% estuvo de acuerdo en que el monto que estarían dispuestos a invertir para adquirir una solución tecnológica que les ayude a mejorar sus procesos era de entre \$200 y \$500.

 De las encuestas realizadas a los empleados, más del 50% coincidieron que un sistema ayudaría a optimizar los tiempos de atención al cliente, el manejo del inventario y facilitaría el trabajo que realizan. Ver Figura 2.3.

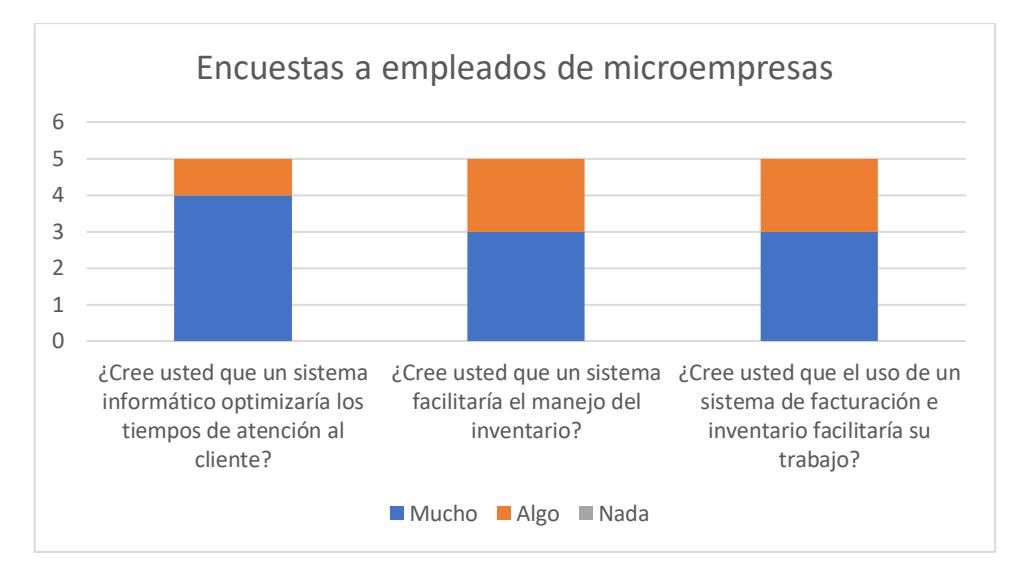

**Figura 2.3 Encuesta empleados (Autoría propia).**

<span id="page-20-1"></span>Una vez recopilada la mayor información posible, el siguiente paso fue empezar a filtrar la información que más valor aportaba para poder definir de manera más acertada las necesidades y posibles soluciones a la problemática presentada por las microempresas del sector comercial. En la siguiente fase se detalle el proceso realizado para completar estas tareas.

#### <span id="page-20-0"></span>**2.2. Fase 2 Definir**

Con toda la información que se obtuvo en la fase 1, se procedió a definir el problema que afecta a las microempresas. Lo primero que se hizo fue seleccionar un actor clave para establecer un perfil que permitiera obtener más información que ayudara a esclarecer el problema.

Se eligió al actor empleado, quien ejerce el cargo de vendedor y además realiza el ingreso de mercadería cuando se lo requiere. Este usuario sabe usar computadoras mas no las emplea en sus labores diarias debido a los costos. Por tal motivo suele llevar el registro de sus actividades de forma manual, escritas en papel. Para luego ser entregadas a la secretaria, quien se encarga de registrar toda la información en hojas de cálculo. Por lo general, este empleado trabaja más horas de las requeridas en su puesto, a causa de los reprocesos que le toca hacer en su trabajo.

Después de definir el perfil del actor, se identificaron los insights del actor empleado, los cuales facilitaron entender las necesidades de este. En la Tabla 2.1, se muestra el punto de vista del actor empleado.

| <b>POINT OF VIEW</b> |                                                            |                                                                                                    |  |  |
|----------------------|------------------------------------------------------------|----------------------------------------------------------------------------------------------------|--|--|
| <b>Usuario</b>       | <b>Necesidad</b>                                           | Insight                                                                                                    |  |  |
| Empleado             | Reducir el tiempo de espera<br>en las ventas realizadas    | porque comúnmente los clientes de las<br>microempresas disponen de poco tiempo<br>para realizar sus compras                                                                                  |  |  |
|                      | Saber la existencia real del<br>inventario de forma rápida | porque la mayoría de las veces que se<br>realiza una venta, el vendedor debe ir a la<br>bodega a verificar que el producto exista                                                            |  |  |
|                      | Mejorar<br>el<br>de<br>proceso<br>recepción de mercadería  | porque los ingresos de mercadería se<br>registran en hojas de papel y luego, en<br>algunos casos son digitados en Excel, esto<br>tarda demasiado y hay inconformidad con los<br>proveedores. |  |  |
|                      | Conocer cuáles y cuantos<br>productos son devueltos.       | devoluciones<br>realizar<br>de<br>al<br>porque<br>mercadería puede existir perdida de los<br>productos devueltos, y esto le causaría<br>problemas.                                           |  |  |

**Tabla 2.1 Puntos de vista (Autoría propia).**

### <span id="page-21-1"></span><span id="page-21-0"></span>**2.3. Fase 3 Idear**

Luego de definir el problema, el siguiente paso consistió en generar ideas para encontrar soluciones a la problemática que afrontan las microempresas del sector comercial. Se usó la técnica de lluvia de ideas para obtener la mayor cantidad de ideas que pudieran orientar a encontrar una solución acorde a las necesidades de la empresa.

Todas las ideas generadas fueron colocadas en una matriz de importancia dificultad, con el propósito de identificar aquellas que fueran más

relevantes, ver Anexo 5. Se consideraron las ideas que se ubicaron en el cuadrante de la matriz con importancia alta y dificultad baja.

Una vez seleccionadas las ideas, se evaluó cada una de ellas con una matriz de decisión, como se muestra en la Tabla 2.2. Se establecieron los criterios de evaluación y se asignó una calificación.

La calificación se basó en el nivel de satisfacción que cada solución aportaba de acuerdo al criterio evaluado. La evaluación de la matriz de decisión se realizó con la ayuda de los encargados del comercial Atancuri (Microempresa tomada como referencia en el desarrollo de este proyecto). Donde 0 No satisface, 1 Satisface muy poco, 2 Satisface parcialmente, 3 Satisface moderadamente, 4 Satisface lo suficiente y 5 Satisface totalmente los requerimientos.

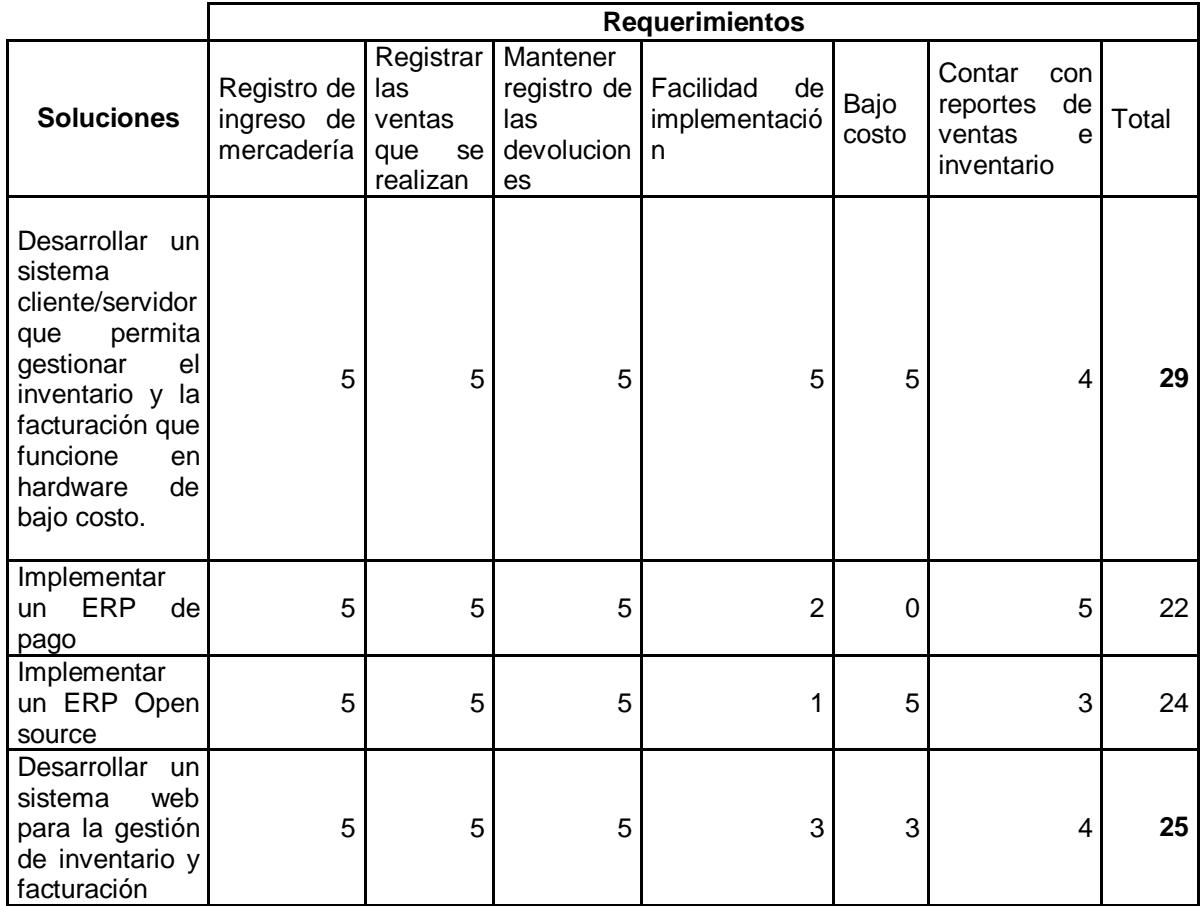

<span id="page-22-0"></span>**Tabla 2.2 Matriz de decisión (Autoría propia).**

Con la ayuda de la matriz de decisión se logró seleccionar las dos soluciones que mayormente solucionarían las necesidades establecidas por las microempresas. Las soluciones seleccionadas fueron:

- Desarrollar un sistema cliente/servidor que permita gestionar el inventario y la facturación que funcione en hardware de bajo costo.
- Desarrollar un sistema web para la gestión de inventario y facturación

### <span id="page-23-0"></span>**2.4. Fase 4 Prototipar**

En esta fase se procedió a realizar los prototipos para las ideas de solución seleccionadas en la fase anterior.

### <span id="page-23-1"></span>**2.4.1. Prototipo 1**

Este prototipo consistió en un sistema cliente/servidor [5] para gestionar la facturación e inventario usando hardware de bajo costo. El prototipo está compuesto por un nodo que actúa como servidor y cliente. En este nodo estaría instalada la base de datos y la aplicación para que accedan los usuarios. En la Figura 2.4 se puede observar el esquema propuesto.

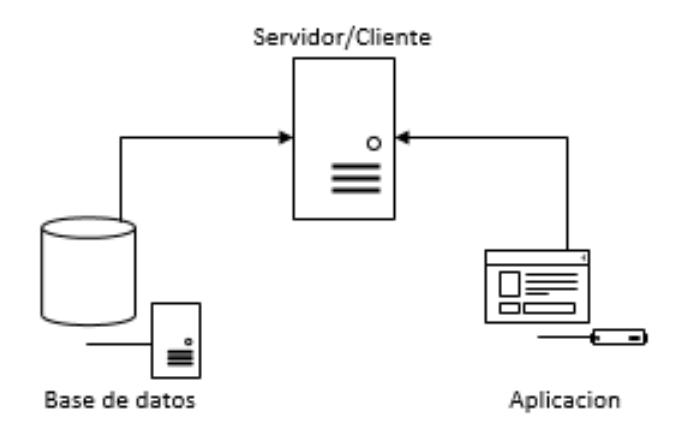

NODO SERVIDOR/NODO CLIENTE

#### **Figura 2.4 Infraestructura cliente/servidor (Autoría propia).**

<span id="page-23-2"></span>El nodo cliente/servidor estaría compuesto por una microcomputadora, un case, una pantalla táctil y un lector de códigos de barra como se muestra en la Figura 2.5.

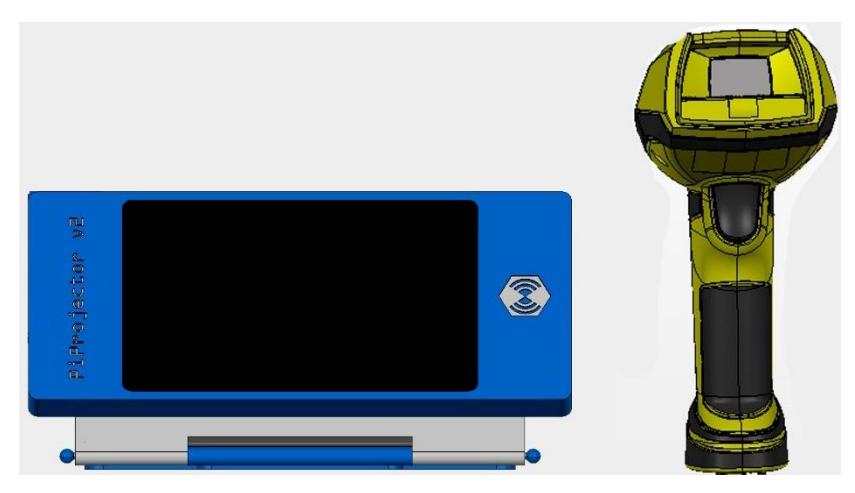

**Figura 2.5 Prototipo de equipos ( Autoría propia).**

<span id="page-24-1"></span>Con respecto a la aplicación, se usaría software libre para el desarrollo de esta. Las principales funcionalidades del sistema propuesto serían: ventas, inventario e informes de ventas e inventario. En la Figura 2.6 se muestra el menú principal de la aplicación propuesta.

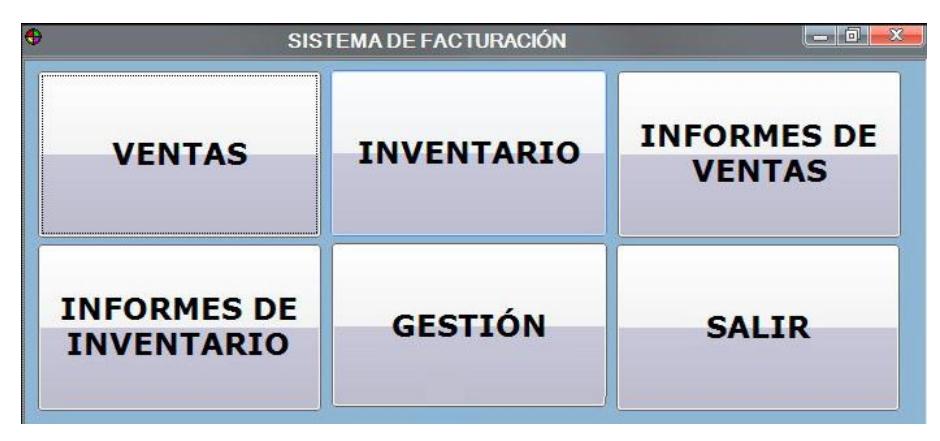

**Figura 2.6 Prototipo de software (Autoría propia).**

### <span id="page-24-2"></span><span id="page-24-0"></span>**2.4.2. Prototipo 2**

Este prototipo consistió en un sistema que permita gestionar el inventario y la facturación desde un entorno web [6]. Las opciones que se propone en este sistema son las mismas que tendría el sistema cliente/servidor del prototipo 1. La diferencia radica en el ambiente en que se ejecutarán. El prototipo está compuesto de dos nodos: el nodo servidor donde está la base de datos y la aplicación, y el nodo cliente que lo comprenden los usuarios del sistema. En la Figura 2.7 se aprecia el esquema web.

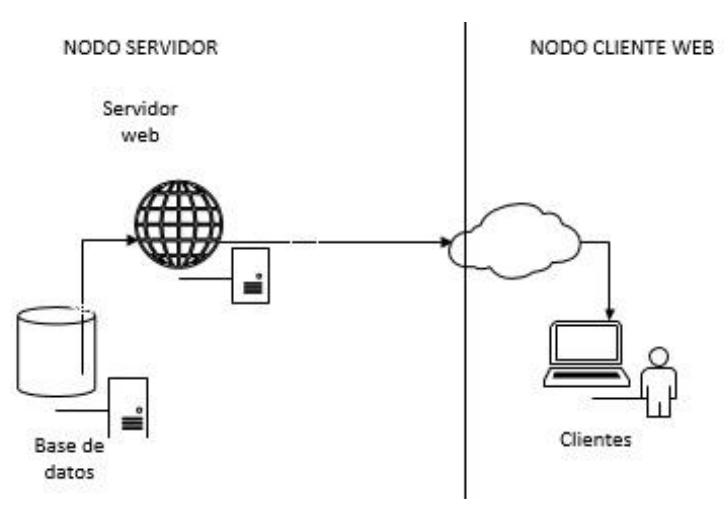

**Figura 2.7 Prototipo de sistema web (Autoría propia).**

<span id="page-25-1"></span>En la Figura 2.8 se puede observar el menú principal del esquema web propuesto.

|                       | <b>Menu Principal</b> |                   |
|-----------------------|-----------------------|-------------------|
| 88                    | M                     |                   |
| Ventas                | Inventario            | Informe de ventas |
|                       |                       | $\bullet$         |
| Informe de inventario | Gestión               | Salir             |

**Figura 2.8 Opciones del sistema web (Autoría propia).**

<span id="page-25-2"></span>Cabe resaltar que esta solución se podría usar en cualquier estación de trabajo que tenga una computadora con acceso a internet.

## <span id="page-25-0"></span>**2.5. Fase 5 Evaluar**

En esta fase se procedió a evaluar los prototipos. Para lo cual se realizó una presentación de los modelos a la persona encargada del comercial "Atancuri". Se explicó el funcionamiento de cada uno de los prototipos. Además, se indicaron las características y funcionalidades de los dos esquemas propuestos.

Luego de la demostración se procedió a establecer las ventajas y desventajas de los prototipos presentados, como se muestra en la Tabla 2.3.

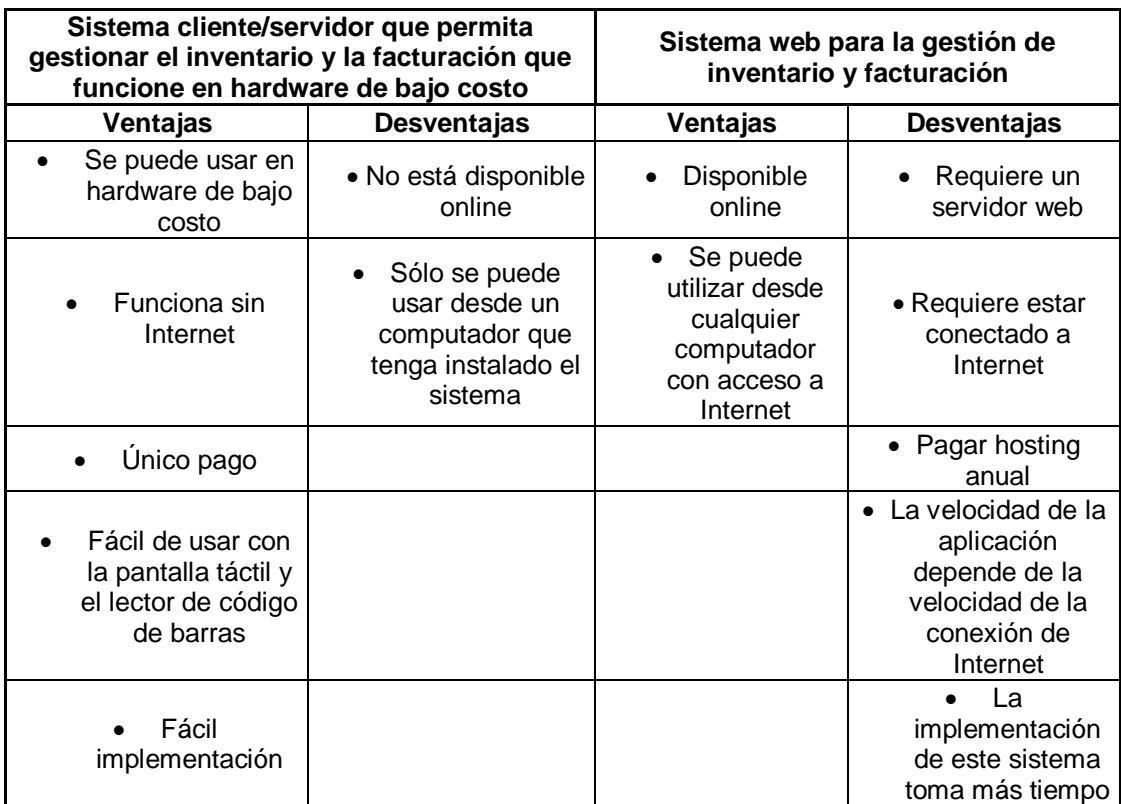

**Tabla 2.3 Ventajas y desventajas (Autoría propia).**

<span id="page-26-0"></span>La persona encargada indicó que le parecía atractiva la idea del sistema web por el hecho de que podría conectarse desde cualquier lugar para revisar los informes de su negocio pero que no querría incurrir en gastos de pagos mensuales de hosting. Además, su negocio no realiza ventas online al cliente final, sino que la venta se realiza de manera presencial en el local. Por lo que no se necesita un sistema web para realizar las ventas y el registro de las entradas de mercancía. Por otro lado, le pareció interesante la idea de contar con un sistema que les permita realizar las facturas con un lector de código de barras ya que se ahorrarían tiempo y se evitarían errores. Asimismo, les gustó la idea poder tener una pantalla táctil para interactuar con el sistema. Y el hecho de que el sistema cliente/servidor puede ser implementado con hardware de bajo costo fue un factor determinante para decidir cuál era la mejor opción que se adapta al comercial "Atancuri".

Por lo antes expuesto, luego de revisar los ventajas y desventajas de las dos soluciones propuestas, la encargada decidió que la solución que se adapta a la necesidad de su negocio es el prototipo 1: **Sistema cliente/servidor para gestionar la facturación e inventario usando software libre y hardware de bajo costo**.

## **CAPÍTULO 3**

## <span id="page-28-1"></span><span id="page-28-0"></span>**3. Diseño de la solución**

Una vez que se definieron los requerimientos y se estableció la solución que mejor se adapta a las necesidades de las microempresas del sector comercial, se procedió a realizar el diseño del sistema de facturación e inventario que se propuso. Por lo que, en este capítulo se especifica el diagrama general de la solución, los componentes de hardware y software. Además, se explica el modelo entidad relación de la aplicación. Asimismo, se detalla el funcionamiento de las opciones que tiene el sistema de facturación desarrollado.

### <span id="page-28-2"></span>**3.1. Diagrama general de la solución**

En la Figura 3.1 se muestra el diagrama general de la aplicación, donde se puede observar el funcionamiento del sistema de facturación propuesto. La solución está compuesta por un servidor, en el cual se instalará el sistema de gestión de base de datos y la aplicación cliente-servidor [7]. A este servidor se conectarán los equipos clientes a través de una red inalámbrica. Existe un equipo cliente para el área de ventas, en el que los usuarios accederán a las opciones de facturación principalmente. También hay un equipo cliente para el área de bodegas que permitirá registrar el ingreso de mercadería entre otras opciones que maneja la persona encargada del inventario. Además, se podrán conectar al servidor, las computadoras de escritorio o portátiles de los administradores del negocio, propietarios u otro personal que requiera y tenga permisos para acceder al sistema.

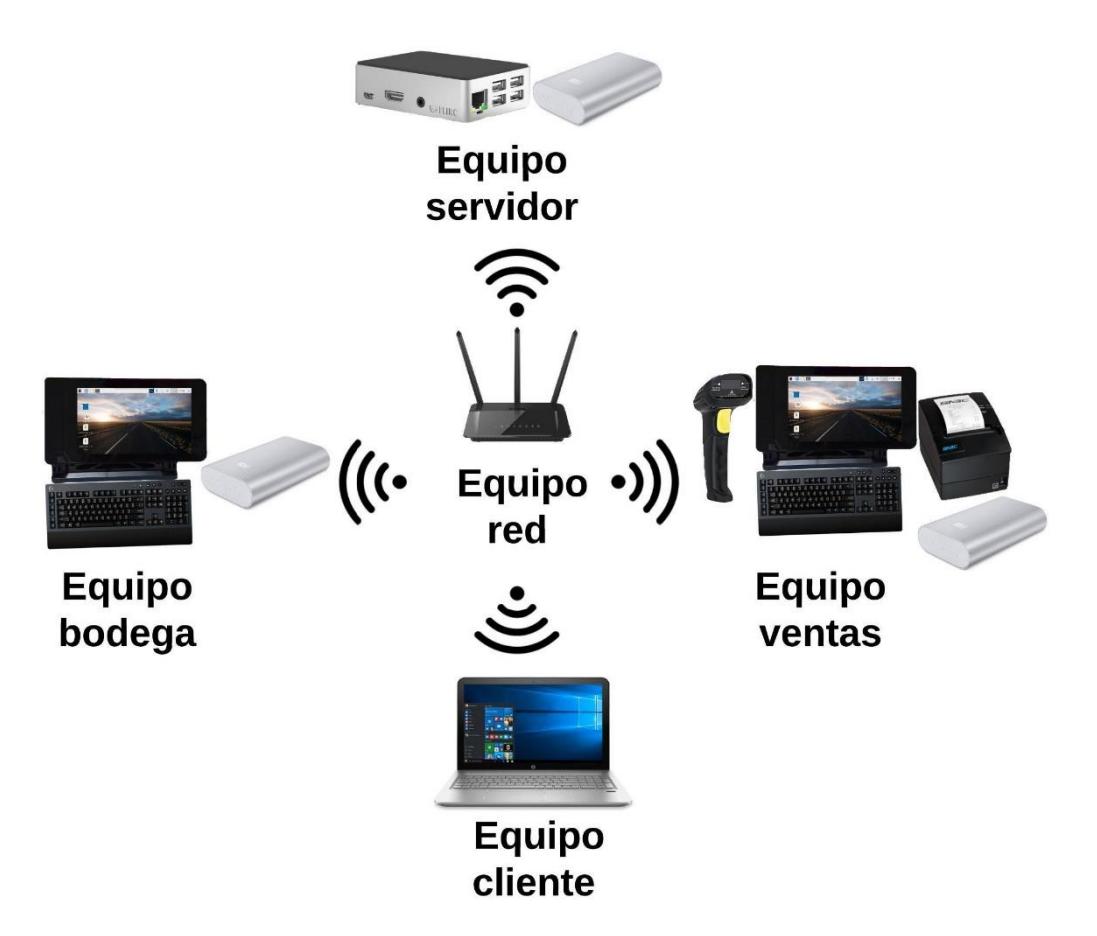

**Figura 3.1 Diagrama de la solución (Autoría propia).**

<span id="page-29-1"></span>En las siguientes secciones se detallan los componentes de hardware y software que conforman la solución

### <span id="page-29-0"></span>**3.1.1. Componentes de hardware**

La solución propuesta estará integrada por los siguientes componentes de hardware:

**Equipo Servidor**

En la Figura 3.2 se muestran los componentes del equipo servidor:

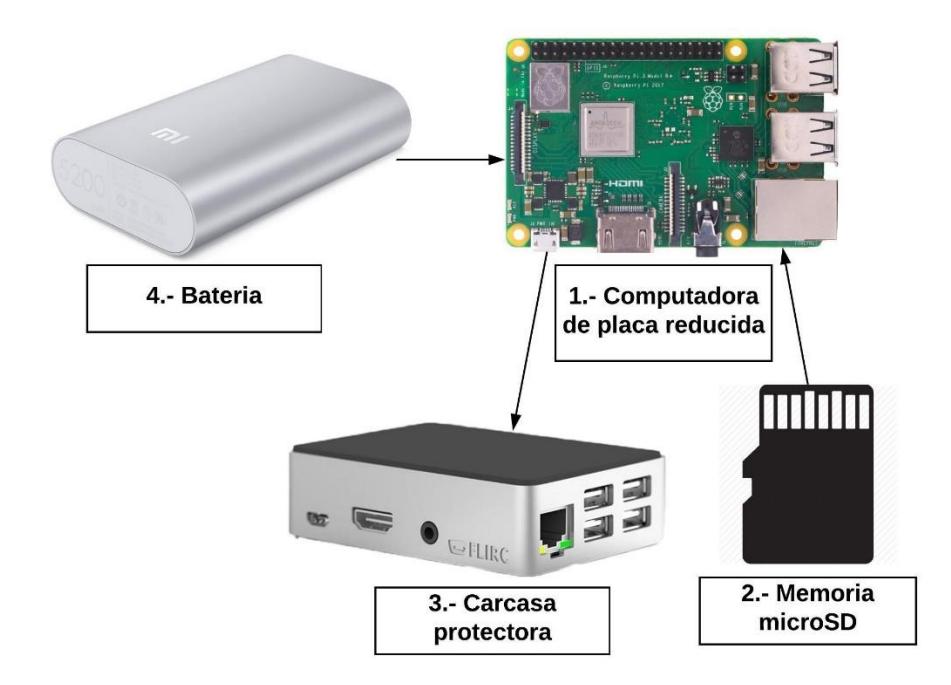

#### <span id="page-30-0"></span>**Figura 3.2 Componentes del equipo servidor (Autoría propia).**

El equipo que actuará como servidor estará conformado por:

- 1. Una computadora de placa reducida que se usará como servidor de aplicación y base de datos. La placa será una Raspberry Pi 3 Model B+ [8].
- 2. Una memoria Micro SDHC de 32 GB, categoría U3.
- 3. Carcasa protectora para contener a la placa.
- 4. Una batería.

### **Equipo cliente para el área de ventas**

En la Figura 3.3 se muestran los componentes del equipo cliente para el área de ventas:

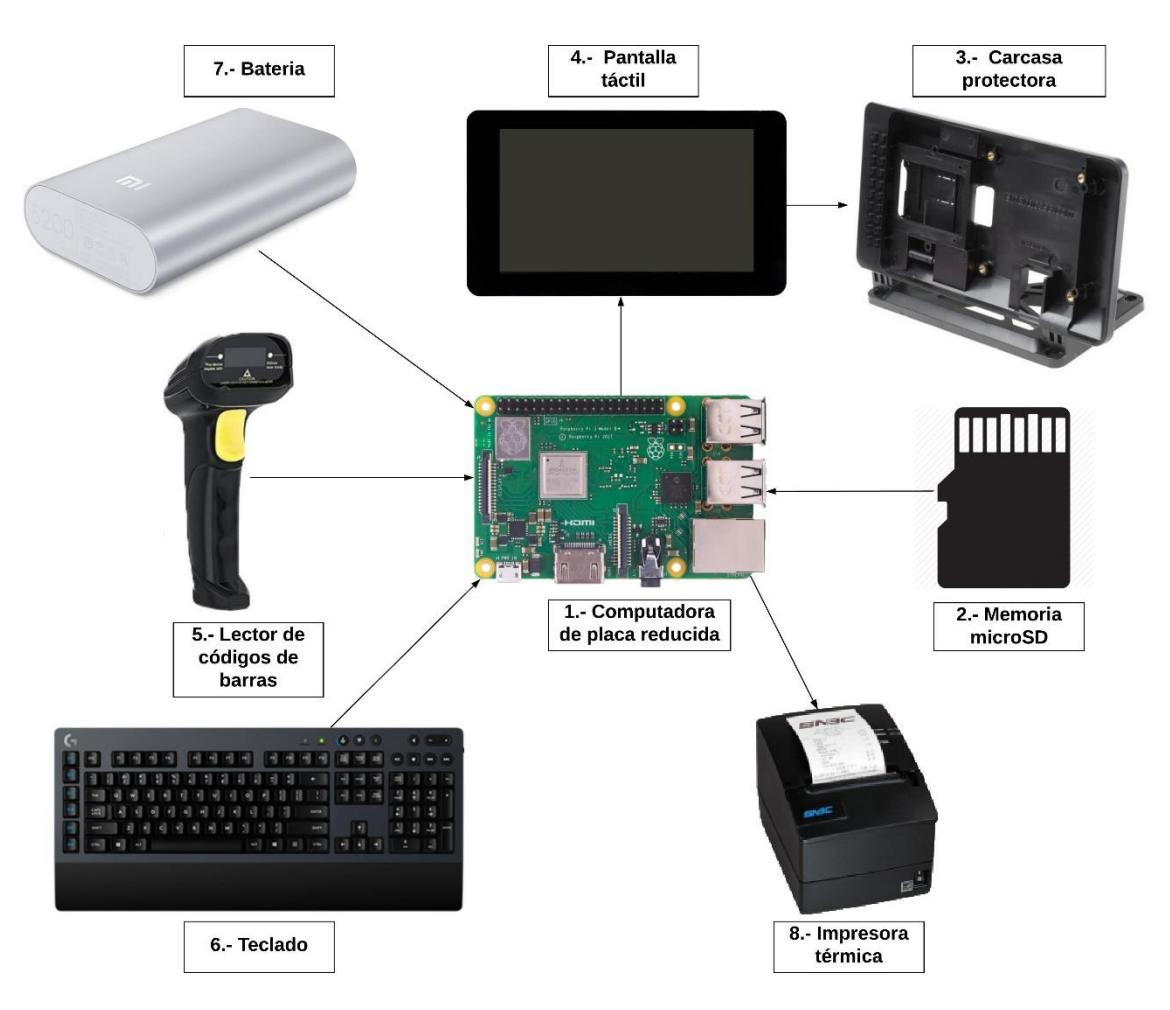

<span id="page-31-0"></span>**Figura 3.3 Componentes del equipo de área de ventas (Autoría propia).**

El equipo que se usará en el punto de facturación estará conformado por:

- 1. Una computadora de placa reducida Raspberry Pi 3 Model B+.
- 2. Una memoria Micro SDHC de 32 GB, categoría U3.
- 3. Carcasa protectora para contener a la placa.
- 4. Pantalla táctil de 7 pulgadas.
- 5. Lector de código de barras.
- 6. Un teclado.
- 7. Una batería.
- 8. Una impresora térmica.

### **Equipo cliente para el área de bodega**

En la Figura 3.4 se muestran los componentes del equipo cliente para el área de bodega:

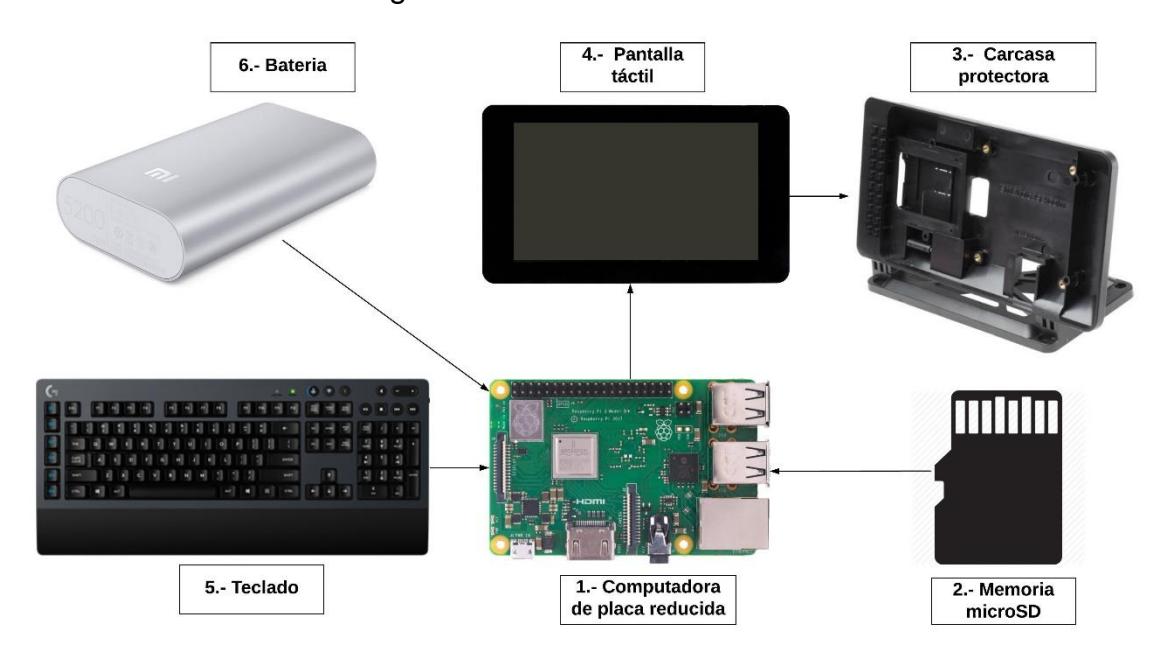

<span id="page-32-0"></span>**Figura 3.4 Componentes del equipo área de bodega (Autoría propia).**

El equipo que se usará en el área de bodega estará conformado por:

- 1. Una computadora de placa reducida Raspberry Pi 3 Model B+.
- 2. Una memoria Micro SDHC de 32 GB, categoría U3.
- 3. Carcasa protectora para contener a la placa.
- 4. Pantalla táctil de 7 pulgadas.
- 5. Un teclado.
- 6. Una batería.

### **Equipo de red**

En la Figura 3.5 se muestran los equipos de red que permitirán comunicar los diferentes dispositivos clientes al servidor.

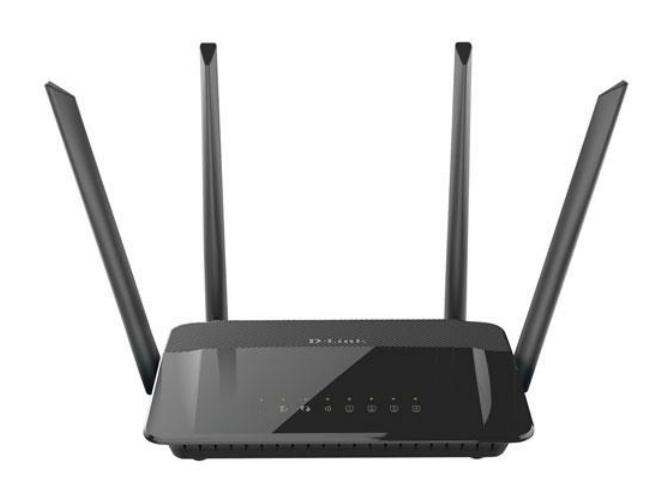

#### <span id="page-33-1"></span>**Figura 3.5 Equipo para la comunicación inalámbrica (Internet [9]).**

El equipo de red que se usará es un enrutador inalámbrico que trabaja en las frecuencias de 2.4 GHz y 5 GHz [10].

### <span id="page-33-0"></span>**3.1.2. Componentes de software y base de datos**

En esta sección se describe el software utilizado para el desarrollo e implementación de la aplicación. Se usó el siguiente software:

- Sistema operativo para las computadoras de placa reducida: Raspbian Stretch versión Noviembre 2018, versión de kernel 4.14.  $[11]$ .
- Plataforma de programación: Java Standard Edition versión 8 [12].
- Lenguaje de programación: Java [13].
- Ambiente de desarrollo integrado: NetBeans IDE 8.2.
- Software del sistema de gestión de base de datos: Mysql versión 8.
- Librerías de java usadas: java.lang, java.io, java.util, java.awt, java.text, java.sql, javax.swing, java.net, java.security [14].

### **Modelo entidad relación**

Considerando los requerimientos de las microempresas del sector comercial, se procedió a realizar el modelamiento de la base de datos de la aplicación. Se definieron las tablas maestras y transaccionales, así como las relaciones existentes entre ellas. En el Anexo 6 se muestra el modelo entidad relación.

Es importante indicar que todas las tablas del modelo tienen cuatro campos de auditoría que permitirán conocer quién y cuándo altera los registros de la base de datos. A continuación, se detallan estos campos:

- fechaCreacion: Indica la fecha y la hora en la que se crea el registro.
- usuarioCreacion: Indica el usuario de la aplicación que crea el registro.
- fechaActualizacion: Indica la fecha y la hora en la que se realiza alguna modificación en el registro.
- usuarioActualizacion: Indica el usuario de la aplicación que realiza la modificación al registro.

En el Anexo 7 se detalla el diccionario de datos del sistema de facturación.

### **Descripción de la aplicación**

El sistema de facturación permite registrar las transacciones de ventas e inventario que realizan las microempresas del sector comercial. El acceso a las diferentes opciones del sistema depende del perfil que tenga asignado el usuario. Los perfiles que se han definido son: vendedor, bodeguero y administrador.

Para acceder al sistema, el usuario debe autenticarse. En la Figura 3.6 se muestra la pantalla de inicio de sesión.

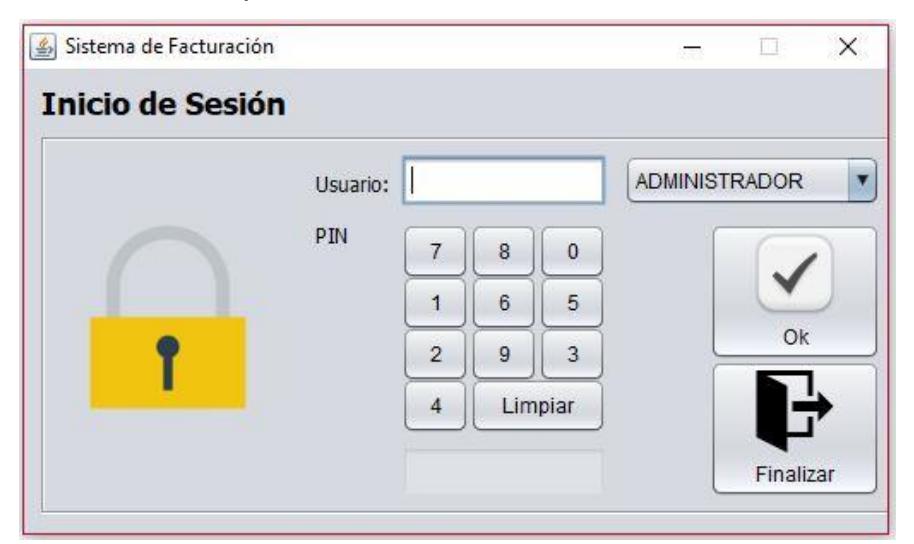

<span id="page-34-0"></span>**Figura 3.6 Pantalla inicio de sesión (Autoría propia).**

Una vez que ingrese las credenciales de manera correcta, se activarán las opciones del sistema a las que tenga acceso de acuerdo a su perfil. En la Figura 3.7 se muestra la pantalla principal de la aplicación:

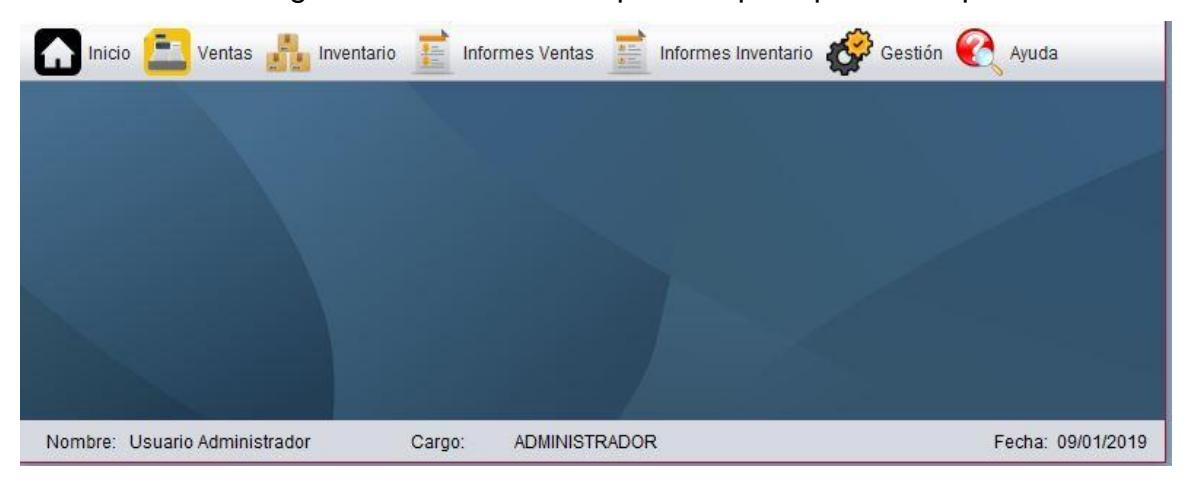

**Figura 3.7 Pantalla principal del sistema (Autoría propia).**

<span id="page-35-0"></span>De acuerdo con la Figura 3.7, la pantalla principal tiene las siguientes opciones:

- Ventas: Permite la gestión de las ventas como es la creación de clientes, facturación y realizar devoluciones de productos.
- Inventario: Permite gestionar el inventario que incluirá la creación de proveedores, productos, el ingreso de la mercadería y la salida de mercadería que no sea por ventas.
- Informes de ventas: Permite generar informes de ventas por día y por mes.
- Informes de inventario: Permite emitir informes del stock actual de productos, así como del listado de productos que se ofertan con sus respectivos precios.
- Gestión: En esta opción se podrán crear y actualizar los usuarios del sistema. También se podrá cambiar la contraseña.

### **Menú Ventas**

Desde esta opción se gestionan las transacciones de ventas que se generan en el negocio. En la Figura 3.8 se muestra la ventana principal del menú ventas.
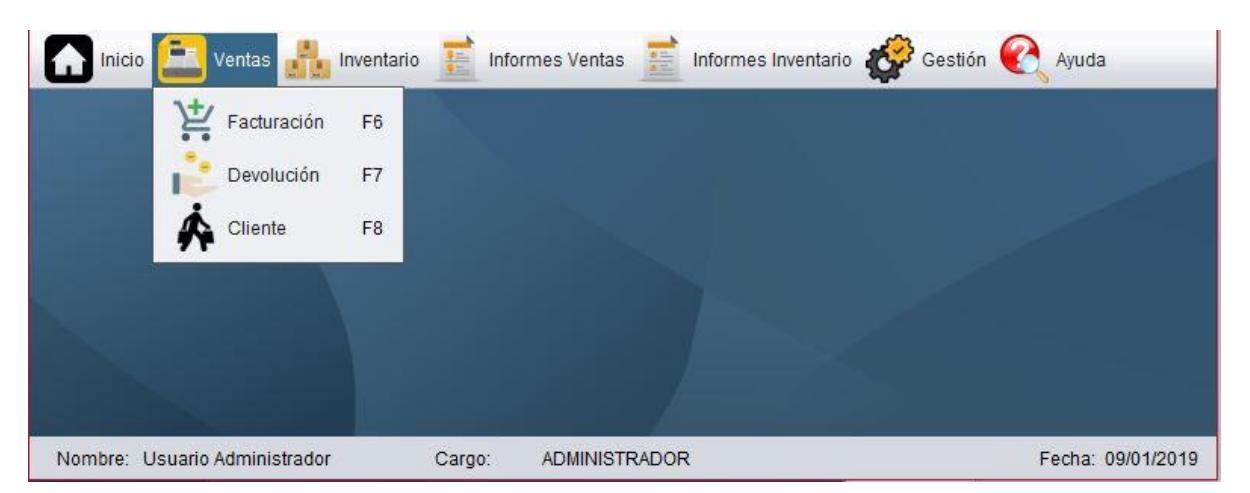

**Figura 3.8 Pantalla de ventas (Autoría propia).**

Esta pantalla contiene las siguientes opciones:

- Facturación: Esta opción permite crear las facturas de las ventas realizadas. Para facilitar este proceso se podrá usar un lector de código de barras para agregar los productos que se vendan. Al realizar este proceso se dará de baja de forma automática el inventario de los productos que se venden.
- Devolución: Con esta opción se puede registrar las devoluciones de mercaderías. Este proceso genera un aumento del inventario de los productos que son devueltos.
- Clientes: Desde esta pantalla se crea y se da mantenimiento a los clientes de las microempresas comerciales. Estos clientes serán utilizados en el proceso de facturación.

### **Menú Inventario**

Esta opción facilita la administración de la bodega. En la Figura 3.9 se muestra la ventana principal del menú inventario.

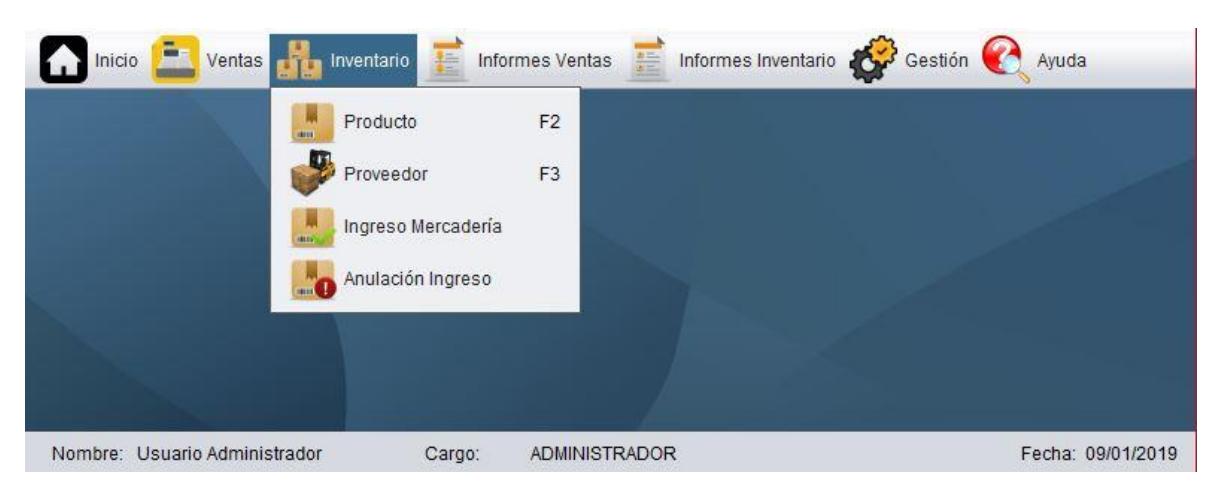

**Figura 3.9 Pantalla de inventario (Autoría propia).**

Esta pantalla contiene las siguientes opciones:

- Producto: Esta opción permite ingresar y dar mantenimiento a los productos que se ofertan en el comercial.
- Proveedor: Desde esta opción se podrá crear y dar mantenimiento a los proveedores que abastecen de mercadería al comercial.
- Ingreso de Mercadería: Esta opción se usa para registrar el ingreso de mercadería.
- Anulación de ingreso: Esta opción permite anular el ingreso de mercadería.

### **Menú Informes de Ventas**

En la Figura 3.10 se muestra la ventana principal del menú informes de ventas.

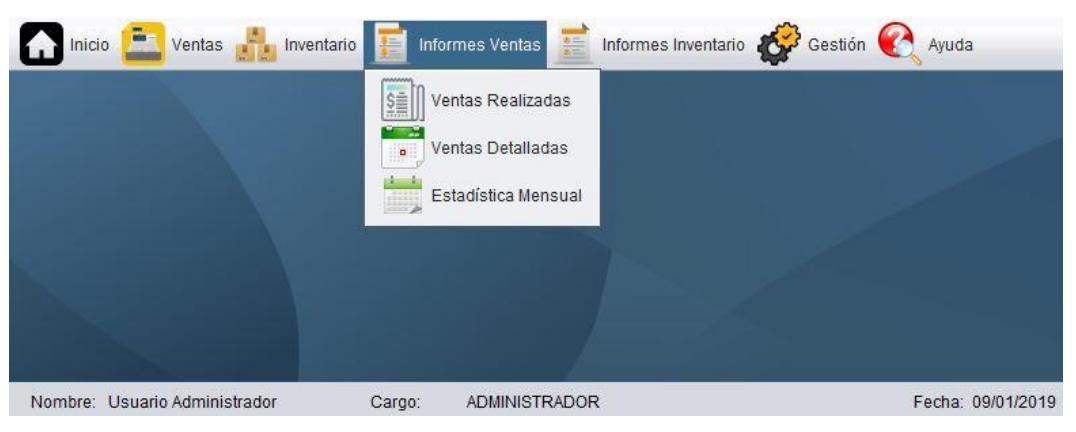

**Figura 3.10 Pantalla informe ventas (Autoría propia).**

Esta pantalla contiene las siguientes opciones:

- Ventas Realizadas: Desde esta opción se puede generar un informe de todas las vendas diarias realizadas dentro de un rango de fecha específico.
- Ventas detalladas: Desde esta opción se puede generar un informe de las ventas por producto realizadas en un rango de fecha específico.
- Estadística mensual: Desde esta opción se puede generar un informe de las ventas realizadas para un año y mes específico.

### **Menú Informes de Inventario**

En la Figura 3.11 se muestra la ventana principal del menú informes de inventario.

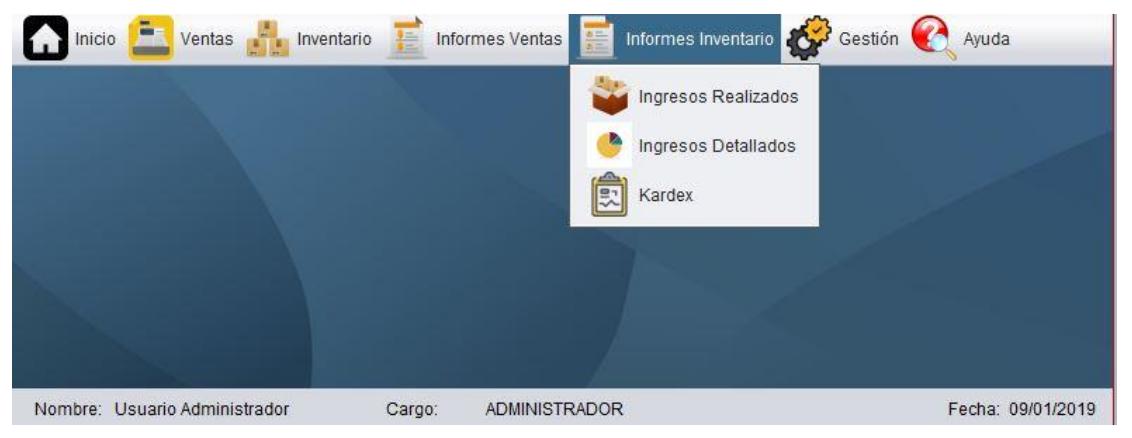

**Figura 3.11 Pantalla informe inventario ( Autoría propia).**

Esta pantalla contiene las siguientes opciones:

- Ingresos realizados: Desde esta opción se puede generar un informe de todos los ingresos realizados dentro de un rango de fecha específico.
- Ingresos Detallados: Desde esta opción se puede generar un informe de los ingresos por producto realizados en un rango de fecha específico
- Kardex: Esta opción permite generar un informe del stock actual con el que cuenta la empresa con sus costos.

#### **Menú Gestión**

En la Figura 3.12 se muestra la ventana principal del menú gestión.

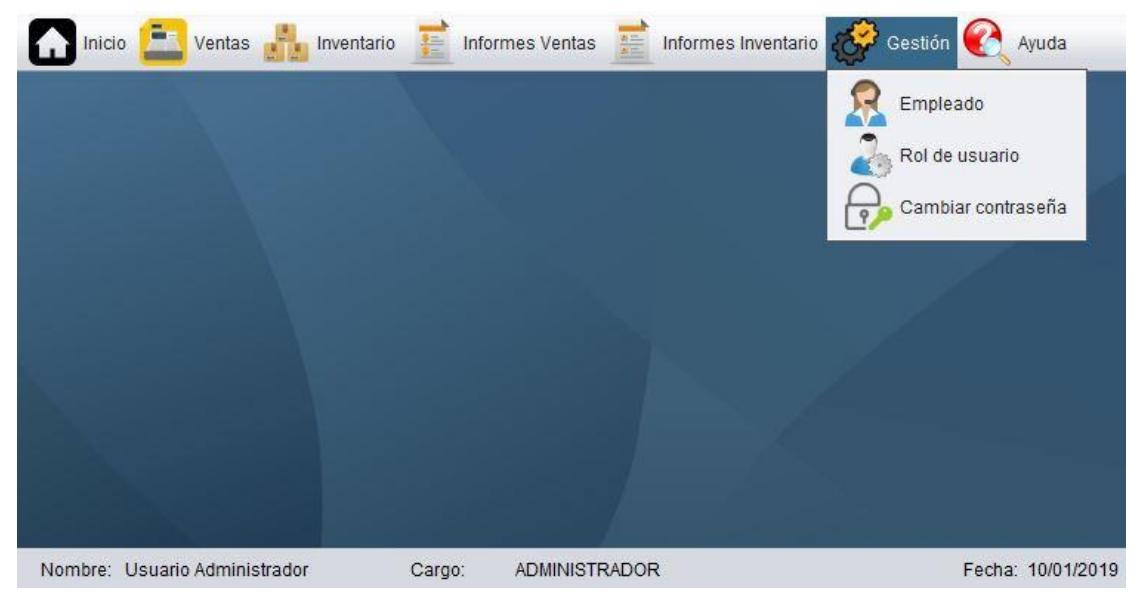

**Figura 3.12 Pantalla gestión (Autoría propia).**

Esta pantalla contiene las siguientes opciones:

- Usuario: En esta opción se crean, modifican e inactivan a los empleados que a su vez son usuarios del sistema. Cada usuario tendrá asociado un rol como puede ser: cajero, bodeguero, Administrador. Dependiendo del rol se asignarán los permisos en el sistema.
- Rol de usuario: permite crear los perfiles de los usuarios y asignar los accesos que el rol tendrá en el sistema.
- Cambiar contraseña: Desde esta opción se puede modificar la contraseña del usuario que se encuentra conectado.

Para conocer a más detalle la aplicación, revisar el Anexo 8.

# **CAPÍTULO 4**

### **4. Plan de implementación y presupuesto**

#### **4.1. Plan de implementación**

La implementación de la solución propuesta se llevó a cabo en varias fases que incluyeron el levantamiento de información, el análisis, el diseño, desarrollo, las pruebas y la implementación. El tiempo de implementación fue de 73.5 días. En la Figura 4.1 se detallan las actividades de cada fase y la duración de cada una de ellas.

| ld             | Nombre de tarea                                                      | Duración  | Comienzo                 | Fin          |                | Predecesoras Nombres de los recursos |
|----------------|----------------------------------------------------------------------|-----------|--------------------------|--------------|----------------|--------------------------------------|
| $\mathbf{1}$   | Diseño y desarrollo de la solución                                   | 73,5 días | jue 18/10/18             | mié 6/2/19   |                |                                      |
| $\overline{2}$ | Levantamiento de información                                         | 1 día     | jue 18/10/18             | jue 18/10/18 |                |                                      |
| 3              | Entrevista con usuarios                                              | 1 día     | jue 18/10/18             | jue 18/10/18 |                | Julio Rojas, Nicólas Bravc           |
| $\overline{4}$ | <b>Análisis</b>                                                      | 39 días   | vie 19/10/18             | vie 14/12/18 |                |                                      |
| 5              | Análisis de la información                                           | 15 días   | vie 19/10/18             | lun 12/11/18 | 3              | Julio Rojas, Nicólas Bravc           |
| 6              | Elaboración de prototipo inicial                                     | 5 días    | mar 13/11/18             | lun 19/11/18 | 5              | Julio Rojas, Nicólas Bravc           |
| $\overline{7}$ | Elaboración de prototipo final                                       | 9 días    | mar 20/11/18             | vie 30/11/18 | 6              | Julio Rojas, Nicólas Bravc           |
| 8              | Validación de prototipo                                              | 1 día     | lun 3/12/18              | lun 3/12/18  | $\overline{7}$ | Julio Rojas, Nicólas Bravc           |
| 9              | Compra de equipos                                                    | 9 días    | mar 4/12/18              | vie 14/12/18 |                |                                      |
| 10             | Cotización de equipos                                                | 2 días    | mar 4/12/18              | mié 5/12/18  | 8              | Julio Rojas, Nicólas Bravc           |
| 11             | Compra de equipos                                                    | 7 días    | jue 6/12/18              | vie 14/12/18 | 10             | Julio Rojas, Nicólas Bravc           |
| 12             | <b>Diseño</b>                                                        | 9 días    | mar 4/12/18              | vie 14/12/18 |                |                                      |
| 13             | Diseño de base de datos                                              | 9 días    | mar 4/12/18              | vie 14/12/18 |                |                                      |
| 14             | Diseño del modelo relacional                                         | 2 días    | mar 4/12/18              | mié 5/12/18  | 8              | Julio Rojas, Nicólas Bravc           |
| 15             | Creación de la base de datos en MySQL                                | 1 día     | jue 6/12/18              | jue 6/12/18  | 14             | Julio Rojas                          |
| 16             | Diseño de interfaz de usuario                                        | 3 días    | vie 7/12/18              | mar 11/12/18 | 15             | Julio Rojas, Nicólas Bravc           |
| 17             | Diseño de clases                                                     | 3 días    | mié 12/12/18             | vie 14/12/18 | 16             | Julio Rojas, Nicólas Bravc           |
| 18             | <b>Desarrollo</b>                                                    | 26,5 días | mar 11/12/18 mar 22/1/19 |              |                |                                      |
| 19             | Desarrollo de software                                               | 22 días   | lun 17/12/18             | lun 21/1/19  |                |                                      |
| 20             | Desarrollo de mantenimientos                                         | 3 días    | lun 17/12/18             | mié 19/12/18 | 17             | Nicólas Bravo                        |
| 21             | Desarrollo de procesos                                               | 15 días   | jue 20/12/18             | mar 15/1/19  | 20             | Julio Rojas, Nicólas Bravc           |
| 22             | Desarrollo de reportes                                               | 4 días    | mié 16/1/19              | lun 21/1/19  | 21             | Julio Rojas                          |
| 23             | Configuración de equipos                                             | 26,5 días | mar 11/12/18             | mar 22/1/19  |                |                                      |
| 24             | Instalación del sistema operativo raspbian en las raspberry pi3 días |           | mar 11/12/18             | jue 13/12/18 |                | Julio Rojas, Nicólas Bravc           |
| 25             | Instalación de la base de datos en la raspberry pi servidor          | 4 horas   | vie 14/12/18             | vie 14/12/18 | 24             | Julio Rojas                          |
| 26             | Instalación de la aplicación en las raspberry pi clientes            | 4 horas   | mar 22/1/19              | mar 22/1/19  | 22             | Nicólas Bravo                        |
| 27             | <b>Pruebas</b>                                                       | 6 días    | mar 22/1/19              | mié 30/1/19  |                |                                      |
| 28             | Pruebas internas de la aplicación                                    | 2 días    | mar 22/1/19              | jue 24/1/19  | 26             | Julio Rojas, Nicólas Bravc           |
| 29             | Pruebas con usuarios                                                 | 2 días    | iue 24/1/19              | lun 28/1/19  | 28             | Julio Rojas, Nicólas Bravc           |
| 30             | Correciones de errores                                               | 2 días    | lun 28/1/19              | mié 30/1/19  | 29             | Julio Rojas, Nicólas Bravc           |
| 31             | Implementación                                                       | 5 días    | mié 30/1/19              | mié 6/2/19   |                |                                      |
| 32             | Entrega del producto final                                           | 1 día     | mié 30/1/19              | jue 31/1/19  | 30             | Julio Rojas, Nicólas Bravc           |
| 33             | Capacitación de usuarios                                             | 3 días    | jue 31/1/19              | mar 5/2/19   | 32             | Julio Rojas, Nicólas Bravc           |
| 34             | Entrega de documentación técnica                                     | 1 día     | mar 5/2/19               | mié 6/2/19   | 33             | Julio Rojas, Nicólas Bravc           |

**Figura 4.1 Plan de implementación (Autoría propia).**

Cabe indicar que hay fases que se realizaron en conjunto ya que no dependían una de la otra; así se logró reducir el tiempo de implementación del proyecto.

#### **4.2. Plan de costos**

Para la implementación de la solución se consideraron los costos de adquisición de los equipos, el desarrollo de la aplicación y el mantenimiento estimado por 3 años.

### **4.2.1. Presupuesto de equipos**

En la tabla 4.1 se muestran los equipos y componentes que se requieren para implementar la solución. Además, se indican las cantidades y el costo de cada equipo y componente.

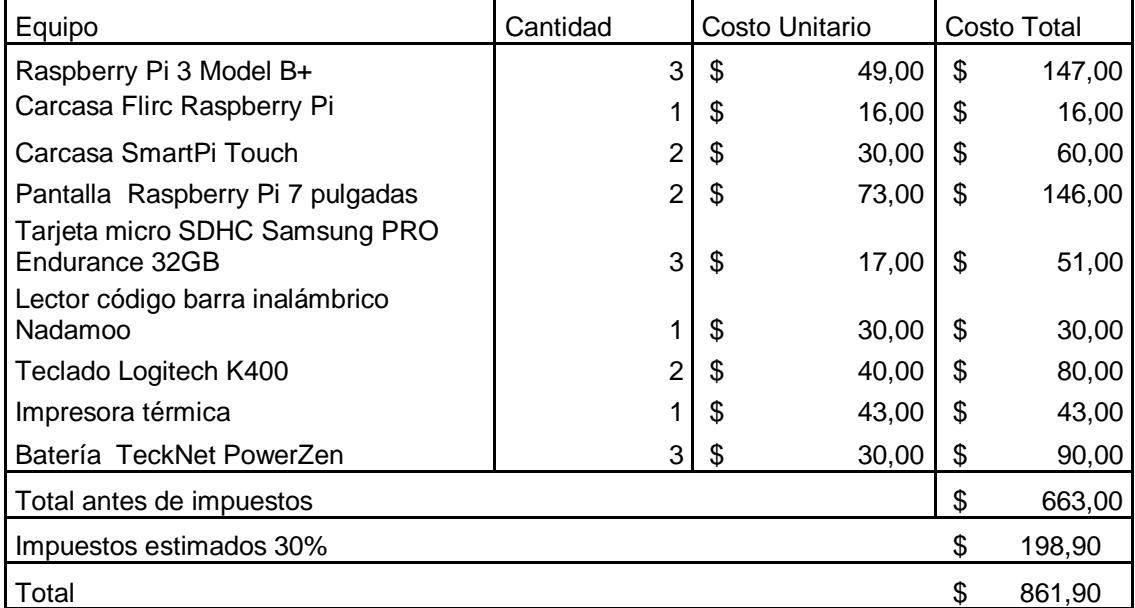

**Tabla 4.1 Presupuesto de equipos (Autoría propia).**

### **4.2.2. Presupuesto de desarrollo**

En la tabla 4.2 se detalla el precio de las actividades que se necesitaron realizar para el desarrollo de la aplicación.

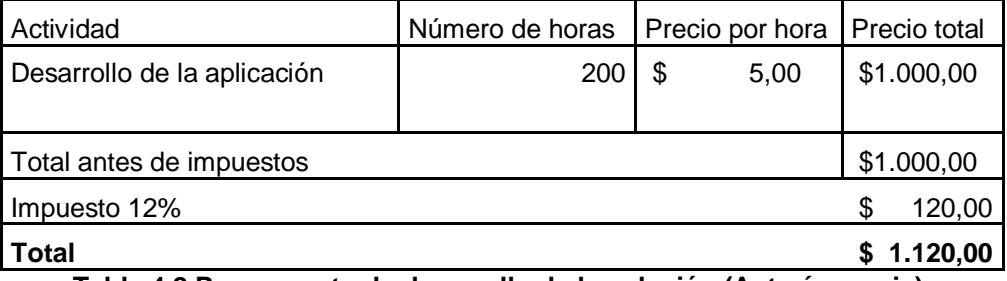

**Tabla 4.2 Presupuesto de desarrollo de la solución (Autoría propia).**

EL número de horas de trabajo se obtuvieron del cronograma indicado en el punto 4.1. La estimación del valor hora se realizó considerando un valor por día de \$40.

#### **4.2.3. Presupuesto por mantenimiento**

El presupuesto de mantenimiento de la solución se estimó para un lapso de 3 años, en el primer año el mantenimiento de los equipos es gratis a partir del segundo año el mantenimiento tiene un costo. En la tabla 4.3 se muestra las actividades de mantenimiento que serán necesarias realizar para mantener en óptimas condiciones los equipos y la aplicación. También se tomó en cuenta la vida útil de los equipos y componentes.

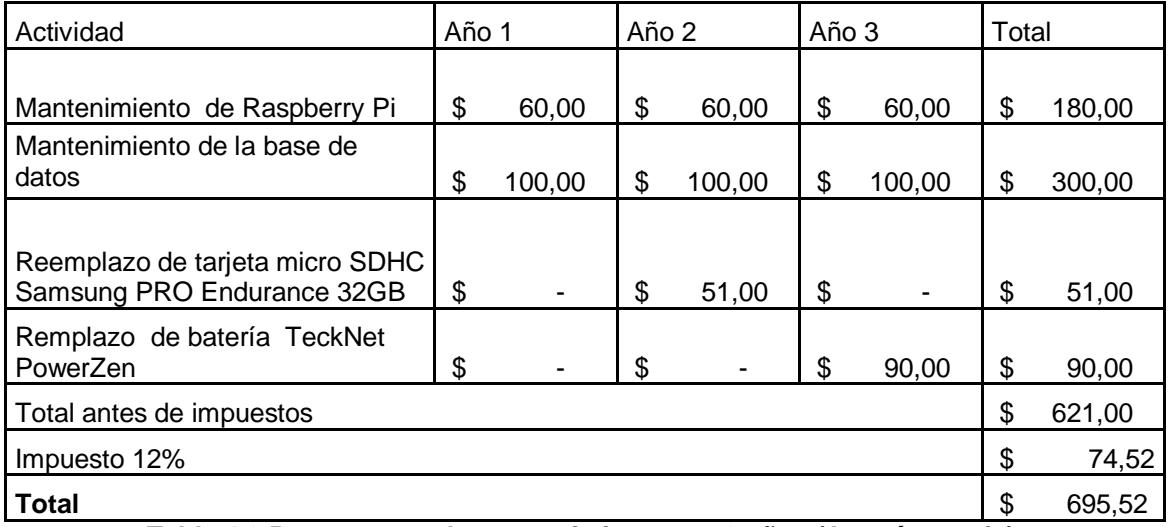

**Tabla 4.3 Presupuesto de mantenimiento por 3 años (Autoría propia).**

#### **4.3. Análisis financiero**

Para determinar la viabilidad del proyecto se realizó un flujo de caja y se utilizaron los indicadores financieros: valor actual neto (VAN) y tasa de retorno interno (TIR) [15]. A continuación, se detallan los elementos necesarios para realizar el análisis financiero.

#### **4.3.1. Inversión inicial**

En la tabla 4.4 se muestra la inversión inicial para la realización del proyecto.

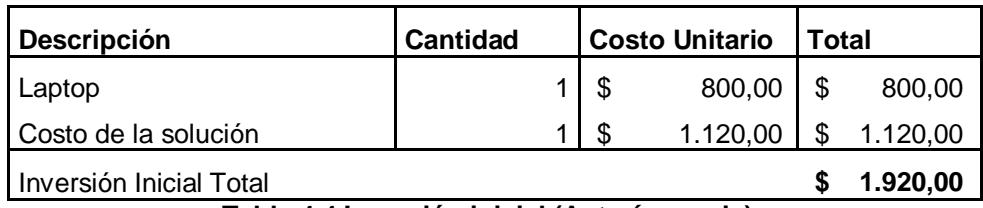

**Tabla 4.4 Inversión inicial (Autoría propia) .**

Para la inversión inicial solo se consideró la compra de una laptop, que será utilizada para el trabajo diario, y el desarrollo del software. No se consideran otros equipos y mobiliarios de oficina ya que se utilizará el servicio de co-working (oficinas compartidas) para ahorrar costos.

#### **4.3.2. Costos fijos**

En la tabla 4.5 se muestran los costos fijos que son necesarios para que el proyecto se mantenga.

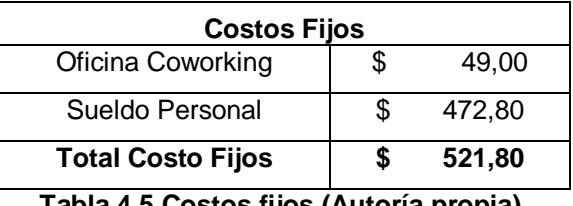

**Tabla 4.5 Costos fijos (Autoría propia).**

Entre los costos fijos esta la contratación de una ofician co-working de un plan básico. Además, el sueldo mensual incluido beneficios de un empleado que será el encargado de la oficina.

#### **4.3.3. Costos variables**

En la tabla 4.6 se muestran los costos variables.

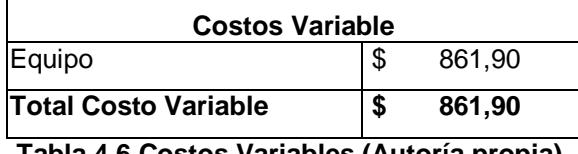

**Tabla 4.6 Costos Variables (Autoría propia).**

Los costos variables totales por año dependerán del número de soluciones vendidas por año.

#### **4.3.4. Flujo caja**

Se realizó un flujo de caja a 3 años para determinar los ingresos y gastos, considerando la inversión inicial, los costos fijos y variables. En la tabla 4.7 se muestra el flujo de caja.

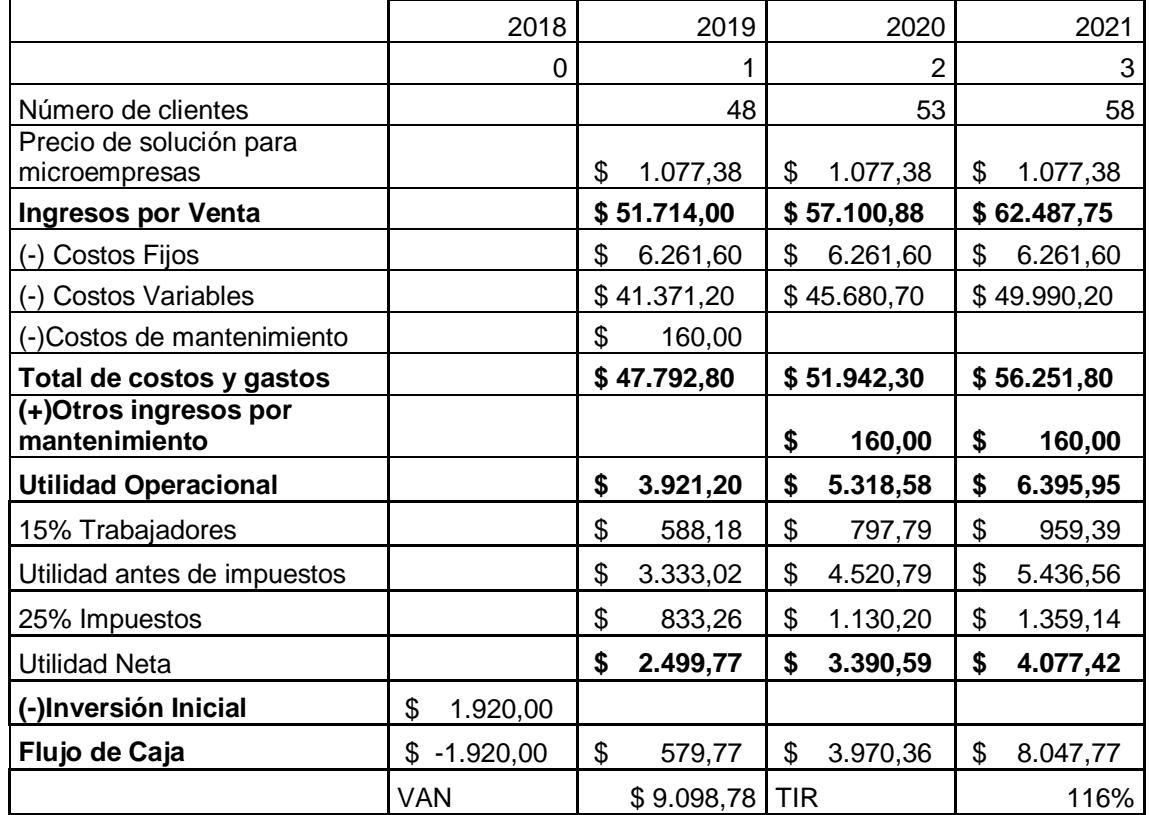

**Tabla 4.7 Flujo caja (Autoría propia).**

Después de realizar el flujo de caja proyectado a 3 años se determinó que le proyecto es viable ya que el VAN que da es positivo. para el obtener el VAN se consideró una tasa de descuento del 4% (esta es la tasa máxima que las entidades pagan al realizar inversiones a largo plazo). La TIR que se obtuvo es del 116%, dado que la tasa de descuento es del 4% el proyecto es rentable.

#### **4.4. Pruebas de la solución**

Una vez terminado el desarrollo del sistema se procedió a realizar las pruebas con los usuarios para comprobar la funcionalidad de la solución. Para esto, se llevó a cabo una reunión con la persona encargada del comercial "Atancuri", a quien se le mostró el funcionamiento del sistema. En la figura 4.2 se observa a la encargada probando la solución, en el Anexo 9 se puede observar las imágenes de las pruebas.

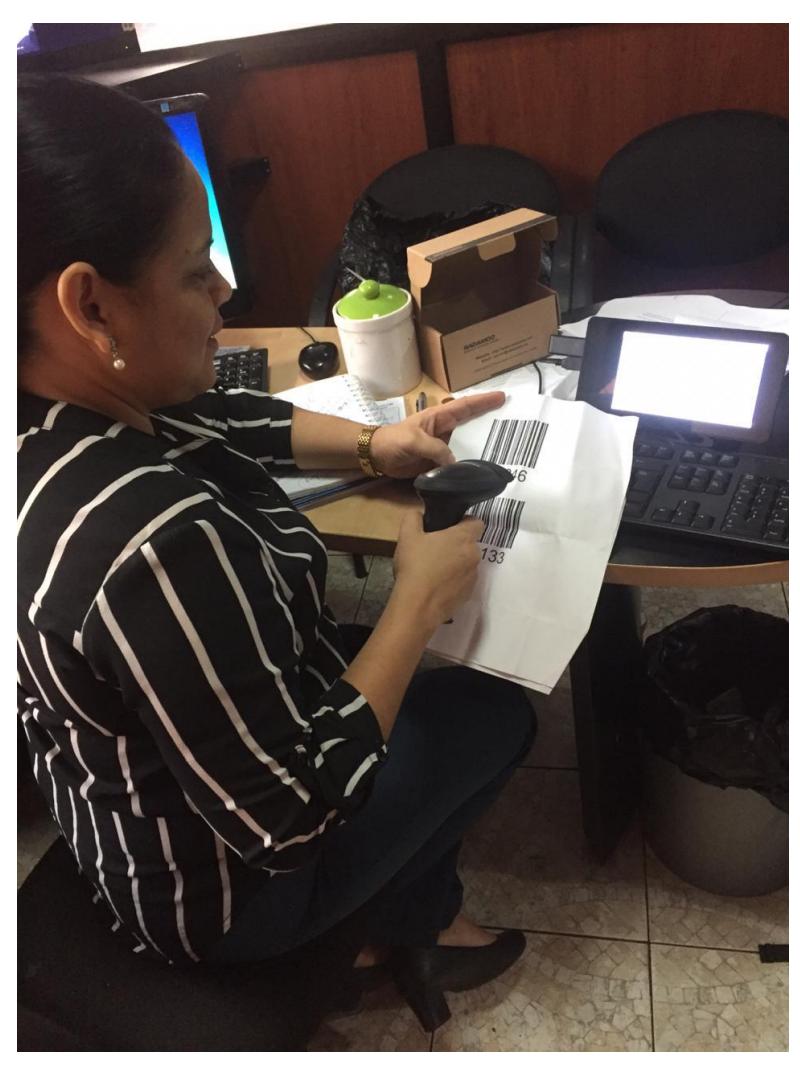

**Figura 4.2 Pruebas de la solución (Autoría propia).**

Se realizaron pruebas para medir los tiempos que se toman en realizar el proceso de facturación, el ingreso de inventario y la generación de reportes tanto de forma manual como usando el sistema. En la tabla 4.8 se observa el resultado de estas pruebas.

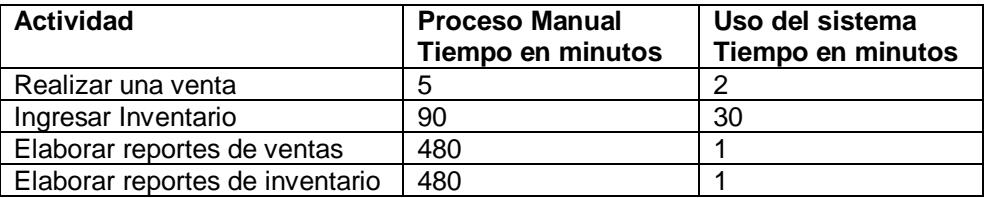

**Tabla 4.8 Resultados de las pruebas (Autoría propia).**

Como se muestra en la tabla 4.8 con el uso del sistema se logra optimizar los procesos de facturación e inventario, ya que se ve una reducción en el

tiempo de la realización de los procesos; especialmente en la elaboración de reportes.

En esta etapa de pruebas se usó la herramienta matriz de feedback ver Anexo 10, con la cual la encargada pudo dar su opinión y sugerencias para mejorar la funcionalidad y la apariencia del sistema. Como resultado de esta matriz se concluye que el uso del código de barras es de gran utilidad para agilizar el proceso de facturación e ingreso de mercadería. Como sugerencia se debe mejorar la gama de colores de la pantalla de facturación para que se pueda observar de mejor manera los campos de dicha pantalla.

## **CONCLUSIONES Y RECOMENDACIONES**

#### **CONCLUSIONES**

Según los resultados obtenidos al usar la metodología Design Thinking, los problemas que aquejan a las microempresas del sector comercial son los procesos de manejo de inventario y de facturación, debido a que estos procesos son llevados manualmente.

Debido a los altos costos de los sistemas de facturación y equipos de computación no pueden ser adquiridos por las microempresas, por la alta inversión que representan. Por lo tanto, usando hardware de bajo costo y software libre se pudo desarrollar e implementar un producto que facilita las operaciones comerciales tales como la facturación e inventario de las microempresas a un costo asequible.

Mediante el uso de códigos de barras para la codificación de los productos al momento de su registro en el sistema de facturación se agiliza el proceso de conocer el inventario y realizar una venta debido a que se puede usar un lector de códigos de barras para realizar estos procesos.

Con la definición de un plan de pruebas de la solución, se pudo detectar las falencias de la aplicación para realizar los ajustes y correcciones necesarias para cumplir con los requerimientos identificados.

El uso de un sistema de facturación e inventario permitió gestionar de mejor manera el negocio ya que cuentan con información en tiempo real de las ventas e inventarios, así se podrá tomar mejores decisiones al momento de reabastecer la mercadería y el control de las ventas.

#### **RECOMENDACIONES**

Para que la solución sea más asequible se debe buscar otras soluciones de hardware que sean de un costo menor y que cumplan con las características necesarias para que la solución funcione correctamente.

Se debe realizar pruebas de estrés a los equipos para conocer cuáles son las capacidades de procesamiento y funcionamiento en largos periodos de uso.

Para mejorar el rendimiento de los equipos de computación se debería investigar otros lenguajes de programación que están optimizados para aprovechar las capacidades de estos equipos al máximo.

Se podría usar una pantalla táctil más grande para prescindir del uso de un teclado físico y mejorar la visualización del contenido.

Se debería realizar más encuestas y entrevistas para mejorar la información recolecta y así tener más retroalimentación de las opciones de comercialización.

### **BIBLIOGRAFÍA**

- [1] Ministerio de Telecomunicaciones Y Sociedad de la información, «Incidencia de las TIC en el sector empresarial del Ecuador,» Quito, 2013.
- [2] A. M. E. García, «Repositorio PUCE,» 11 Octubre 2014. [En línea]. Available: http://repositorio.puce.edu.ec/handle/22000/6917. [Último acceso: 10 Noviembre 2014].
- [3] Hasso Plattner Institute of Design at Stanford, «dschool.stanford.edu,» [En línea]. Available: https://dschoolold.stanford.edu/sandbox/groups/designresources/wiki/31fbd/attachments/027aa/GUÍA DEL PROCESO CREATIVO.pdf. [Último acceso: 8 Noviembre 2018].
- [4] «Aulaformativa,» Marzo 2019. [En línea]. Available: https://blog.aulaformativa.com/5-etapasdesign-thinking/. [Último acceso: 9 Abril 2019].
- [5] U. A. d. E. d. Hidalgo, «Cidecame,» [En línea]. Available: http://cidecame.uaeh.edu.mx/lcc/mapa/PROYECTO/libro21/42\_arquitectura\_clienteservidor.html . [Último acceso: 9 Abril 2019].
- [6] «Digital Guide,» 7 3 2019. [En línea]. Available: https://www.ionos.es/digitalguide/paginasweb/desarrollo-web/que-es-una-web-app-y-que-clases-hay/. [Último acceso: 9 4 2019].
- [7] Atareao, «Atareao.es,» 24 11 2017. [En línea]. Available: https://www.atareao.es/tutorial/raspberry-pi-primeros-pasos/lamp-raspberry-pi/. [Último acceso: 9 4 2019].
- [8] «opensource.com,» [En línea]. Available: https://opensource.com/resources/raspberry-pi. [Último acceso: 10 11 2018].
- [9] «dlink.com,» [En línea]. Available: https://eu.dlink.com/es/es/-/media/consumer\_products/dir/dir-842/datasheet/dir\_842\_datasheet\_deu.pdf. [Último acceso: 20 Noviembre 2018].
- [10] Vnag, «Broadcom.com,» 14 5 2012. [En línea]. Available: https://www.broadcom.com/blog/5g-wifiintroducing-a-wi-fi-powerful-enough-to-handle-next-gen-. [Último acceso: 9 4 2019].
- [11] «raspbian.org,» [En línea]. Available: https://www.raspbian.org/. [Último acceso: 24 Noviembre 2018].
- [12] «java.com,» [En línea]. Available: https://www.java.com/en/download/faq/whatis\_java.xml. [Último acceso: 9 4 2019].
- [13] «ictea,» [En línea]. Available: http://www.ictea.com/cs/knowledgebase.php?action=displayarticle&id=8790. [Último acceso: 9 4 2019].
- [14] U. C. d. Madrid, «ucm.es,» [En línea]. Available: dalila.sip.ucm.es/~manuel/JSW1/Slides/Librerias.pdf. [Último acceso: 9 4 2019].

[15] A. N. González, «elblogsalmon,» [En línea]. Available: https://www.elblogsalmon.com/conceptosde-economia/que-son-el-van-y-el-tir. [Último acceso: 9 4 2019].

#### **Mapa de actores**

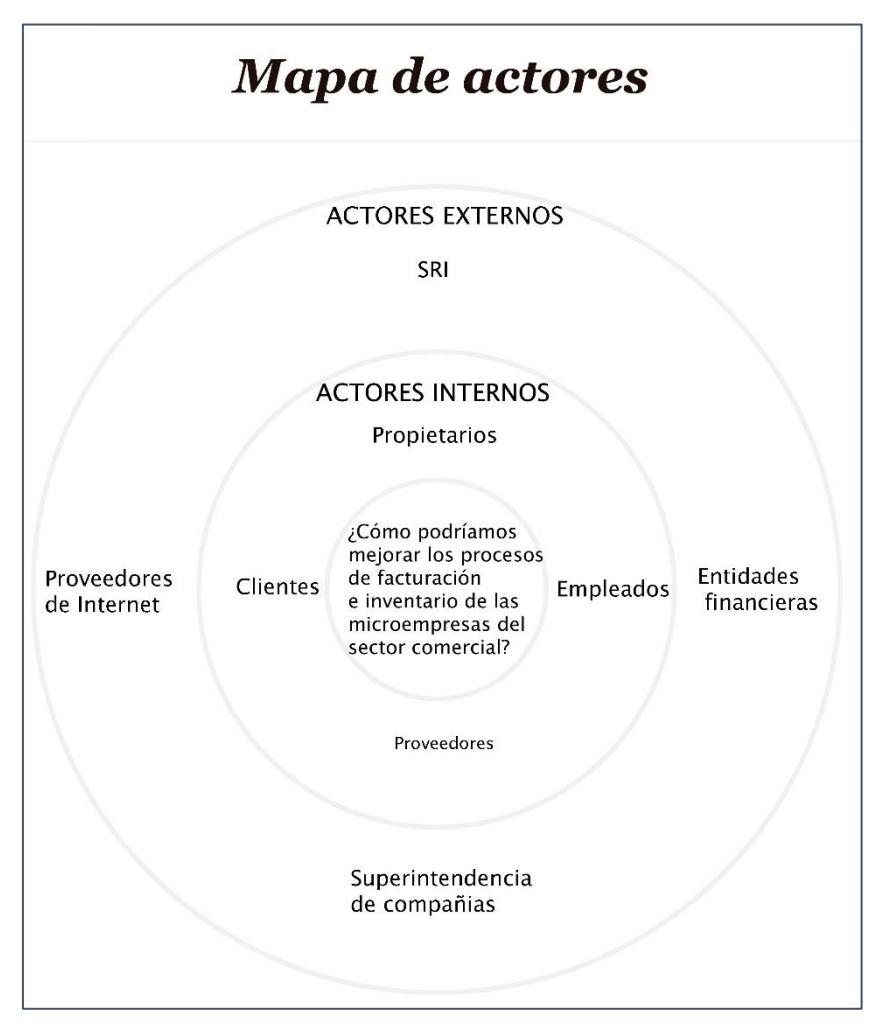

**Figura A.1.1 Mapa de actores (Autoría propia).**

#### **Plantilla de Entrevista Cliente**

## **ENTREVISTA SOBRE EL USO DE LA TECNOLOGÍA EN LAS MICROEMPRESAS "Clientes"**

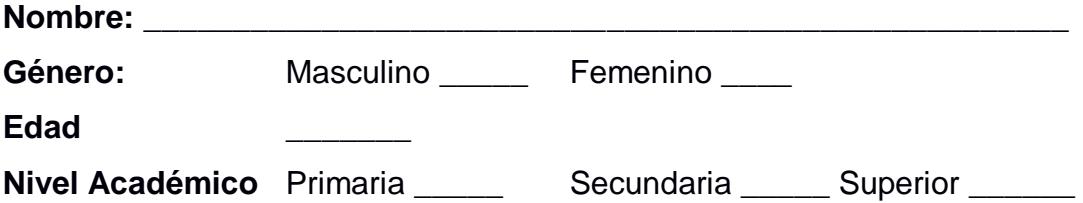

- 1. ¿Qué opina usted sobre el uso de la tecnología en los negocios?
- 2. ¿Por lo general, cuánto tiempo se tarda para realizar una compra en un negocio que no usa computadoras?
- 3. ¿Qué inconvenientes encuentra usted cuando realiza una compra en una microempresa?
- 4. ¿Considera que es importante un rápido despacho cuando se realiza una compra?
- 5. ¿Considera usted que los negocios que usan tecnología tienen ventaja sobre los que no la usan? ¿Por qué?

#### **Plantilla entrevista empleado**

## **ENTREVISTA SOBRE EL USO DE LA TECNOLOGÍA EN LAS MICROEMPRESAS "Empleados"**

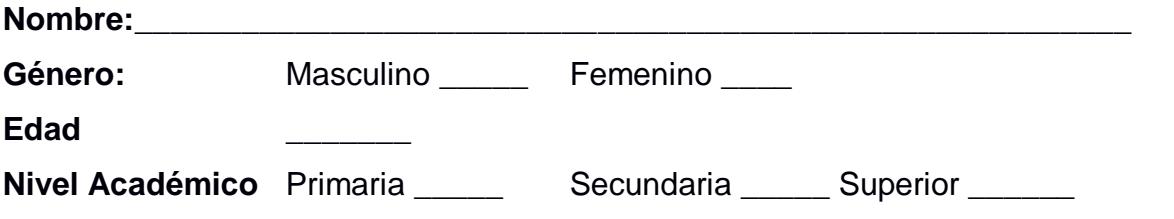

- 1. ¿A qué problemas se enfrenta diariamente para la realización de sus actividades?
- 2. ¿Cree usted que el tiempo usado para ingresar las compras de mercadería es el adecuado? ¿Por qué?
- 3. ¿Considera que el tiempo utilizado para realizar una venta es el adecuado? ¿Por qué?
- 4. ¿Qué procesos cree usted que se pueden mejorar?
- 5. ¿Estaría dispuesto a usar un sistema de facturación e inventarios para la realización de sus actividades diarias en su trabajo? ¿Por qué?

#### **Plantilla entrevista propietario**

## **ENTREVISTA SOBRE EL USO DE LA TECNOLOGÍA EN LAS MICROEMPRESAS "PROPIETARIOS"**

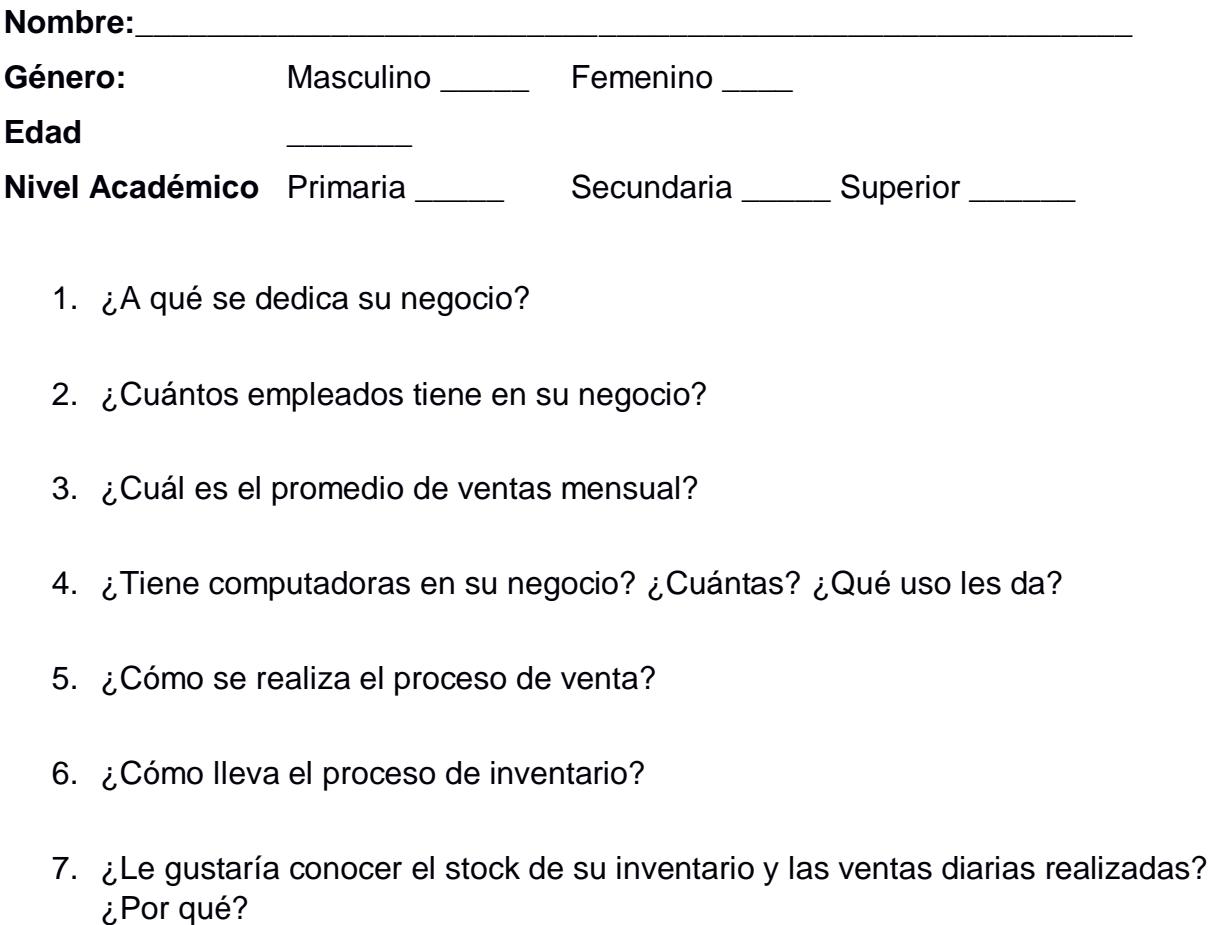

8. ¿Estaría dispuesto a invertir en una solución tecnológica? ¿Por qué?

#### **Mapa de empatía clientes**

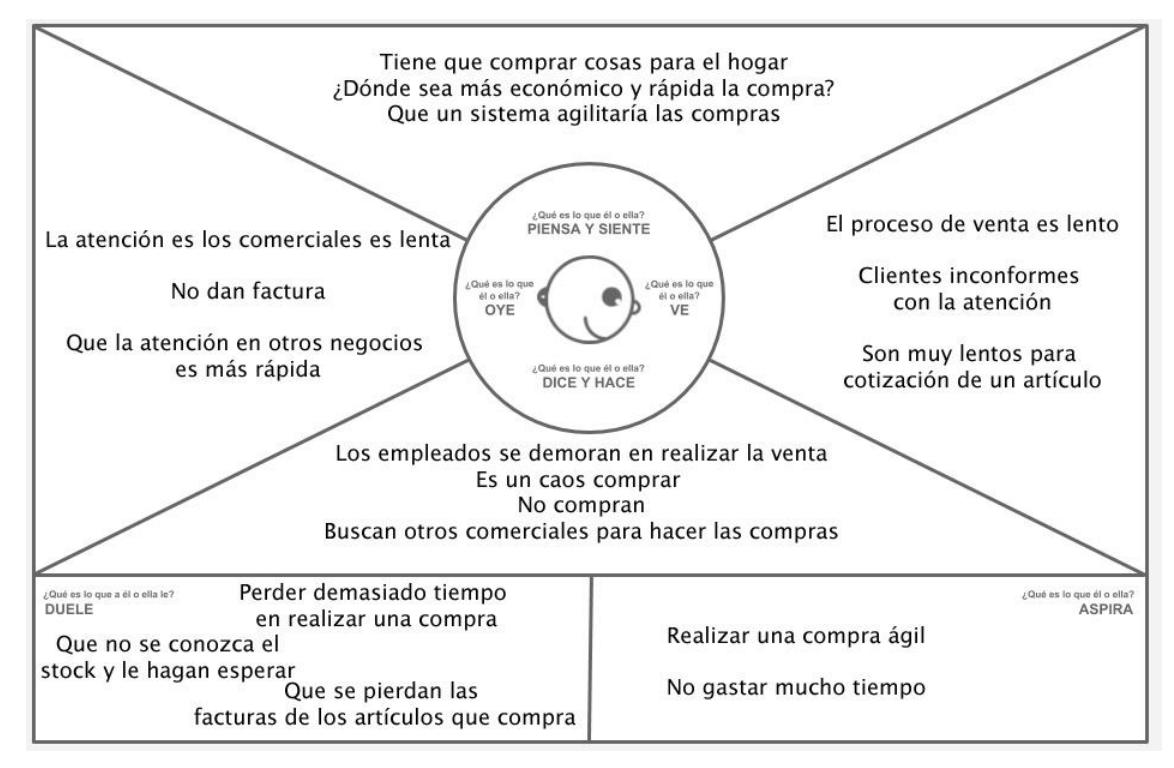

**Figura A.3.1 Mapa de empatía clientes (Autoría propia).**

#### **Mapa empatía empleados**

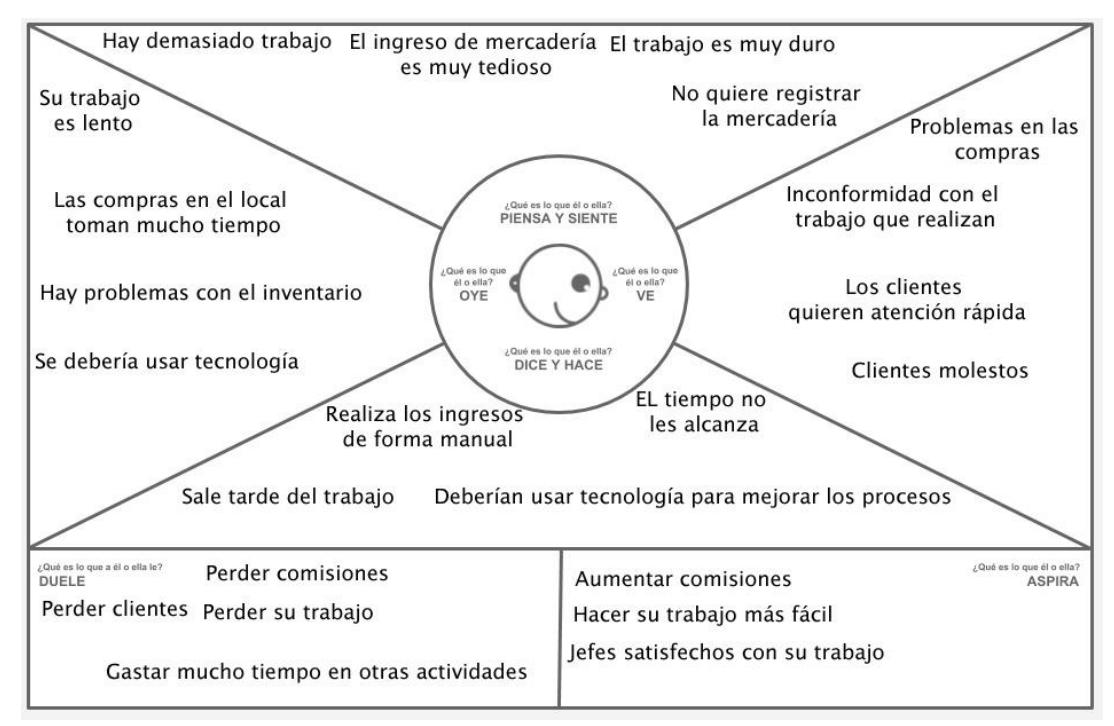

**Figura A.3.2 Mapa de empatía de empleados (Autoría propia).**

#### **Mapa empatía propietarios**

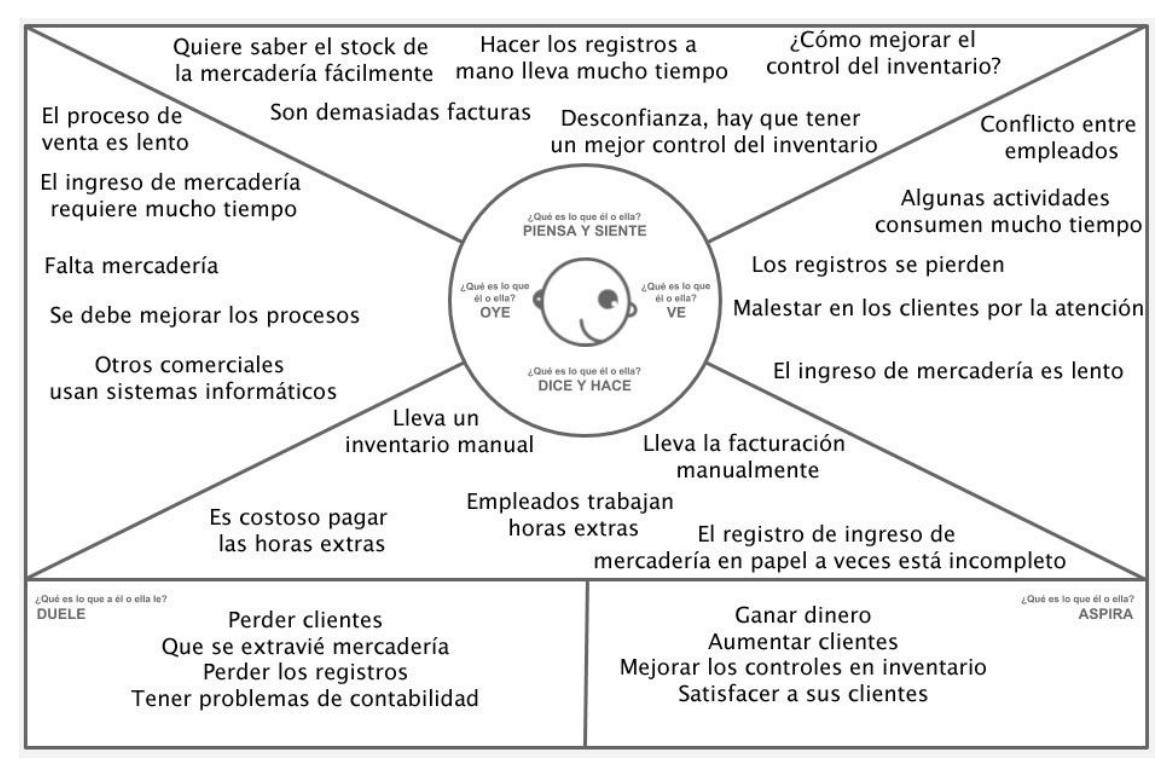

**Figura A.3.3 Mapa de empatía de propietarios (Autoría propia).**

## **ENCUESTA SOBRE EL USO DE LA TECNOLOGÍA EN LAS MICROEMPRESAS "CLIENTE"**

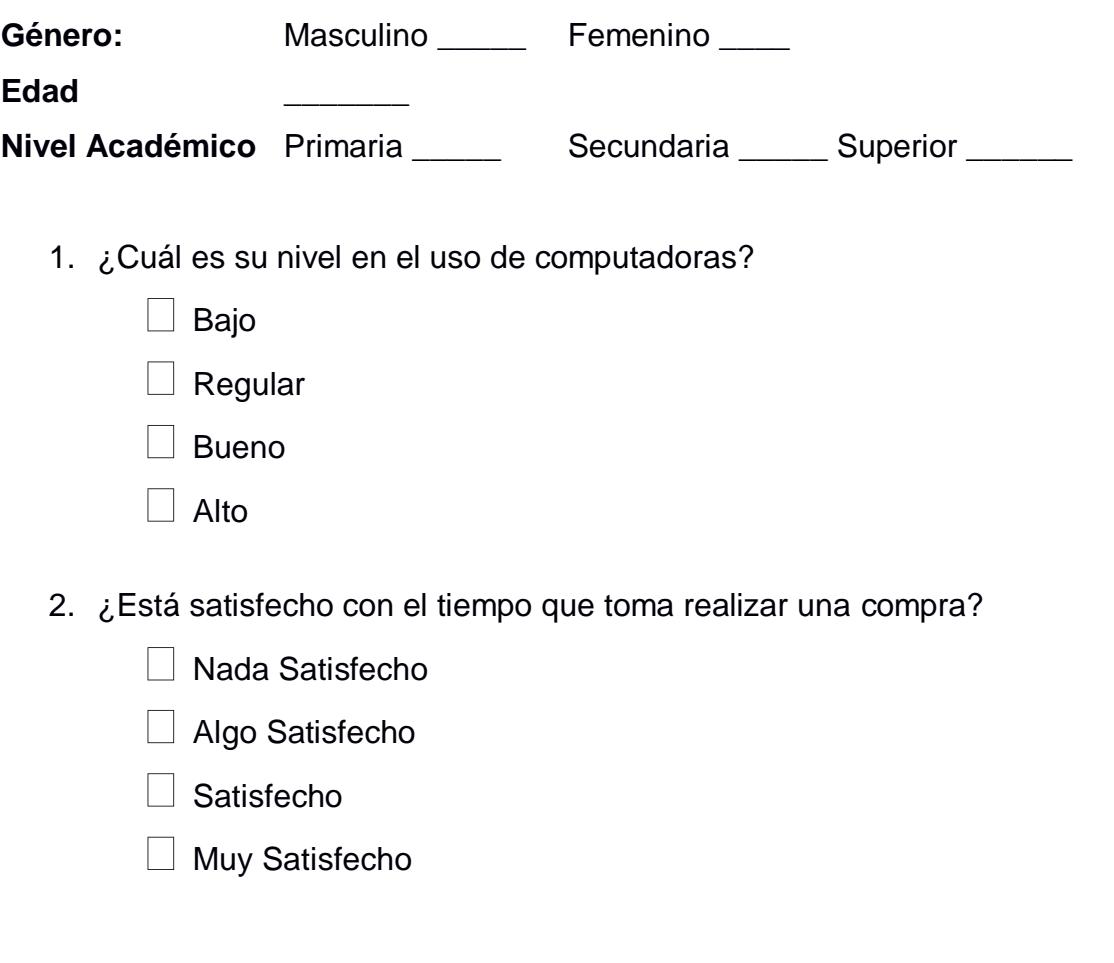

- 3. ¿Cree usted que el uso de sistemas de facturación agilizaría la compra que realiza?
	- Nada
	- $\Box$  Algo
	- $\Box$  Mucho
- 4. ¿Cuenta con correo electrónico?
	- l Si
	- $\Box$  No
- 5. Si la repuesta a la pregunta 4 es afirmativa ¿Le gustaría que sus facturas le lleguen al correo electrónico?

 $\Box$  No

## **ENCUESTA SOBRE EL USO DE LA TECNOLOGÍA EN LAS MICROEMPRESAS "EMPLEADOS"**

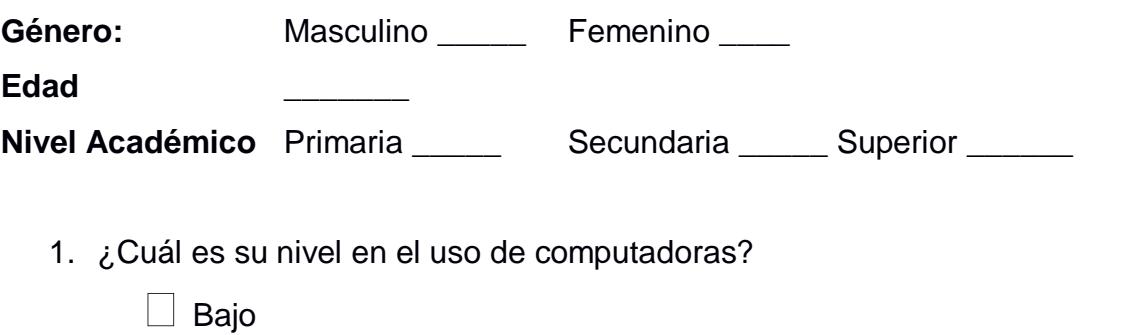

- $\exists$  Regular
- Bueno
- | Alto
- 2. ¿Ha usado alguna vez un sistema o aplicación para facturar o manejar inventario?
	- $\Box$  Si
	- $\Box$  No
- 3. ¿Cree usted que un sistema informático optimizaría los tiempos de atención al cliente?
	- Nada
	- Algo
	- $\Box$  Mucho
- 4. ¿Cree usted que un sistema facilitaría el manejo del inventario?
	- □ Nada
	- $\Box$  Algo
	- $\Box$  Mucho
- 5. ¿Cree usted que el uso de un sistema de facturación e inventario facilitaría su trabajo?

 $\Box$  Nada

Algo

Mucho

## **ENCUESTA SOBRE EL USO DE LA TECNOLOGÍA EN LAS MICROEMPRESAS "PROPIETARIOS"**

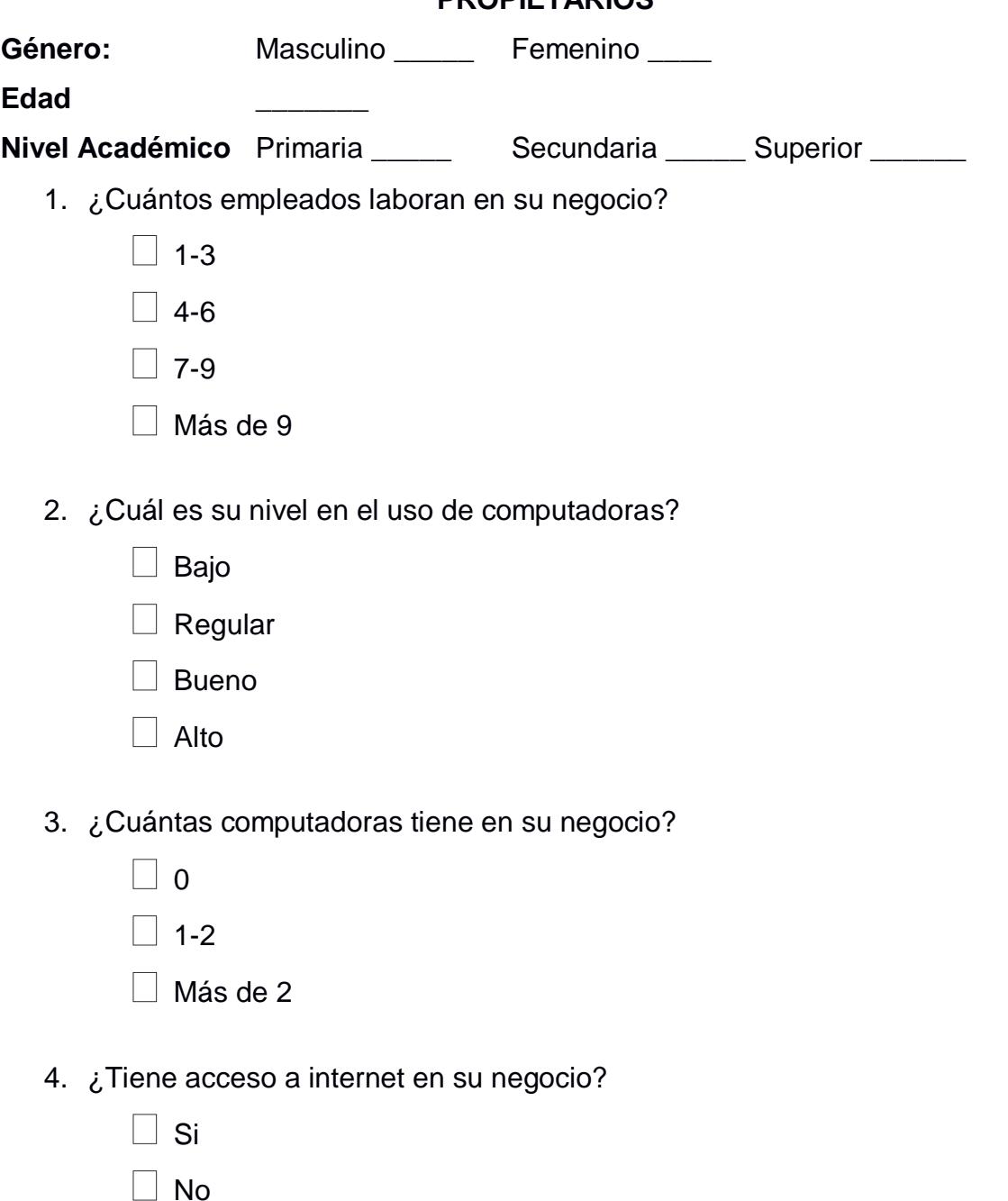

5. ¿De los procesos de su negocio, cuáles le gustaría mejorar? Indicar el orden de importancia del 1 al 4. Donde 1 es más bajo y 4 es más alto.

 $\top$  Facturación

 $\Box$  Inventario

□ Cobros

- Nómina
- 6. ¿Cuán interesado estaría en adquirir un sistema informático para mejorar los procesos de su negocio?
	- □ Nada
	- $\Box$  Poco
	- $\Box$  Interesado
	- Muy Interesado
- 7. ¿Cuánto estaría dispuesto a invertir?
	- $\Box$  Entre \$250 y \$500
	- Entre \$501 y \$1000
	- **Nás de \$1000**

#### Matriz importancia-dificultad

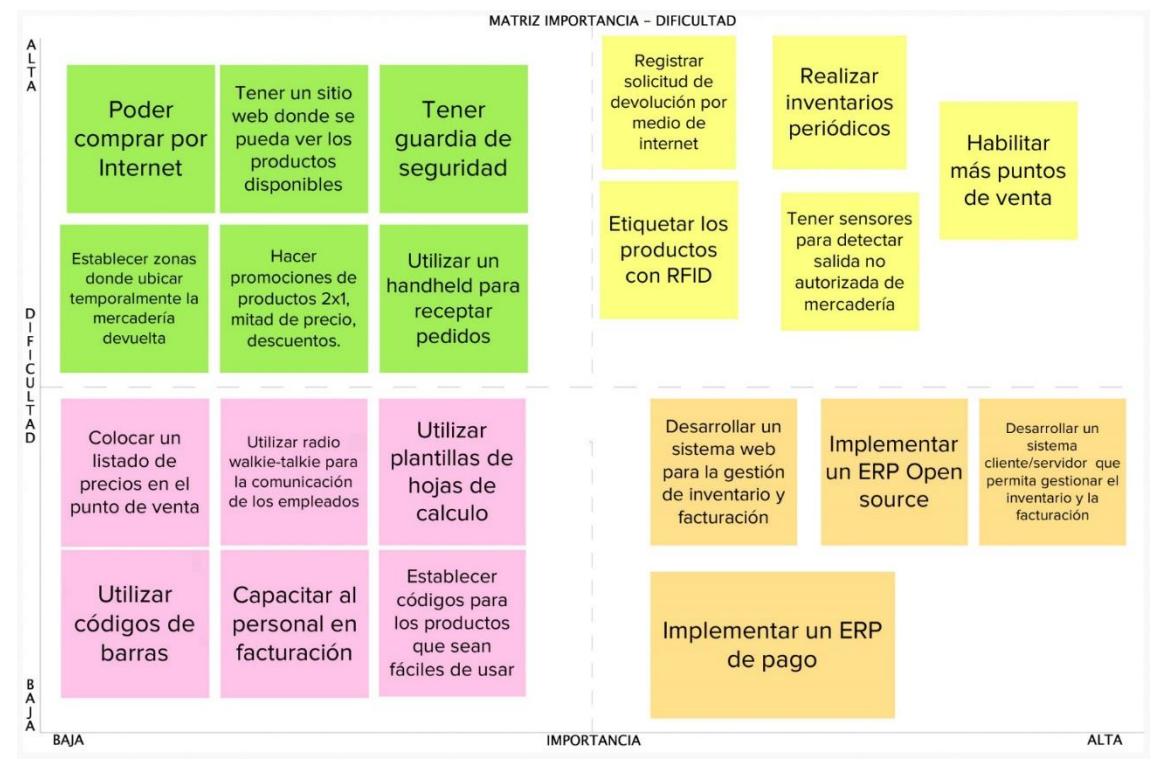

**Figura A.5.1 Matriz importancia-dificultad (Autoría propia).**

Modelo entidad-relación

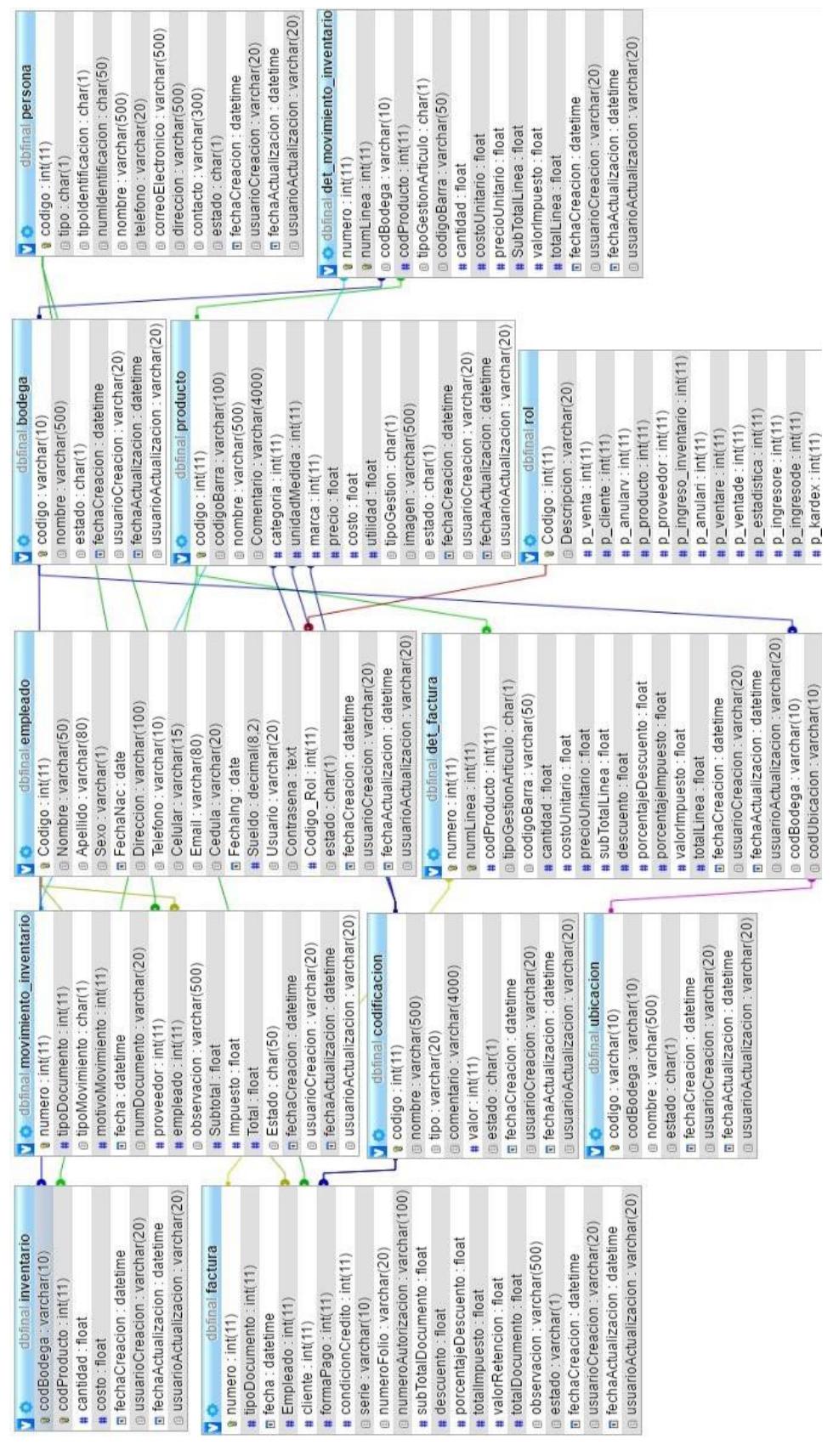

**Figura A.6.1 Modelo entidad-relación (Autoría propia).**

Diccionario de Datos del modelo de la base de datos

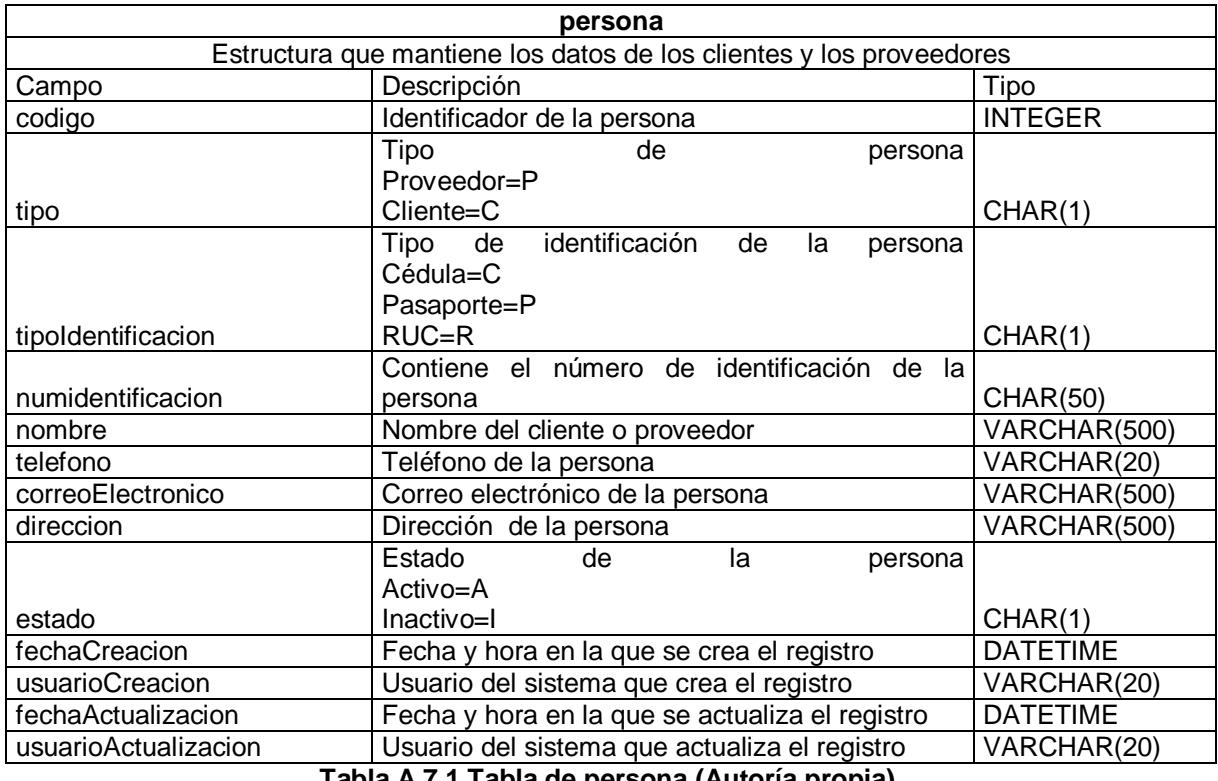

**Tabla A.7.1 Tabla de persona (Autoría propia).**

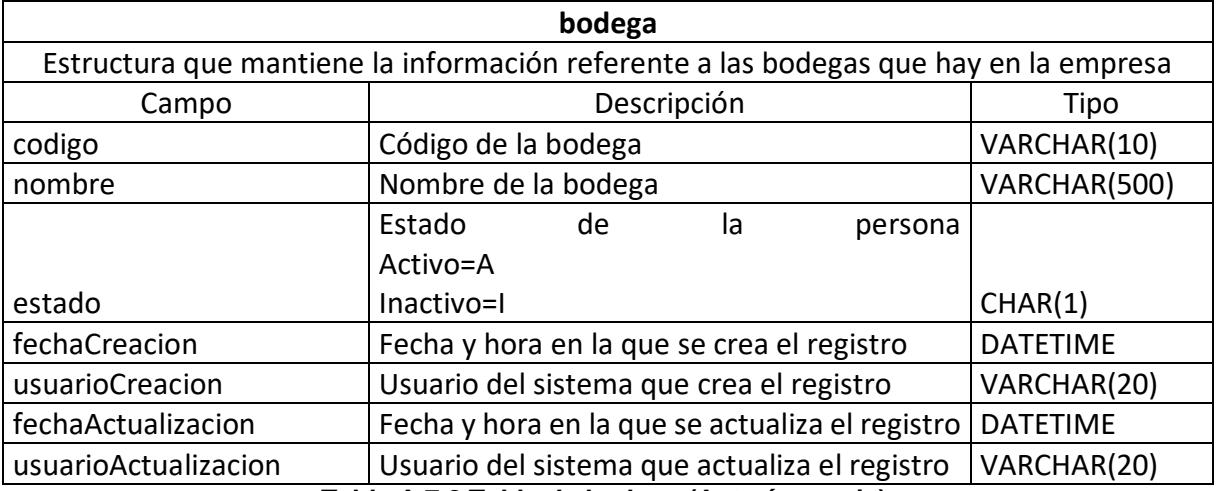

**Tabla A.7.2 Tabla de bodega (Autoría propia).**

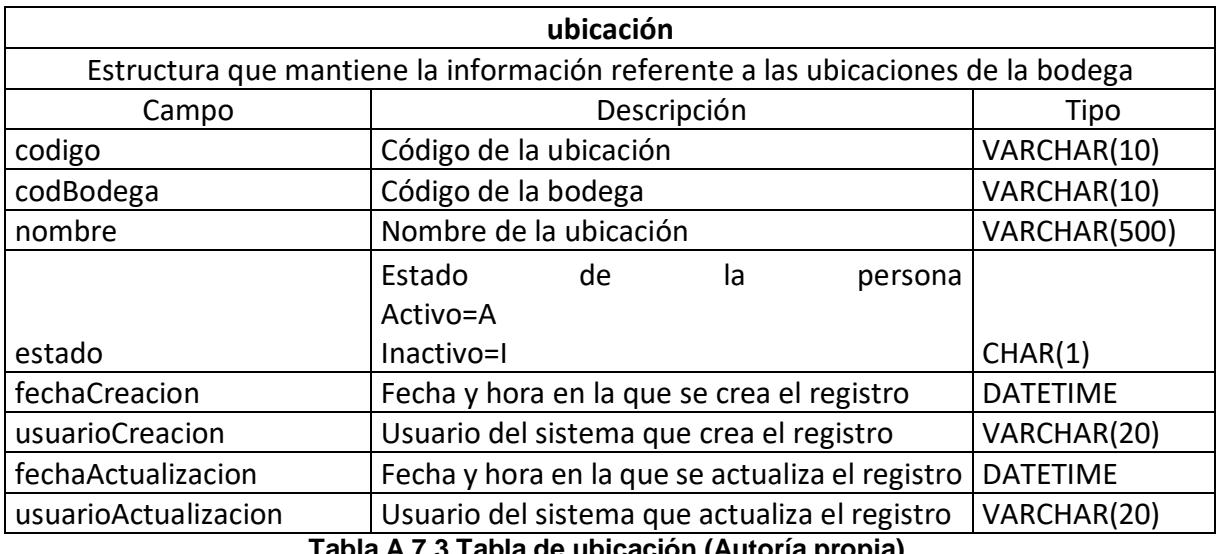

**Tabla A.7.3 Tabla de ubicación (Autoría propia).**

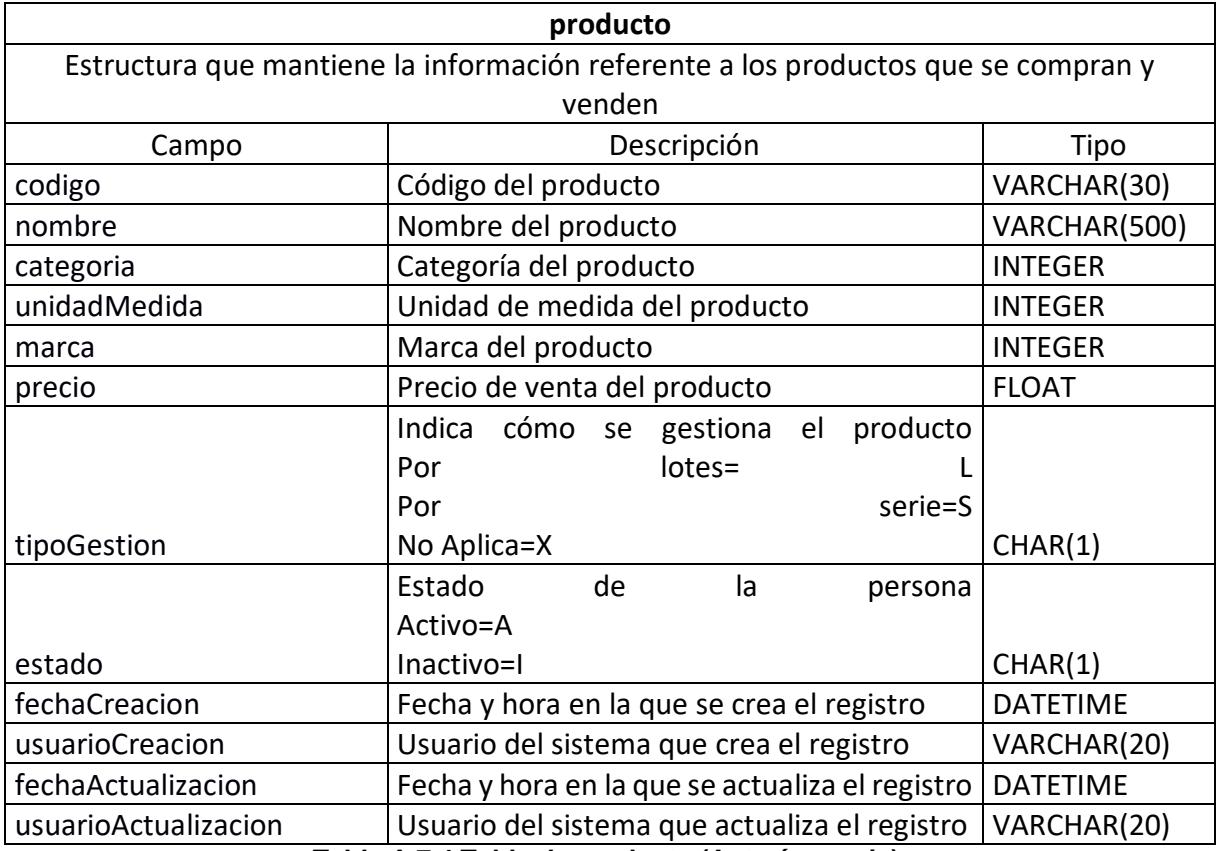

**Tabla A.7.4 Tabla de producto (Autoría propia).**

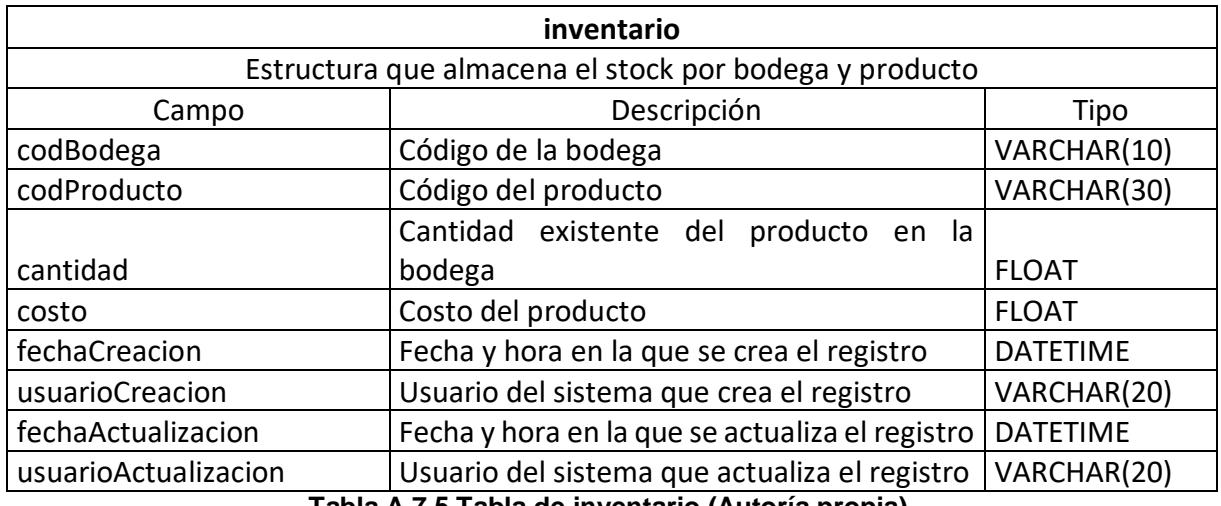

**Tabla A.7.5 Tabla de inventario (Autoría propia).**

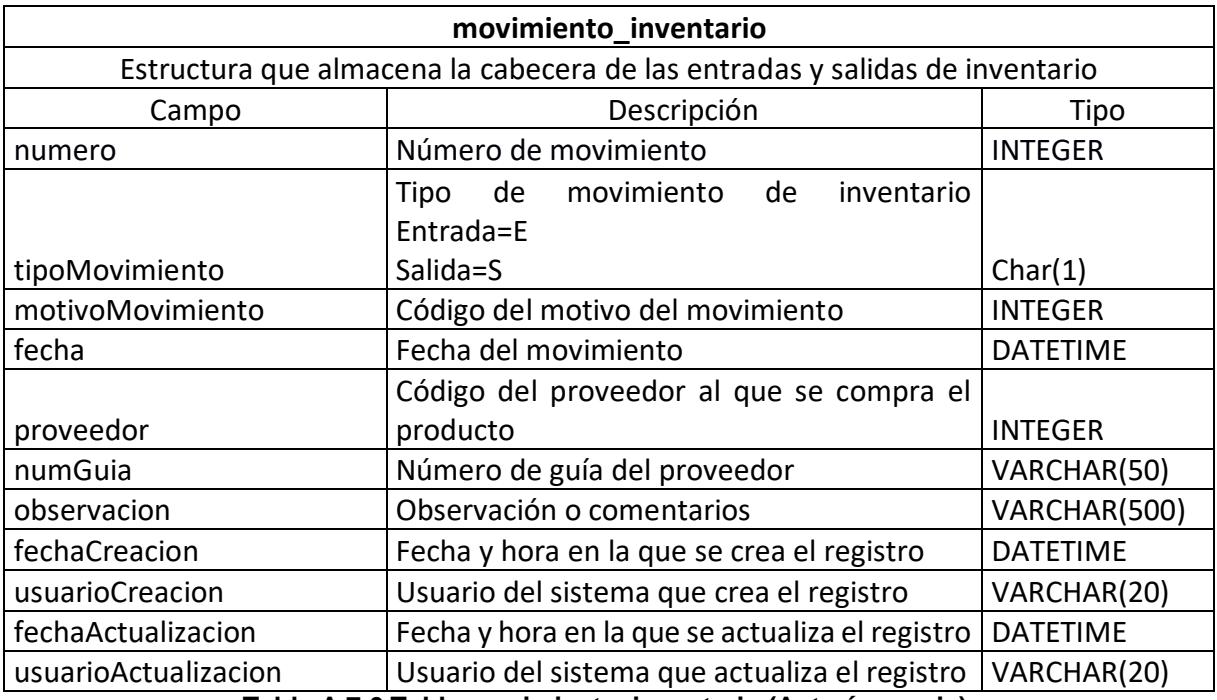

**Tabla A.7.6 Tabla movimiento\_inventario (Autoría propia).**

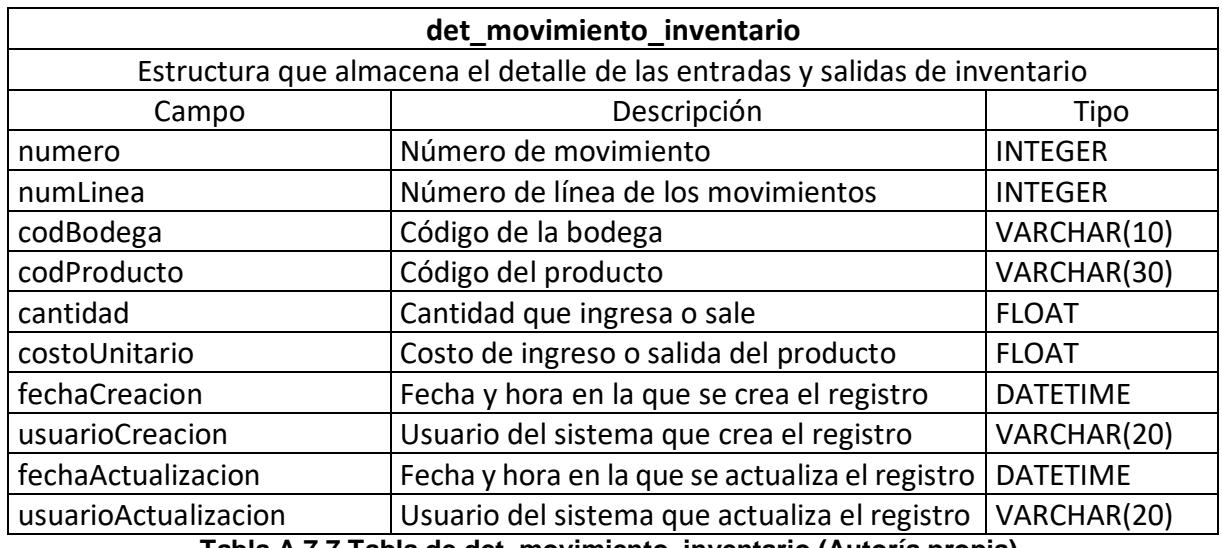

**Tabla A.7.7 Tabla de det\_movimiento\_inventario (Autoría propia).**

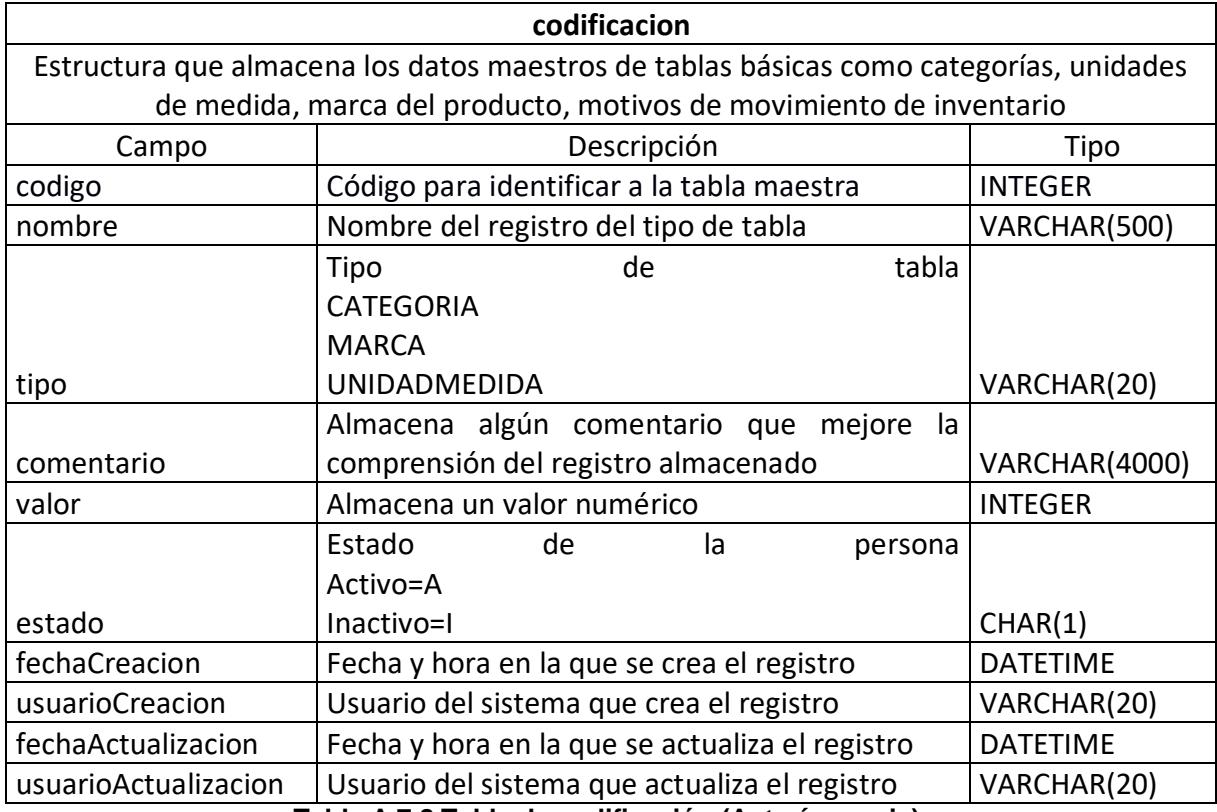

**Tabla A.7.8 Tabla de codificación (Autoría propia).**

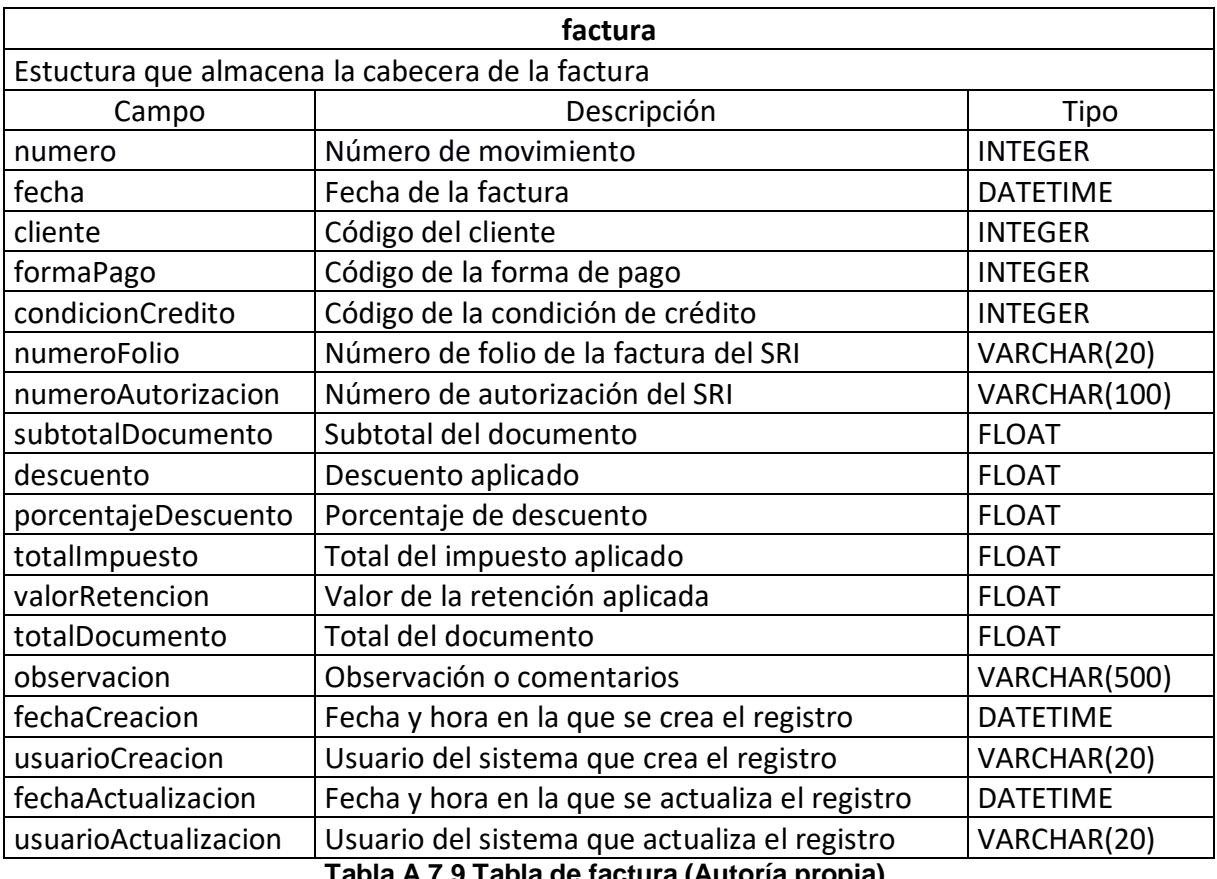

**Tabla A.7.9 Tabla de factura (Autoría propia).**

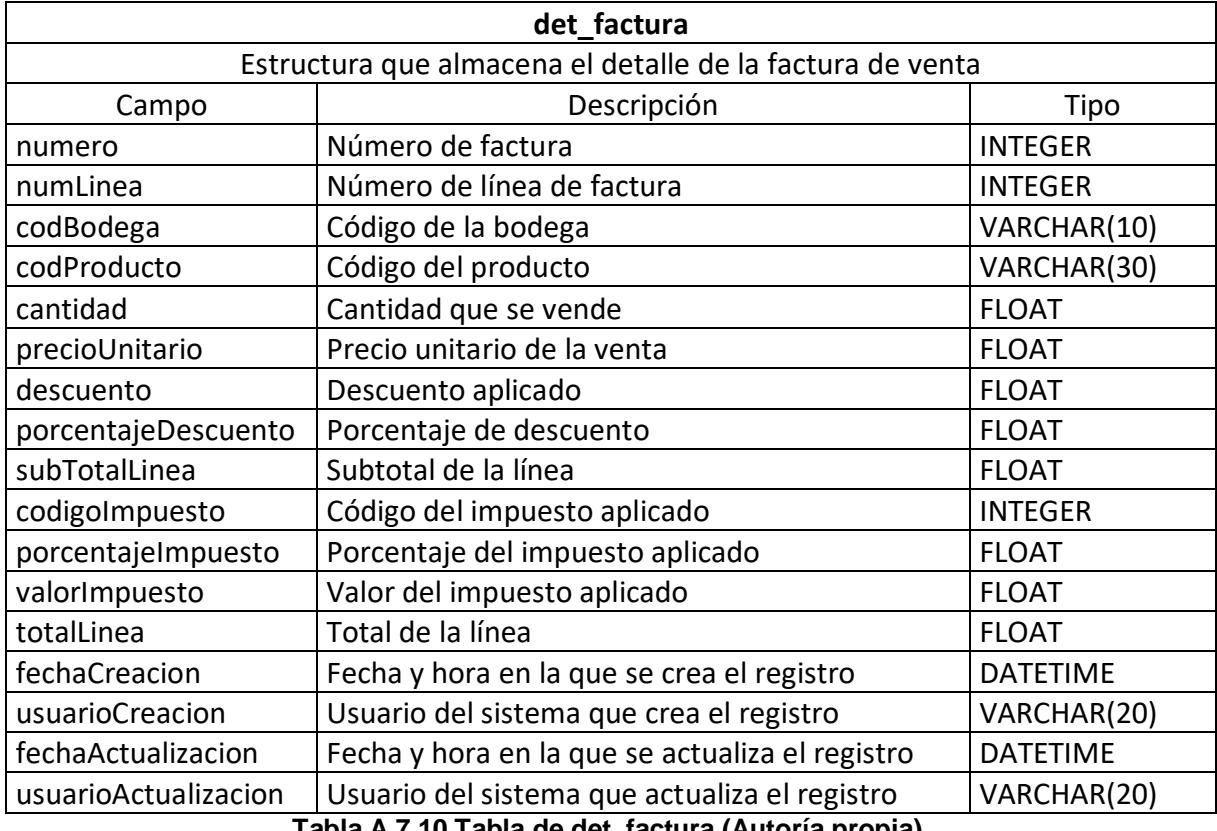

**Tabla A.7.10 Tabla de det\_factura (Autoría propia).**

### **Manual de Usuario de la Aplicación**

Al dar doble clic sobre el acceso directo al sistema, se presentará la pantalla de inicio de sesión como se observa en la Figura A.8.1:

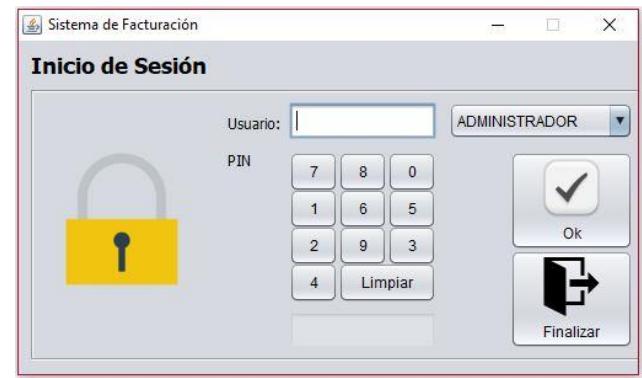

**Figura A.8.1 Inicio de sesión**

Debe ingresar las credenciales de usuario, elegir su rol y dar clic en el botón Ingresar. Si las credenciales son válidas se presentará la pantalla principal de la aplicación como se aprecia en la Figura A.8.2.

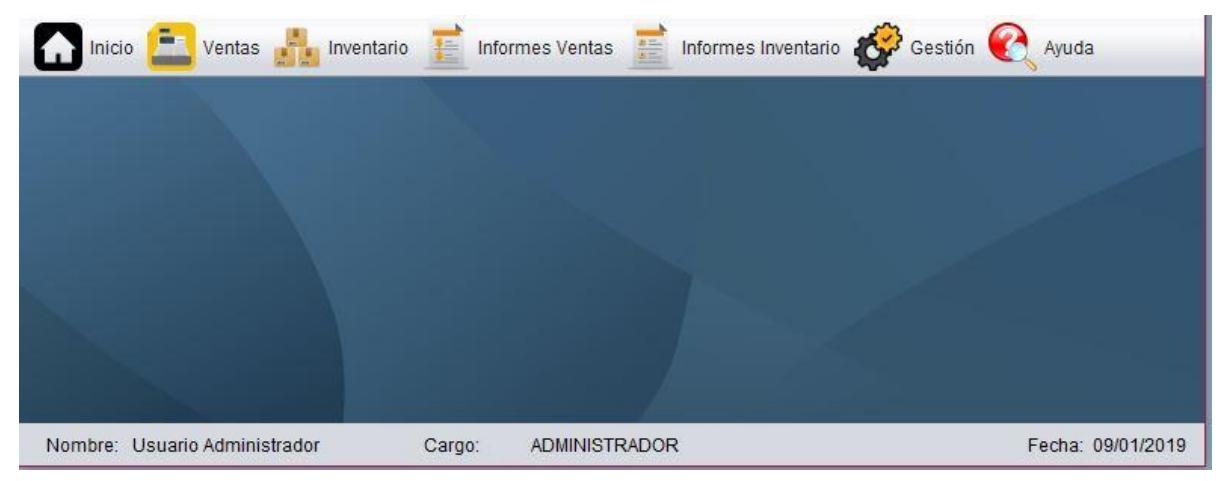

**Figura A.8.2 Pantalla principal**

La pantalla principal consta del siguiente Menú:

- Ventas
- Inventario
- Informes de Ventas
- Informes de Inventario
- Gestión

#### **Menú Ventas**

Para acceder al menú Ventas, dar clic en la opción VENTAS, se mostrará la siguiente pantalla, Figura A.8.3.

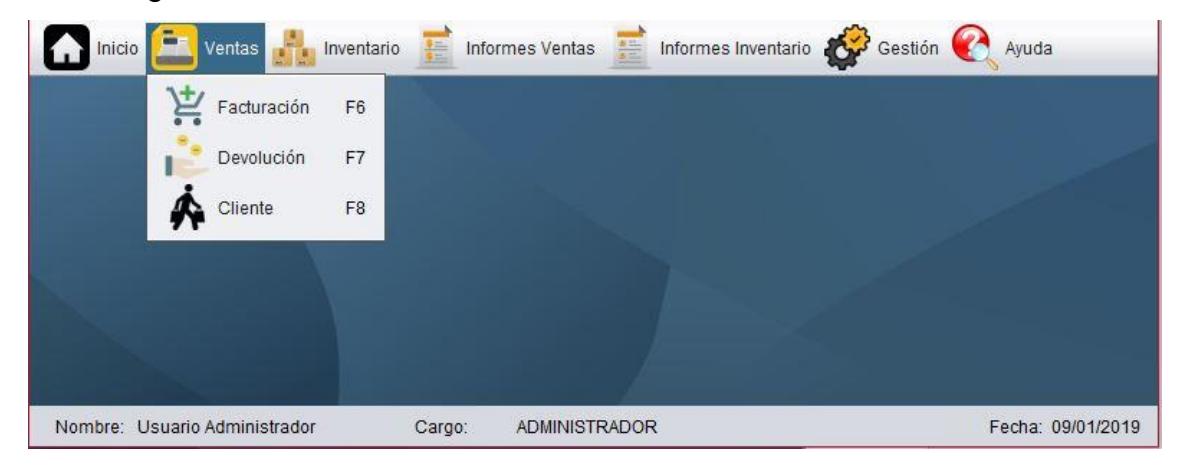

**Figura A.8.3 Ventas**

Desde este menú se podrá realizar la facturación, mantenimiento de clientes y devoluciones de mercaderías.

#### **Opción Facturación**

Para realizar una factura, dar clic en la opción facturación. En la Figura A.8.4 se observa la pantalla de facturación.

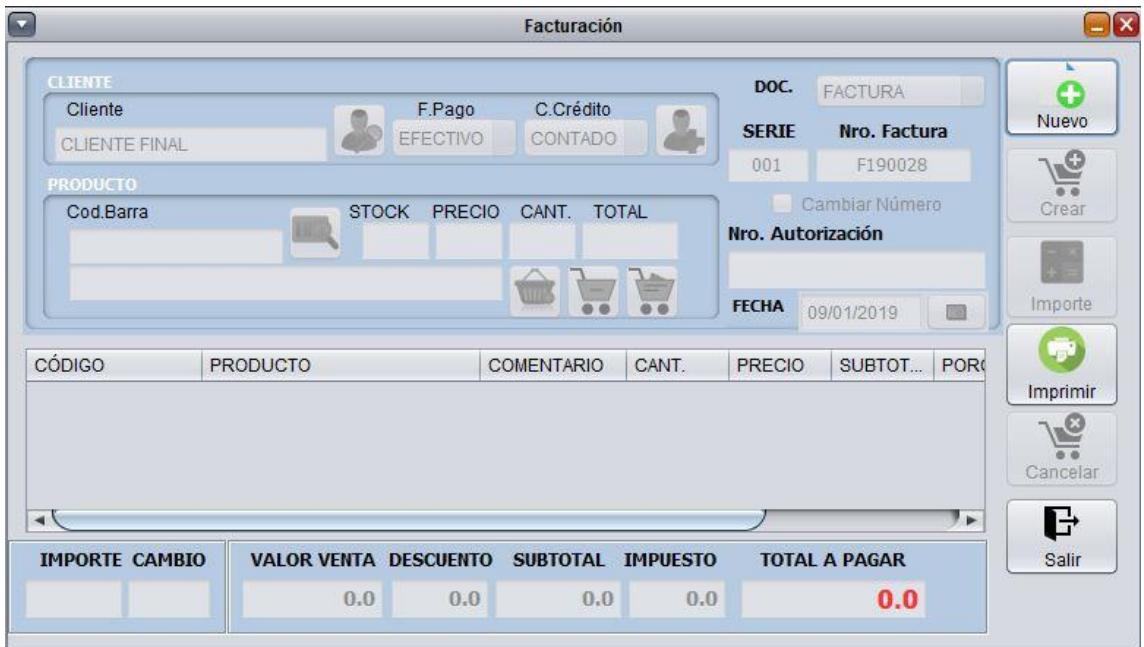

**Figura A.8.4 Facturación** 

Desde este formulario se podrá crear, actualizar o anular una factura.

Para crear una nueva venta debe seguir los siguientes pasos:

- Dar clic en el botón Nuevo, el número interno de la factura se generará de forma automática.
- Para agregar un cliente en la factura se debe dar clic en el botón buscar cliente en caso del que cliente ya este registrado, caso contrario se da clic en el botón agregar cliente para registrar un cliente nuevo.
- Para agregar un producto se debe dar clic en el botón buscar producto, o se puede ingresar el código de barras. Luego de seleccionado el producto a vender se elige la cantidad y se da clic en el botón agregar producto.
- Seleccionar la fecha de emisión de la factura.
- Ingresar el número de autorización.
- Una vez que se terminen de registrar todos los productos de la venta, seleccionar la forma de pago (Efectivo, Crédito) y la condición de crédito (Contado, 30 días crédito).
- Si se quiere eliminar la factura creada en ese momento se debe dar clic en el botón cancelar.
- Por último, dar clic en el botón crear para completar la transacción.

Para imprimir la factura se debe dar clic en la opción imprimir.

### **Opción Devoluciones**

Para realizar una devolución, dar clic en la opción Devolución. En la Figura A.8.5 se observa la pantalla de devolución.

| <b>DESDE:</b> | 09/01/2019<br>$\Box$ | <b>HASTA:</b><br>09/01/2019 | <b>DOCUMENTO:</b><br><b>FACTURA</b><br>$\overline{\phantom{a}}$ |                | Buscar |         | @،∖<br>Anular  |       |
|---------------|----------------------|-----------------------------|-----------------------------------------------------------------|----------------|--------|---------|----------------|-------|
| Nro.          | Cliente              | Fecha                       | Empleado                                                        | Documento      | Serie  | Número  | Estado         | Total |
| 1900          | <b>CLIENTE FINAL</b> |                             | 2019-01- Usuario Administr                                      | <b>FACTURA</b> | 001    | F190027 | <b>EMITIDO</b> | 504   |
|               | 1900 CLIENTE FINAL   |                             | 2019-01- Usuario Administr                                      | <b>FACTURA</b> | 001    | F190026 | <b>EMITIDO</b> | 1008  |
|               | 1900 CLIENTE FINAL   |                             | 2019-01- Usuario Administr                                      | <b>FACTURA</b> | 001    | F190025 | ANULA          | 4032  |
| 1900.         | <b>JULIO ROJAS</b>   |                             | 2019-01- Usuario Administr                                      | <b>FACTURA</b> | 001    |         | F190024 ANULA  | 2520  |

**Figura A.8.5 Devoluciones**

Desde este formulario se podrá buscar una factura por un rango de fechas para anular, cuando una factura sea anulada los productos que estaban en esa factura volverán a estar en stock.

Para realizar una anulación se debe realizar los siguientes pasos:

- Elegir el rango de fechas que se quiere buscar la factura a eliminar.
- Seleccionar la factura a eliminar, dar clic en ver detalles para asegurarnos que es la factura correcta.
- Una vez seleccionada la factura que queremos anular, dar clic en el botón anular y la factura se pondrá en estado anulado.

### **Opción Clientes**

Dar clic en la opción Clientes para acceder a la pantalla de mantenimiento de clientes. En la Figura A.8.6 se observa dicho formulario.
|                | <b>Buscar por:</b><br>Código<br>Nombre o Razón Social |               | Nro. Identificación |            | Ω<br>Nuevo |
|----------------|-------------------------------------------------------|---------------|---------------------|------------|------------|
|                |                                                       |               |                     | Reporte    | Guardar    |
| C              | Nombre o Razón Social                                 | Tipo Ident.   | Nro. Ident.         | Dirección  |            |
| 1              | <b>CLIENTE FINAL</b>                                  | <b>RUC</b>    | 99999999            | Guayaquil  |            |
| $\overline{2}$ | <b>SOCIEDAD BERTEX</b>                                | <b>RUC</b>    | 0924774624          | SAUCES II  | Modificar  |
| 6              | LUIS CASTRO HERNANDEZ                                 | <b>CEDULA</b> | 12345678            | sambo city |            |
| $\overline{7}$ | <b>CARLOS MUELLER</b>                                 | <b>CEDULA</b> | 666                 | 666uiui    |            |
| 8              | <b>JULIO ROJAS</b>                                    | <b>CEDULA</b> | 0924774629          | La troncal | Cancelar   |
| $\rightarrow$  |                                                       |               |                     | ×.         | ŀ          |

**Figura A.8.6 Clientes (Autoría propia)**

Desde este formulario se podrá crear, modificar un cliente, además de ver un informe de todos los clientes con su información.

Para crear un nuevo cliente debe seguir los siguientes pasos:

- Dar clic en el botón Nuevo.
- El código del cliente se generará de forma automática.
- Ingresar la información relacionada al cliente como identificación, nombre, etc.
- Dar clic en el botón Guardar.

Para modificar un cliente debe seguir los siguientes pasos:

- Buscar el cliente a modificar.
- Dar clic en el botón Modificar para que se activen los campos que se pueden alterar.
- Actualizar los datos que requiere modificar.
- Dar clic en el botón Guardar.

Para ver un informe de los clientes de debe seguir los siguientes pasos:

Dar clic en el botón Reporte para proceder generar un informe de los clientes.

## **Menú Inventario**

Para acceder al menú Inventario, dar clic en la opción INVENTARIO, se mostrará la siguiente pantalla, Figura A.8.7.

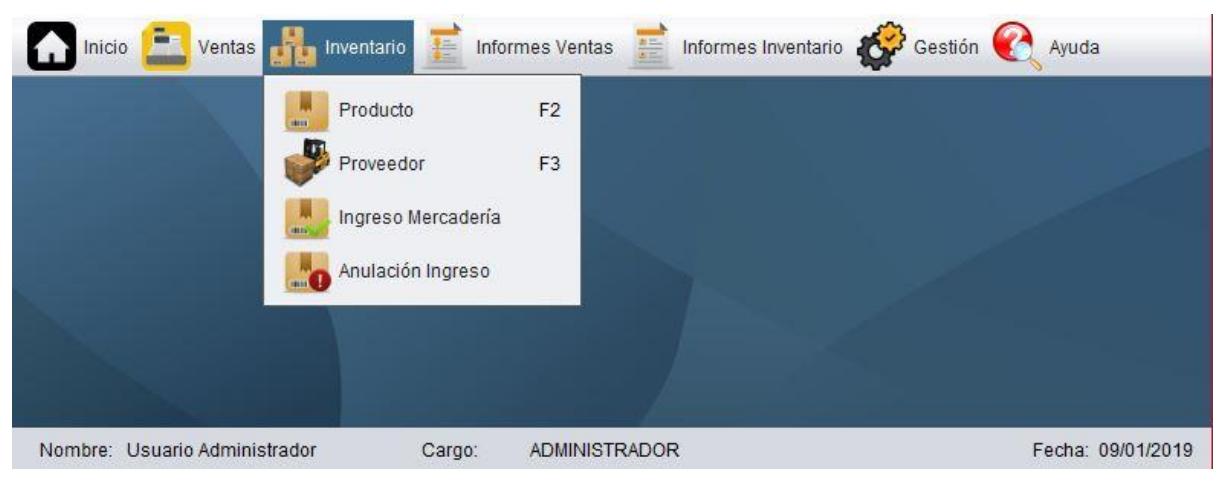

**Figura A.8.7 Inventario (Autoría propia)**

Desde este menú se podrá realizar crear los productos que se ofertan en el negocio, crear los proveedores, registrar el ingreso y salida de mercadería.

## **Opción Producto**

Dar clic en la opción Producto para acceder a la pantalla de mantenimiento de productos. En la Figura A.8.8 se observa dicho formulario.

|                      |                                                      |                          |              | <b>Productos</b> |                 |                |                        |    | $\Box$ $x$                         |
|----------------------|------------------------------------------------------|--------------------------|--------------|------------------|-----------------|----------------|------------------------|----|------------------------------------|
| Consulta             | Mantenimiento<br><b>Buscar Port</b><br>Cód. Producto | O Nombre O<br>Categoría  |              |                  |                 |                | r<br>Reporte           |    | œ<br>Nuevo<br>$\mathcal{D}_\alpha$ |
| ID<br>$\overline{1}$ | Cód, de Barras<br>467466                             | Nombre<br>TV 20 PULGADAS | Costo<br>350 | Precio<br>450    | Utilidad<br>100 | Estado<br>A    | Categoría<br>ELECTRODO | M  | Guardar<br>$\equiv$                |
| $\overline{2}$       | 102220                                               | <b>CELULAR JPRIME</b>    | 183.33       | 200              | 50              | $\mathsf{A}$   | <b>TECNOLOGIA</b>      |    | Modificar                          |
| 3                    | 114932                                               | LAPTOP                   | 250          | 300              | 50              | $\overline{A}$ | ELECTRODO              |    | $\equiv x$                         |
| $\rightarrow$        |                                                      |                          |              |                  |                 |                |                        | 生产 | Cancelar<br>G<br>Salir             |

**Figura A.8.8 Producto**

Desde este formulario se podrá crear, actualizar un producto, además de ver un informe de todos los clientes con su información.

Para crear un nuevo producto debe seguir los siguientes pasos:

- Dar clic en el botón Nuevo.
- El código del producto se generará de forma automática.
- Ingresar la información relacionada al producto como nombre, categoría, unidad de medida, precio, si el producto se vende con IVA.
- Por último, dar clic en el botón Guardar.

Para modificar un producto debe seguir los siguientes pasos:

- Buscar el producto a modificar.
- Dar clic en el botón Modificar para que se activen los campos que se pueden alterar.
- Actualizar los datos que requiere modificar.
- Dar clic en el botón Guardar.

Para ver un informe de los productos de debe seguir los siguientes pasos:

Dar clic en el botón Reporte para proceder generar un informe de los productos.

## **Opción Proveedor**

Dar clic en la opción Proveedor para acceder a la pantalla de mantenimiento de proveedores. En la Figura A.8.9 se observa dicho formulario.

|   | Código                   | Nombre o Razón Social   Nro. Identificación |                    | Reporte                        | Nuevo<br>ø |
|---|--------------------------|---------------------------------------------|--------------------|--------------------------------|------------|
| C | Nombre o Razón Social    | Tipo Ident.                                 | Nro. Ident.        | Dirección                      | Guardar    |
| 3 | CARTEX                   | PASAPOR                                     |                    | 0921148607 Acuacarelas del rio | ≣          |
| 4 | BERT S.A.                | <b>CEDULA</b>                               | 0921148607 Garzota |                                | Modificar  |
| 5 | PROVEEDOR DE PRUEBA S.A. | <b>RUC</b>                                  | 12345607 SAUCES 9  |                                | Cancelar   |

**Figura A.8.9 Proveedor (Autoría propia)**

Desde este formulario se podrá crear, actualizar un proveedor.

Para crear un nuevo proveedor debe seguir los siguientes pasos:

- Dar clic en el botón Nuevo.
- El código del proveedor se generará de forma automática.
- Ingresar la información relacionada al proveedor como nombre, identificación, persona de contacto, etc.
- Por último, dar clic en el botón Guardar.

Para modificar un proveedor debe seguir los siguientes pasos:

- Buscar el proveedor a modificar.
- Dar clic en el botón Modificar para que se activen los campos que se pueden alterar.
- Actualizar los datos que requiere modificar.
- Dar clic en el botón Guardar.

Para ver un informe de los proveedores de debe seguir los siguientes pasos:

Dar clic en el botón Reporte para proceder generar un informe de los clientes.

## **Opción Ingreso Mercadería**

Para realizar el registro de mercadería que entra al negocio, dar clic en la opción Ingreso Mercadería En la Figura A.8.10 se observa dicho formulario.

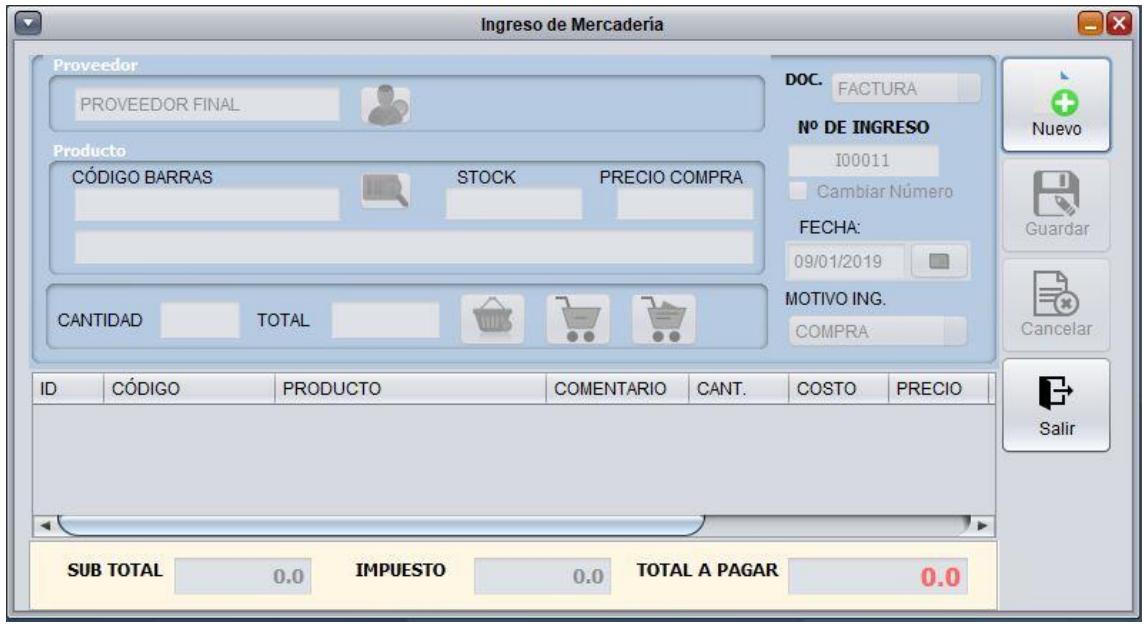

**Figura A.8.10 Ingreso mercadería (Autoría propia)**

Desde este formulario se podrá crear un ingreso de mercadería, si requiere anular el ingreso deberá realizar una anulación de ingreso desde la opción destinada para ello.

Para crear un nuevo ingreso de mercadería se debe seguir los siguientes pasos:

- Dar clic en el botón Nuevo, el número interno de la factura se generará de forma automática.
- Para agregar un proveedor en el ingreso se debe dar clic en el botón buscar proveedor y seleccionar un proveedor.
- Para agregar un producto se debe dar clic en el botón buscar producto, o se puede ingresar el código de barras. Luego de seleccionado el producto a registrar se pone el precio de compra del artículo y la cantidad de artículos.
- Seleccionar la fecha de ingreso.
- Una vez que se terminen de registrar todos los productos, seleccionar el motivo de ingreso y el tipo de documento.
- Si se quiere eliminar un ingreso creado en ese momento se debe dar clic en el botón cancelar.
- Por último, dar clic en el botón guardar para completar la transacción.

## **Opción Anulación Ingreso**

Para anular el ingreso de mercadería que se registró en el negocio dar clic en la opción anular ingreso. En la Figura A.8.11 se observa la pantalla mencionada.

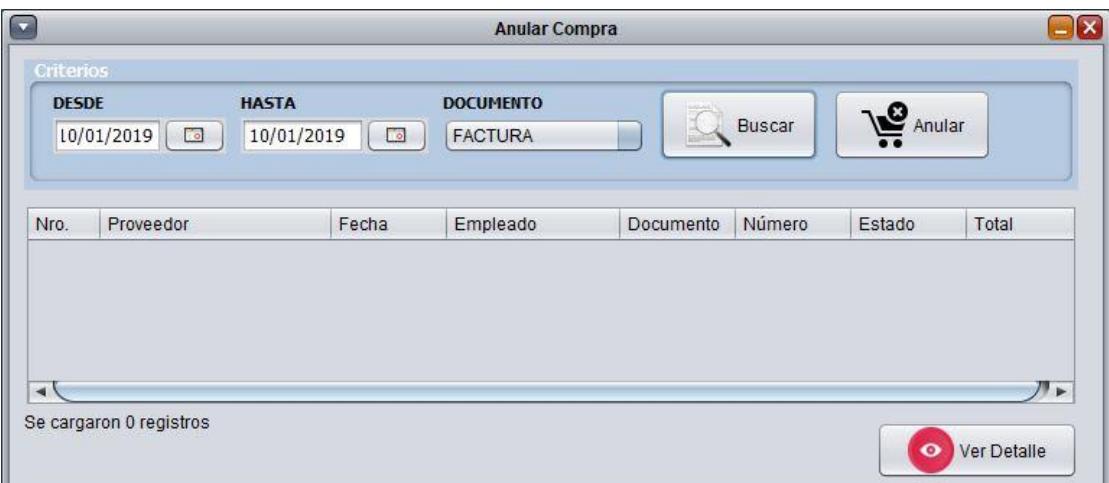

**Figura A.8.11 Anular ingreso (Autoría propia)**

Desde este formulario se podrá anular la mercadería ingresada. Si desea reversar una anulación, deberá realizar un ingreso de mercaderías como se indicó en la sección anterior.

Para realizar una anulación de ingreso debe seguir los siguientes pasos:

- Escoger la fecha de búsqueda del ingreso y dar clic en el botón buscar.
- Seleccionar el ingreso que quiere anular y dar clic en el botón ver detalles para asegurarnos que es el registro correcto.
- Una vez escogido el registro que se quiere anular, seleccionarlo y dar clic en el botón anular para que ese registro se proceda a anular.

#### **Menú Informes de Venta**

Para generar los reportes de las ventas, dar clic en la opción Informes de Venta, se mostrará la siguiente pantalla, Figura A.8.12.

| Inicio <b>De Total Ventas de La Inventario</b> | 壁<br>Informes Ventas<br>블                                                                               | Informes Inventario Costión & Ayuda |
|------------------------------------------------|----------------------------------------------------------------------------------------------------|-------------------------------------|
|                                                | 编<br>Ventas Realizadas<br>Ventas Detalladas<br>$\overline{\phantom{a}}$<br>Estadística Mensual<br>dill, |                                     |
|                                                |                                                                                                    |                                     |
| Nombre: Usuario Administrador                  | Cargo:<br><b>ADMINISTRADOR</b>                                                                          | Fecha: 09/01/2019                   |

**Figura A.8.12 Informe ventas (Autoría propia)**

Desde este menú se podrá generar los reportes de las ventas realizadas, de ventas detalladas y estadísticas mensuales.

 Ventas realizadas: En la figura A.8.13 se observa esta opción. Desde esta se podrá generar un informe de las ventas diarias realizadas dentro de un rango de fecha especifico.

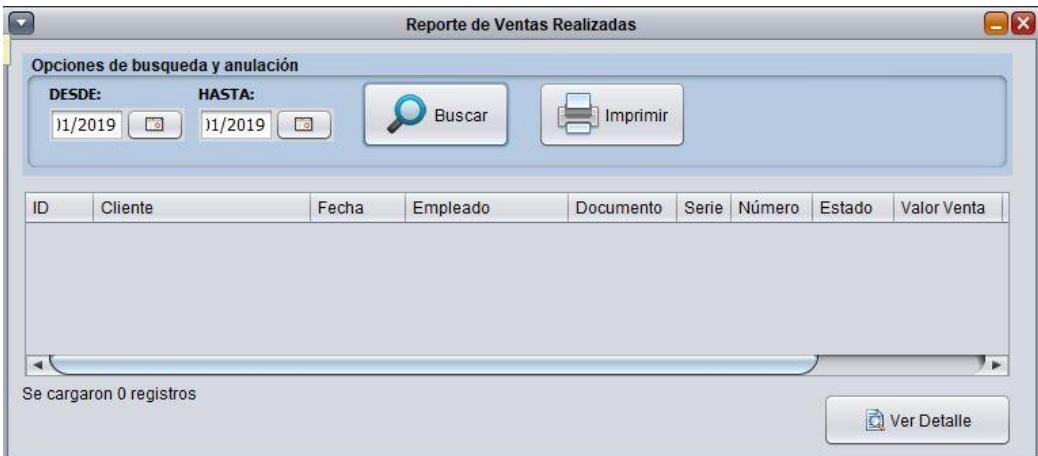

**Figura A.8.13 Ventas realizadas (Autoría propia)**

 Ventas detalladas: En la figura A.8.14 se observa esta opción. Desde esta se podrá generar un informe de las ventas por producto realizadas en un rango de fecha especifico.

|                    | Seleccione un rango de fechas para realizar la busqueda |               |           | Cálculos económicos de las ventas realizadas |                     |  |                  |
|--------------------|---------------------------------------------------------|---------------|-----------|----------------------------------------------|---------------------|--|------------------|
| <b>DESDE:</b>      | <b>HASTA:</b>                                           |               |           | <b>CANTIDAD</b>                              | <b>TOTAL VENTAS</b> |  | <b>GANANCIAS</b> |
| 1/2019             | 1/2019<br>$\Box$<br>$\sim$                              | <b>Buscar</b> | Imprimir  | 0.0                                          | 0.0                 |  | 0.0              |
|                    |                                                         |               |           |                                              |                     |  |                  |
|                    |                                                         |               |           |                                              |                     |  |                  |
| Código<br>Producto |                                                         |               |           |                                              | Total<br>Cantidad   |  |                  |
|                    |                                                         |               | Categoría | Precio                                       |                     |  |                  |
|                    |                                                         |               |           |                                              |                     |  | Ganancia         |
|                    |                                                         |               |           |                                              |                     |  |                  |
|                    |                                                         |               |           |                                              |                     |  |                  |
|                    |                                                         |               |           |                                              |                     |  |                  |
|                    |                                                         |               |           |                                              |                     |  |                  |

**Figura A.8.14 Ventas detalladas (Autoría propia)**

 Estadística mensual: En la figura A.8.15 se observa esta opción. Desde esta se podrá generar un informe de las ventas realizadas para un año y mes específico.

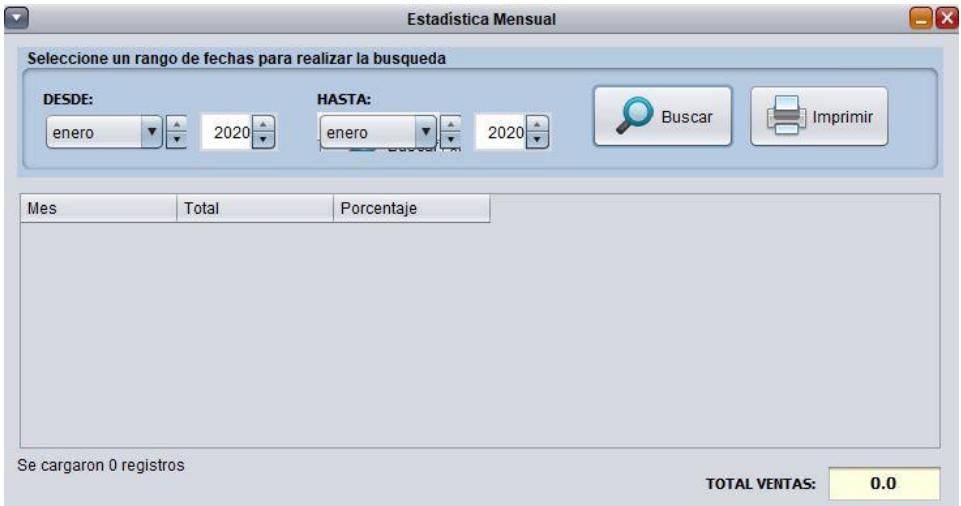

**Figura A.8.15 Estadística mensual (Autoría propia)**

#### **Menú Informes de Inventario**

Para generar los reportes de inventario, dar clic en la opción Informes de Inventario, se mostrará la siguiente pantalla, Figura A.8.16.

| Ē.<br>Inicio<br>Ventas <b>America</b> Inventario | Informes Ventas<br>县<br>昌                                 | Informes Inventario Costión CA Ayuda |
|--------------------------------------------------|-----------------------------------------------------------|--------------------------------------|
|                                                  | Ingresos Realizados<br>D<br>Ingresos Detallados<br>Kardex |                                      |
|                                                  | 図                                                         |                                      |
| Nombre: Usuario Administrador                    | Cargo:<br><b>ADMINISTRADOR</b>                            | Fecha: 09/01/2019                    |

**Figura A.8.16 Informe inventario (Autoría propia)**

• Ingresos realizados: En la figura A.8.17 se muestra los ingresos realizados. Desde esta opción se puede generar un informe de todos los ingresos realizados dentro de un rango de fecha específico.

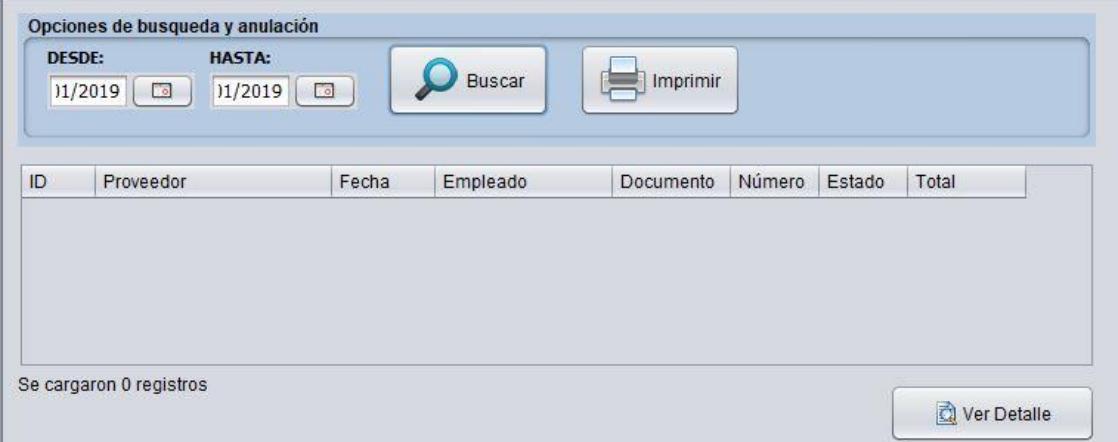

**Figura A.8.17 Ingresos realizados (Autoría propia)**

 Ingreso detallado: En la figura A.8.18 se observa esta opción. Desde esta opción se puede generar un informe de los ingresos por producto realizados en un rango de fecha específico.

| Buscar<br>Imprimir<br>1/2019<br>$\sqrt{2}$<br>$\Box$<br>1/2019<br>0.0 | <b>TOTAL COMPRAS</b> |
|-----------------------------------------------------------------------|----------------------|
|                                                                       | 0.0                  |
| Total<br>Categoría<br>Código Prod.<br>Cantidad<br>Producto            |                      |

**Figura A.8.18. Ingreso detallado (Autoría propia)**

 Kardex: En la figura A.8.19 se observa esta opción Esta opción permite generar un informe del stock actual con el que cuenta la empresa con sus costos.

|    | Consulta de Stock Minimo |          |           |            |  |                                                    | Imprimir |             |
|----|--------------------------|----------|-----------|------------|--|----------------------------------------------------|----------|-------------|
| ID | Código                   | Producto | Categoría | Cantidad I |  | Precio Pro   Total Ingre   Cantidad V   Precio Pro |          | Total Venta |
|    |                          |          |           |            |  |                                                    |          |             |
|    |                          |          |           |            |  |                                                    |          |             |
|    |                          |          |           |            |  |                                                    |          |             |
|    |                          |          |           |            |  |                                                    |          |             |
|    |                          |          |           |            |  |                                                    |          |             |

**Figura A.8.19 Kardex (Autoría propia)**

#### **Menú Gestión**

En la Figura A.8.20 se muestra la ventana principal del menú Gestión. Esta pantalla contiene las siguientes opciones:

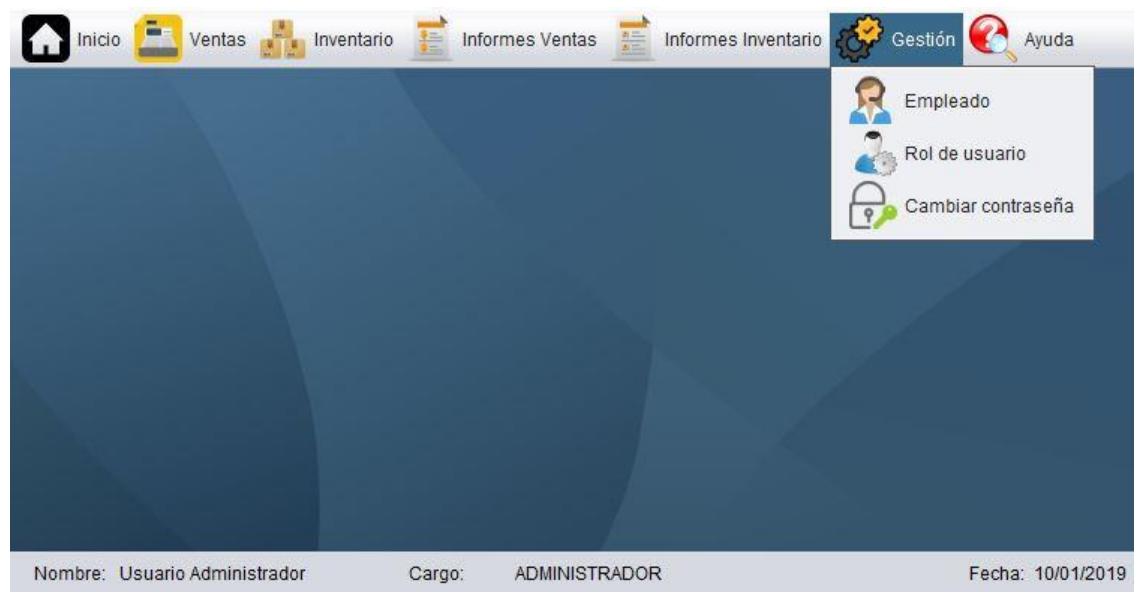

**Figura A.8.20 Gestión (Autoría propia)**

 Cambiar contraseña: En la figura A.8.21 se observa la opción cambiar contraseña. Desde esta opción se podrá modificar la contraseña del usuario que se encuentra conectado.

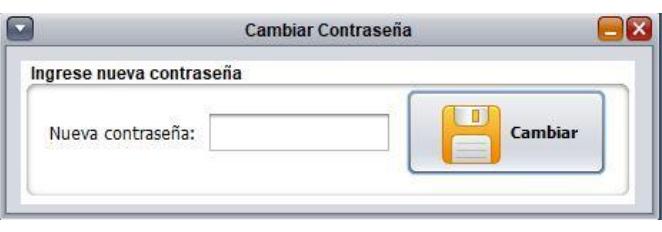

**Figura A.8.21 Cambiar contraseña (Autoría propia)**

 Usuario: En la figura A.8.22 se observa la opción usuario. En esta opción se crean, modifican e inactivan a los empleados que a su vez son usuarios del sistema. Cada usuario tendrá asociado un rol como puede ser: cajero, bodeguero, Administrador. Dependiendo del rol se asignarán los permisos en el sistema.

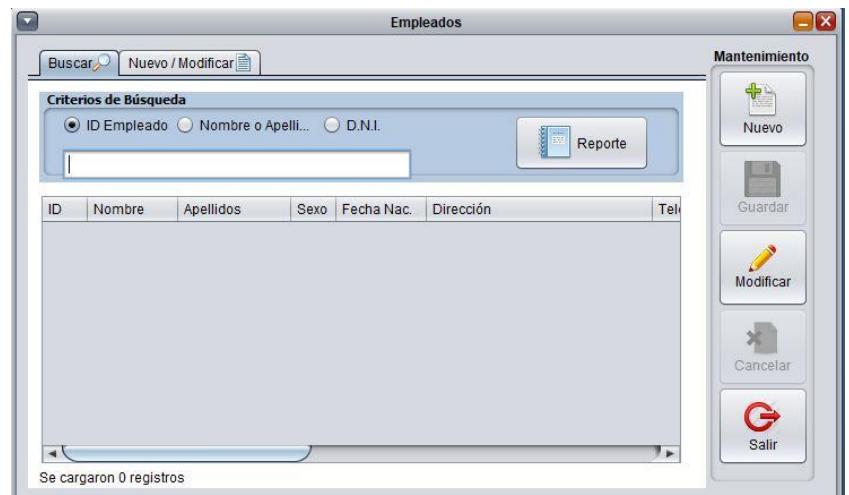

**Figura A.8.22. Usuario (Autoría propia)**

 Rol de usuario: En la figura A.8.23 se está observa esta opción. Esta permite buscar, crear y modificar los perfiles de los usuarios y asignar los accesos que el rol tendrá en el sistema.

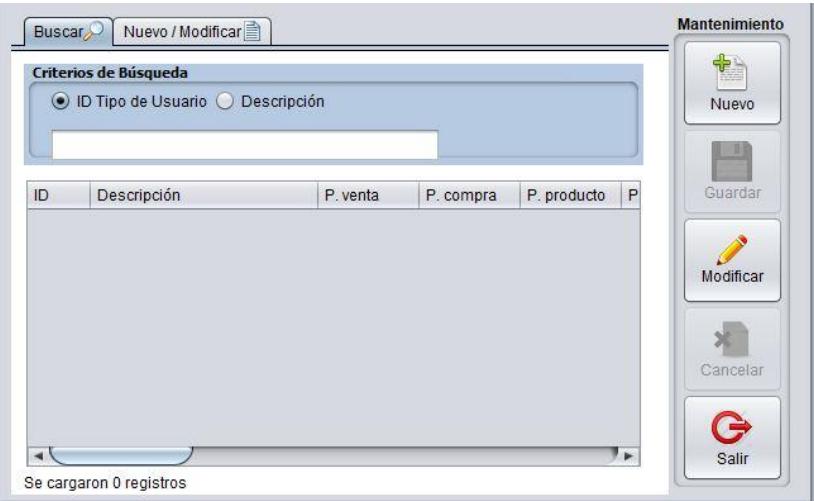

.

**Figura A.8.23 Rol de usuario (Autoría propia)**

# **ANEXO 9**

En este anexo se observan las distintas pruebas que se realizaron junto a la persona encarga del comercial Atancuri.

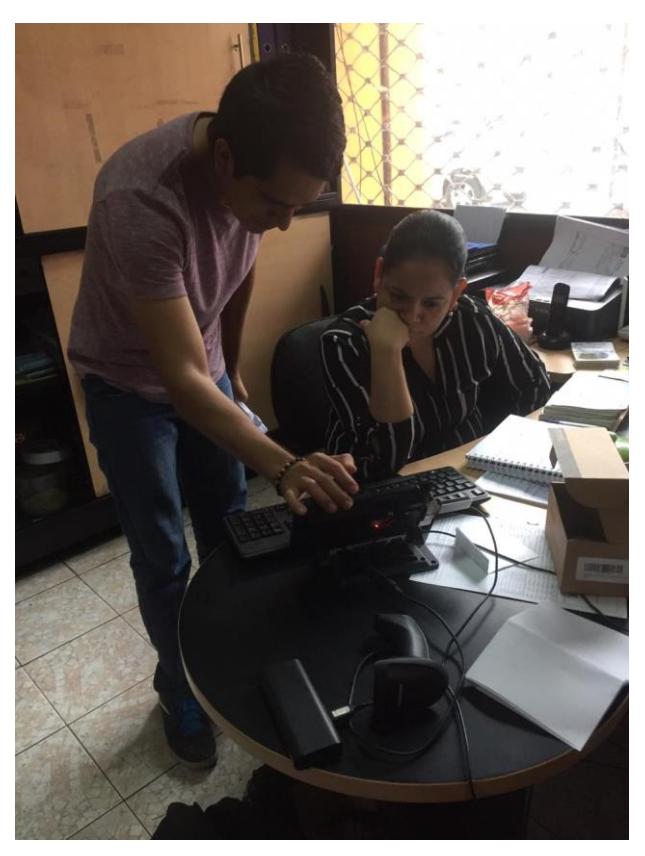

**A.9.1 Demostración de la solución (Autoría propia)**

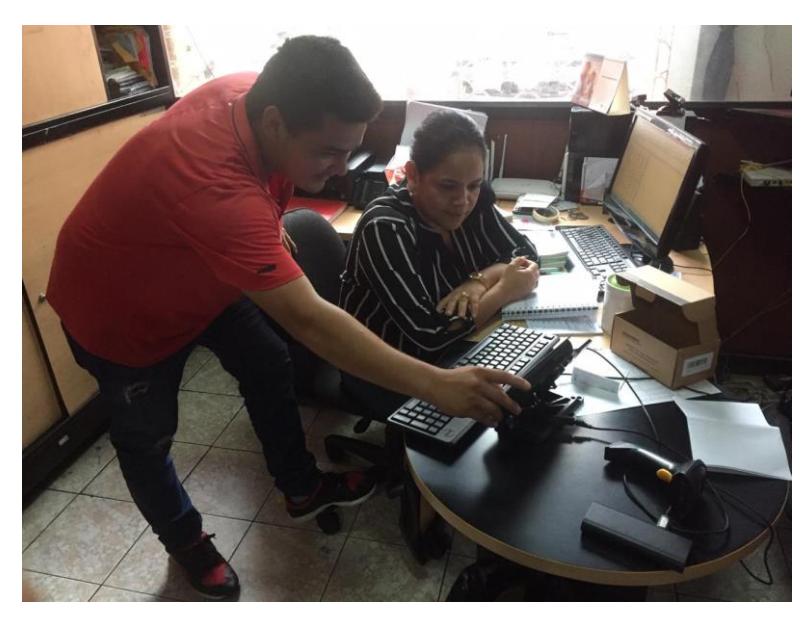

**A.9.2 Demostración de las opciones (Autoría propia)**

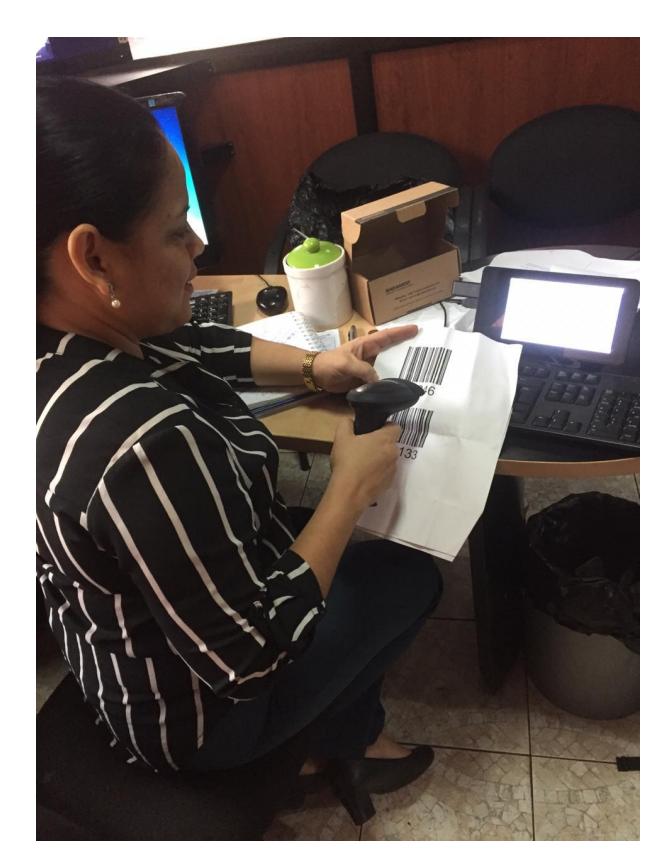

**A.9.3 Pruebas por parte del usuario (Autoría propia)**

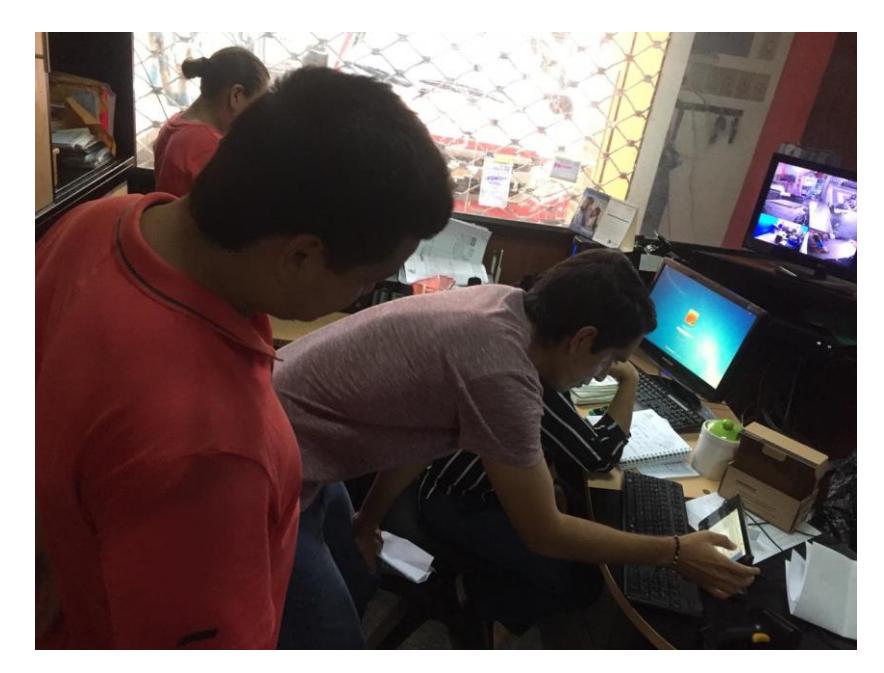

**A.9.4 Demostración de las opciones del software (Autoría propia)**

# **ANEXO 10**

En la Figura A.10.1 se observa la matriz de feedback, la cual fue llenada por la persona encargada de las pruebas del comercial Atancuri.

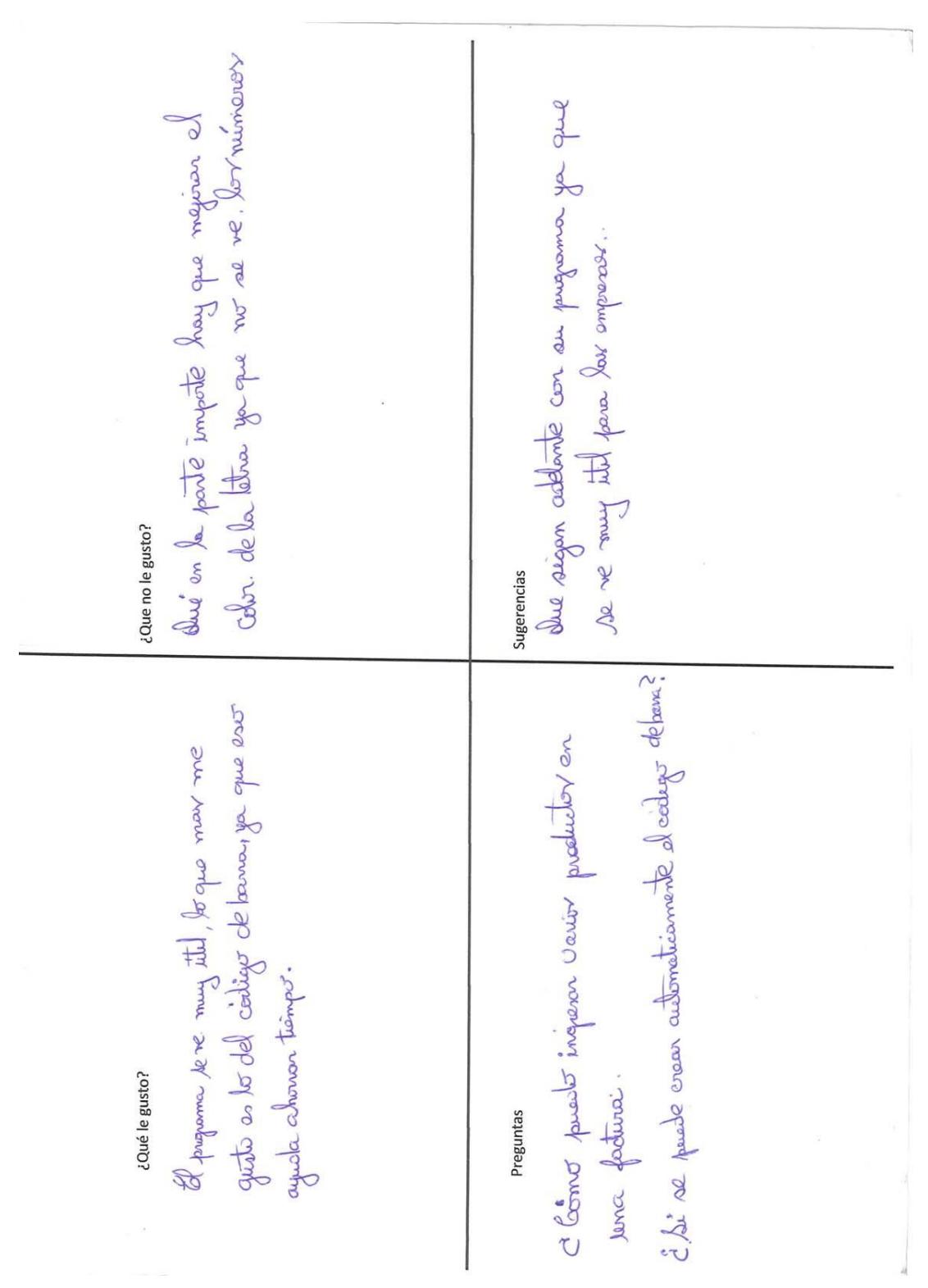

**Figura A.10.1 Matriz de feedback (Autoría propia).**